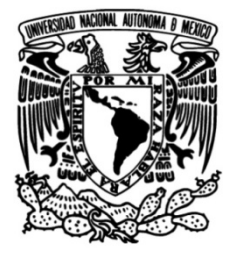

## **UNIVERSIDAD NACIONAL AUTÓNOMA DE MÉXICO**

## **FACULTAD DE INGENIERÍA**

## **Ingeniería de software aplicada a la elaboración de material multimedia para plataformas de e-learning.**

Que para obtener el título de **TESIS Ingeniero en Computación**

## **P R E S E N T A**

Jorge Enrique Gold Hernández

## **DIRECTOR DE TESIS**

Ing. Luis Sergio Valencia Castro

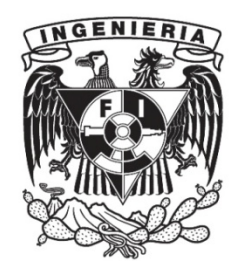

**Ciudad Universitaria, Cd. Mx., 2019**

#### *AGRADECIMIENTOS*

A mi madre Valentina, a mi padre Enrique y a mi tía Zina, gracias.

Gracias a esta Universidad que me ha dado tanto.

Gracias a todos los profesores que compartieron conmigo este trayecto.

Gracias a mis compañeros por todos esos momentos de diversión, por la ayuda y la camaradería.

Gracias a mi director de tesis, el Ing. Luis Sergio Valencia Castro, a mis sinodales, el Ing. Germán Santos Jaimes, el Mtro. Sergio Teodoro Vite, el Mtro. Ian Guillermo Monsivais Montoliu y el Mtro. Eric Romero Martínez.

Gracias a Itzel por soportar mi frustración.

Gracias a Paula por ayudarme a quitar piedras del camino.

Gracias a mis compañeros del SUAP que de una forma u otra me han apoyado y enseñado cosas nuevas.

Y gracias también a todos los que creyeron en mí, y a los que no, también.

## *"Ríe y el mundo reirá contigo; llora y llorarás solo."*

-Eli Wilcox

## **Contenido**

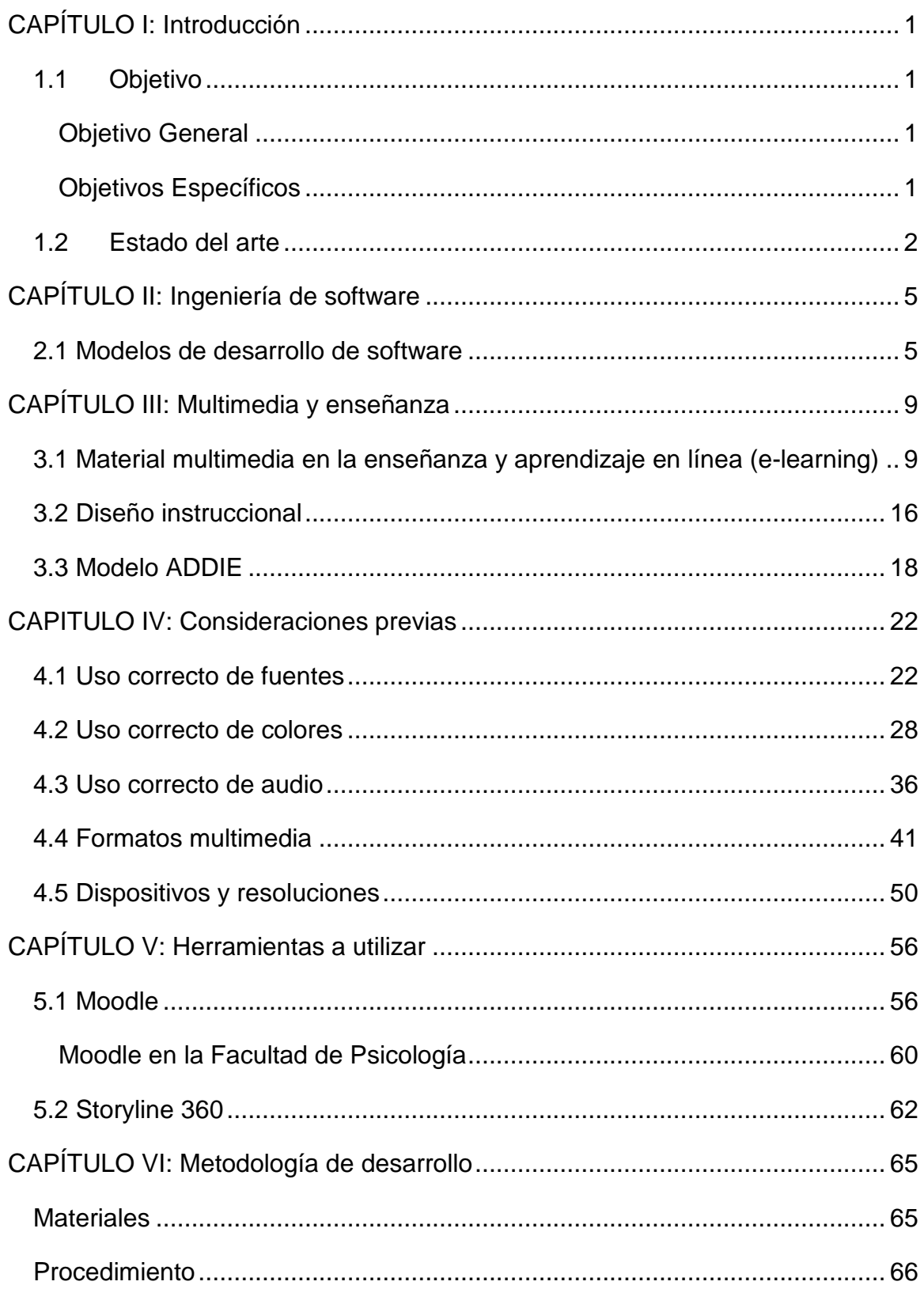

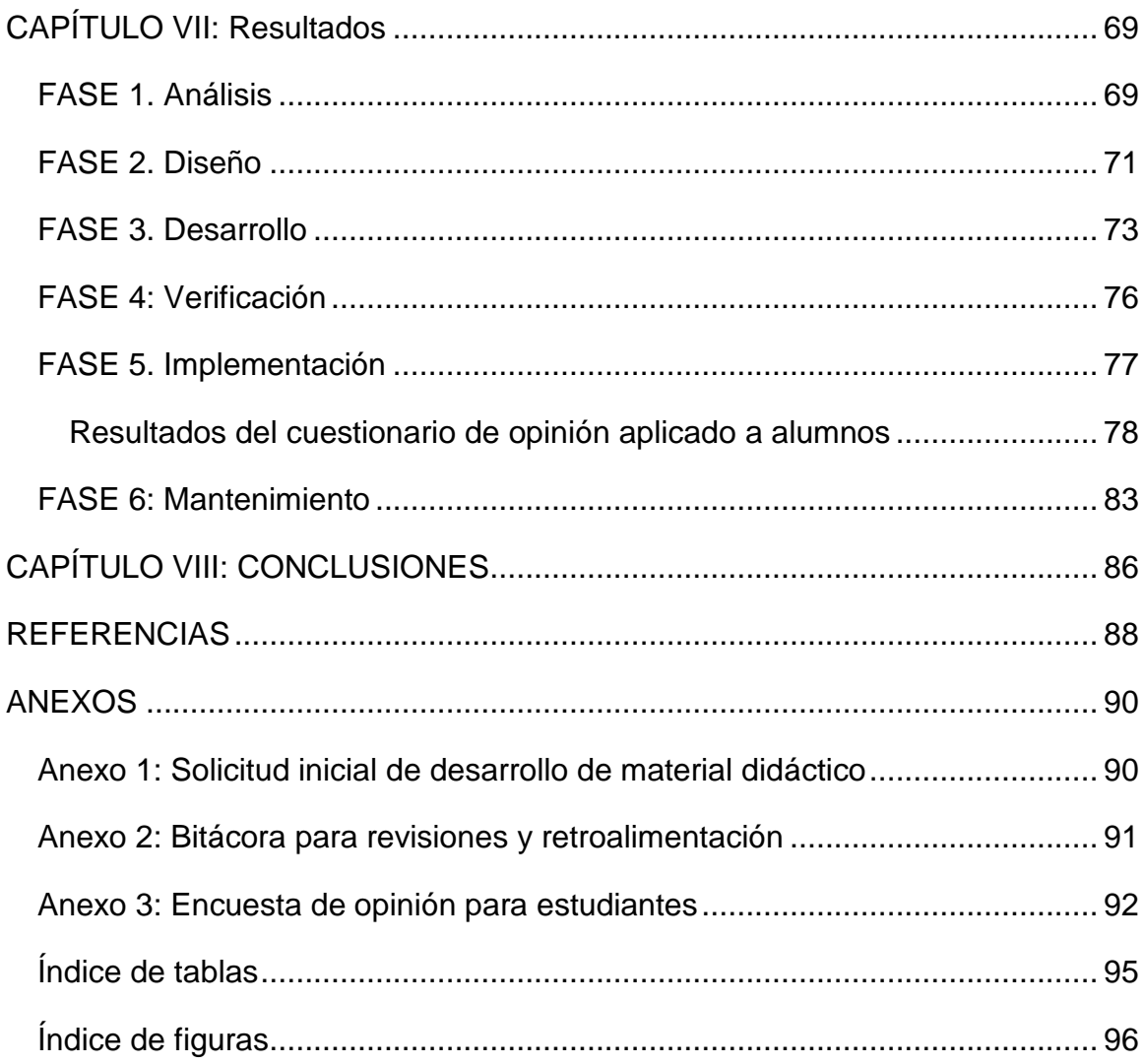

#### **CAPÍTULO I: Introducción**

#### <span id="page-5-2"></span><span id="page-5-1"></span><span id="page-5-0"></span>**1.1 Objetivo**

#### **Objetivo General**

Aplicar el modelo de cascada con retroalimentación de desarrollo de software en la elaboración de material multimedia para uso en plataformas de enseñanza en línea.

#### **Objetivos Específicos**

- <span id="page-5-3"></span>1. Diseñar y desarrollar material multimedia para su uso en plataformas de enseñanza en línea.
- 2. Implementar los materiales multimedia en la plataforma educativa MOODLE para su uso en escenario real.
- 3. Obtener un documento guía que permita a personas interesadas en el desarrollo de materiales multimedia para enseñanza en línea tener un punto de partida en los requisitos, procesos y consideraciones previas que se deben tener para crear contenidos efectivos.

#### <span id="page-6-0"></span>**1.2 Estado del arte**

En la actualidad el uso de tecnologías multimedia es una herramienta de primera necesidad en la enseñanza. Con la reducción en los costos de los equipos de cómputo y la oferta que existe de proveedores de acceso a internet de banda ancha es posible que muchos estudiantes tengan acceso a recursos didácticos vía electrónica.

Otro factor importante que ha impulsado este tipo de recursos educativos es el ritmo de vida de las personas, con diferentes actividades a lo largo del día y las distancias en la urbe, que generan grandes tiempos de traslado de un punto a otro, por lo que la gente prefiere optar por el uso de materiales multimedia que ayuden en su educación, ya sean videos, tutoriales, o documentos electrónicos, por la facilidad de tener la información en cualquier lugar, pudiendo hacer uso de ellos en los momentos que uno decida, sin atenerse a un horario.

En los últimos años muchas universidades de prestigio a nivel mundial han dado un gran impulso al desarrollo de materiales para difusión vía internet, muchos de ellos incluso funcionan como complemento a cursos que se ofrecen en forma presencial. Un ejemplo de estas universidades son:

- El Instituto Tecnológico de Massachusetts (MIT Massachusetts Institute of Technology)
- La Universidad Leland Stanford Junior (Leland Stanford Junior University)
- La Universidad de Oxford (The University of Oxford)
- Instituto Tecnológico y de Estudios Superiores de Monterrey
- La Universidad Nacional Autónoma de México

La UNAM por ejemplo, cuenta con el Sistema de Universidad Abierta y Educación a Distancia (SUAyED), que ofrece, en la modalidad a distancia, un bachillerato, 20 licenciaturas y cuatro doctorados. *Ilustración 1: Logo de la CUAED*

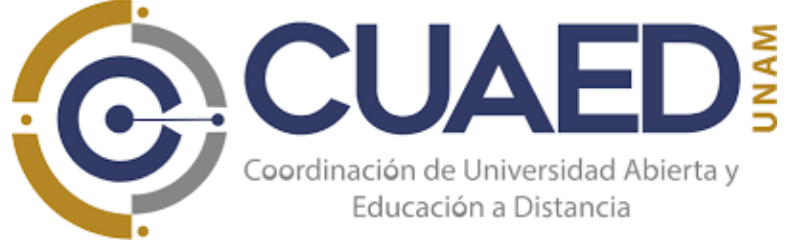

*(https://web.cuaed.unam.mx/)*

También existen otras instituciones que no son propiamente universidades, pero que fueron creadas con la finalidad de ofrecer capacitación y cursos en línea, muchos de los cuales son de pocas horas y están divididos en varias sesiones para una mejor comprensión, por ejemplo:

- Coursera (https://www.coursera.org)
- Pluralsight (http://www.pluralsight.com/)
- Lynda (http://www.lynda.com)
- Udemy (http://www.udemy.com)
- edX (edx.org)

Estos sitios ofrecen a los estudiantes cursos en los que pueden adquirir habilidades en diversos campos, desde aprender un idioma o jardinería, hasta capacitarse para poder adquirir una certificación, misma que puede obtenerse a través de ellos y que cuentan con todo el valor curricular.

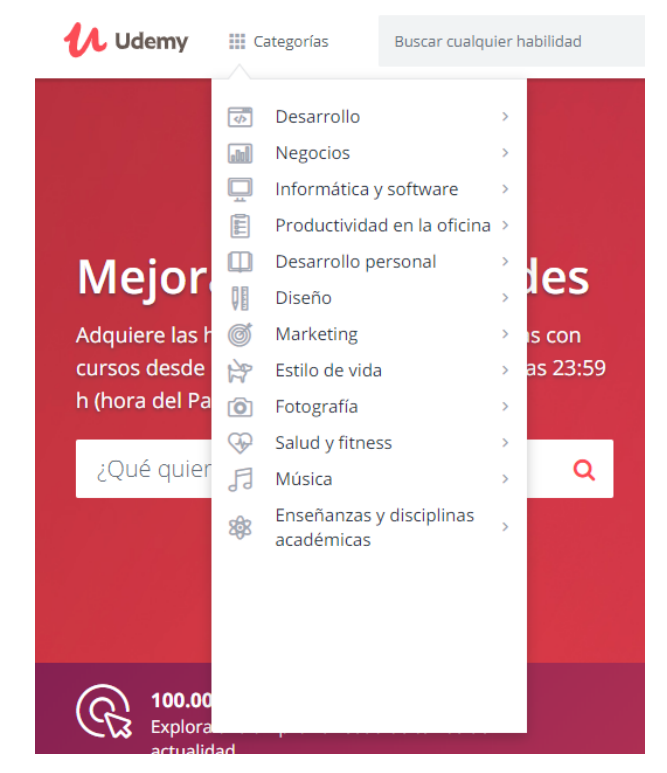

*Ilustración 2: Categorías de cursos disponibles en udemy.com (Consultado en enero de 2019)*

También cabe mencionar que, aunque no es un sitio dedicado a la enseñanza, YouTube (http://www.youtube.com) cuenta con una enorme cantidad de material creado por los usuarios, con lo que actualmente es posible encontrar tutoriales o videos cuyo fin es capacitar a los visitantes, aunque de una manera menos formal que los sitios antes mencionados que pertenecen a universidades o sitios especializados en formación profesional y que inclusive llegan a contar con reconocimiento curricular.

Este tipo de proyectos son posibles gracias al desarrollo de materiales de enseñanza que se pueden distribuir y consultar con facilidad vía internet, lo único que el estudiante debe tener es una computadora (o dispositivo móvil compatible), acceso a internet y la disposición de aprender.

Es importante tener en cuenta los avances tecnológicos en materia de dispositivos de cómputo y comunicación portátil; hoy en día es común encontrarnos con dispositivos de bolsillo que poseen más poder de procesamiento que una computadora de escritorio de hace algunos años. Esto hace posible que el desarrollar material multimedia de auto enseñanza no esté limitado a equipo de cómputo tradicional, puede ser creado para tabletas y teléfonos inteligentes y una gran variedad de dispositivos móviles que existen actualmente y los que seguramente están por venir.

#### **CAPÍTULO II: Ingeniería de software**

#### <span id="page-9-1"></span><span id="page-9-0"></span>**2.1 Modelos de desarrollo de software**

Los modelos de desarrollo de software ayudan a los programadores, desarrolladores y administradores de proyecto a tener un set de herramientas y estrategias que les permitan facilitar los procesos de elaboración de software. Cada modelo de desarrollo de software tiene su propio conjunto de herramientas, métodos y procedimientos, mismos que deben ser claramente expresados y que ayudan a definir el ciclo de desarrollo de software. (Vixie, 1998)

Algunos de los modelos de desarrollo de software más conocidos son los siguientes:

#### *Modelo de cascada:*

El modelo de cascada es el modelo más simple de desarrollo de software. Todas las fases funcionan una tras otra en forma lineal, esto significa que hasta que la primera fase no esté terminada no puede iniciarse la segunda fase, y así sucesivamente. (Stephens, 2015)

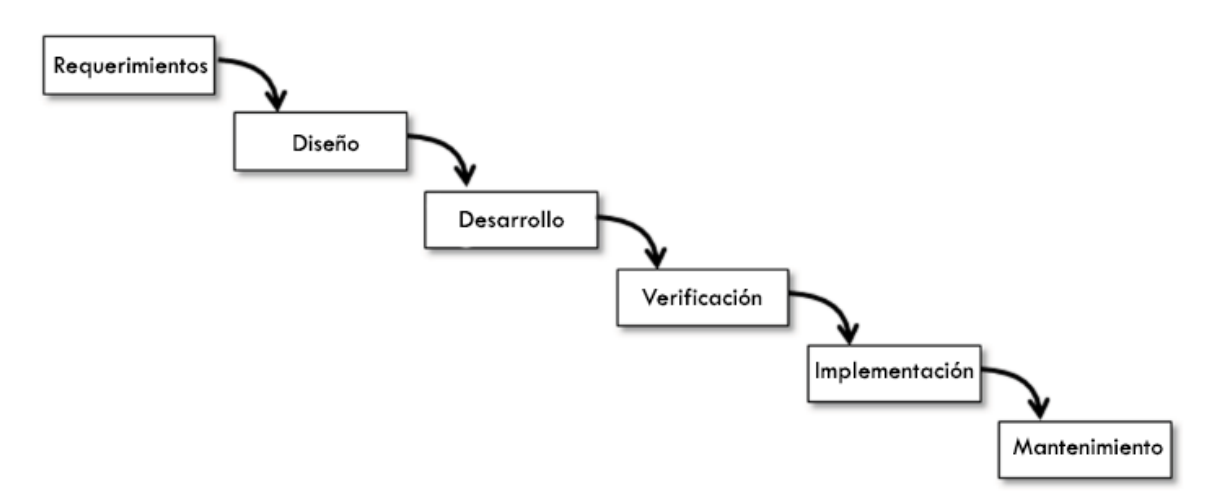

*Ilustración 3: Fases del modelo de cascada (Stephens, 2015)*

#### *Modelo de cascada con retroalimentación:*

Si se asume que se puede ejecutar cada fase de desarrollo perfectamente y nada cambia durante el desarrollo, entonces el modelo de cascada es el más indicado, sin embargo en la mayoría de los proyectos siempre hay cambios, y el modelo de cascada por sí mismo no permite regresar a fases anteriores del ciclo de desarrollo.

La variación del modelo de cascada conocido como <<Modelo de cascada con retroalimentación>> permite realizar un análisis de la situación de la etapa actual, y si es necesario se puede regresar a la fase anterior para realizar modificaciones.

Una desventaja clara es que mientras más avanzado se encuentre el desarrollo con respecto a las fases de desarrollo será más difícil regresar a fases anteriores y con seguridad los cambios afectarán las fases subsecuentes.

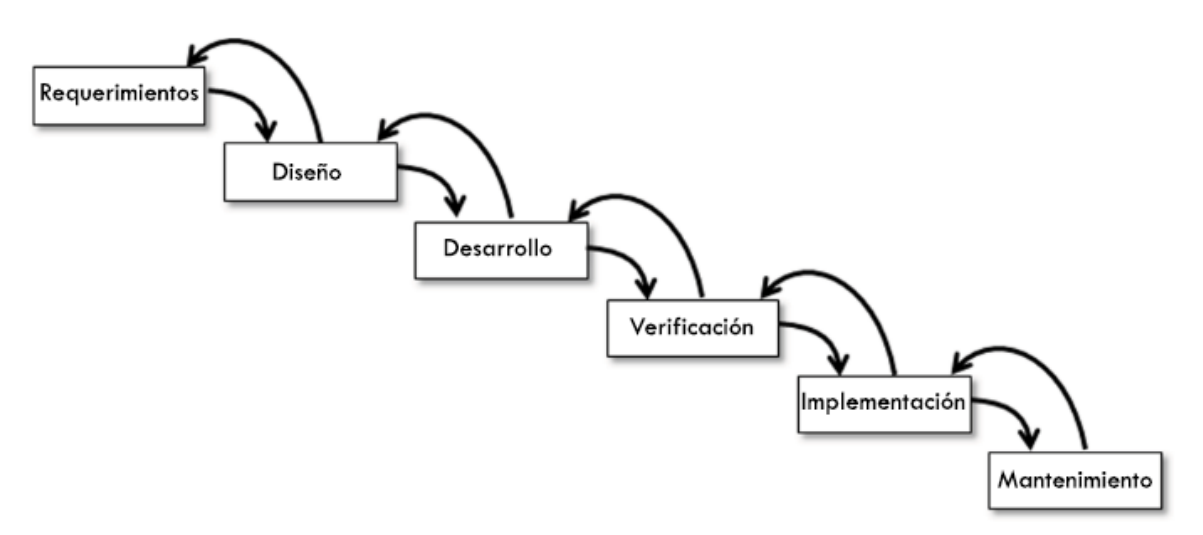

*Ilustración 4: Etapas del modelo de cascada con retroalimentación. (Stephens, 2015)*

#### *Sashimi:*

Este modelo también es conocido como <<Modelo de cascada sashimi>> o <<Cascada con fases sobrepuestas>>. Es muy similar al modelo de cascada con la diferencia de que sus fases de desarrollo pueden sobreponerse. De este modo las actividades en que se están realizando en una fase pueden llevarse a cabo en forma simultánea con actividades de la siguiente o la anterior.

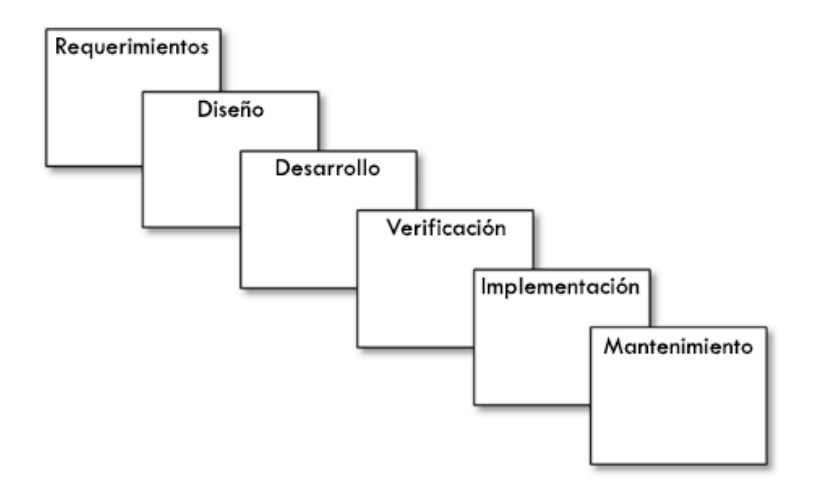

*Ilustración 5: Etapas del modelo Sashimi (Stephens, 2015)*

#### *Modelo V:*

El modelo V, al igual que la mayoría de los modelos mencionados con anterioridad, está basado en el modelo en cascada, con la diferencia de que las fases de desarrollo se muestran en forma de 'V'.

Las tareas o actividades del lado izquierdo de la 'V' separan la aplicación desde su nivel conceptual más elevado en actividades cada vez más detalladas (a este proceso se le conoce como decomposición). Las actividades del lado derecho de la 'V' consideran la aplicación terminada orientándola hacia mayores niveles de abstracción (a este proceso se le llama integración).

De este modo para cada tarea del lado izquierdo de la 'V' corresponden actividades con un nivel de abstracción similar del lado derecho.

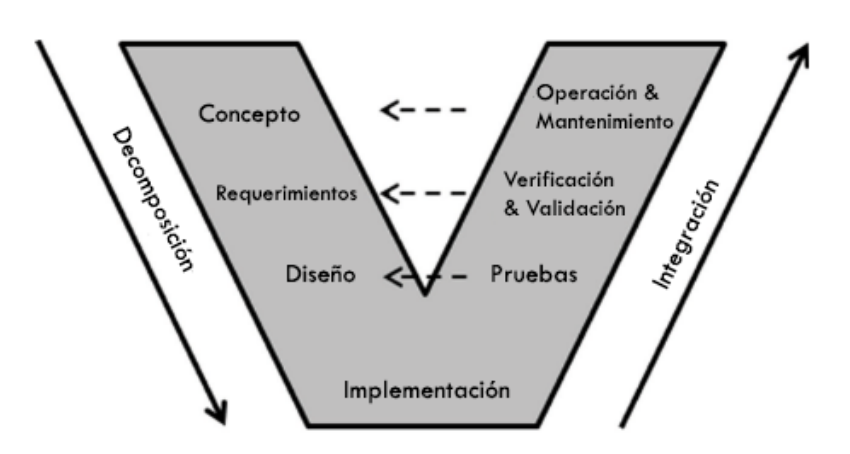

*Ilustración 6: Modelo de desarrollo en V. (Stephens, 2015)*

#### *Modelo Espiral:*

El modelo espiral difiere en gran medida de los modelos vistos anteriormente ya que se basa en la consideración de los riesgos en las fases de desarrollo de software. Este modelo integra administración de riesgos con desarrollo incremental, debido a esto, el modelo se representa como un espiral y no como una secuencia de actividades.

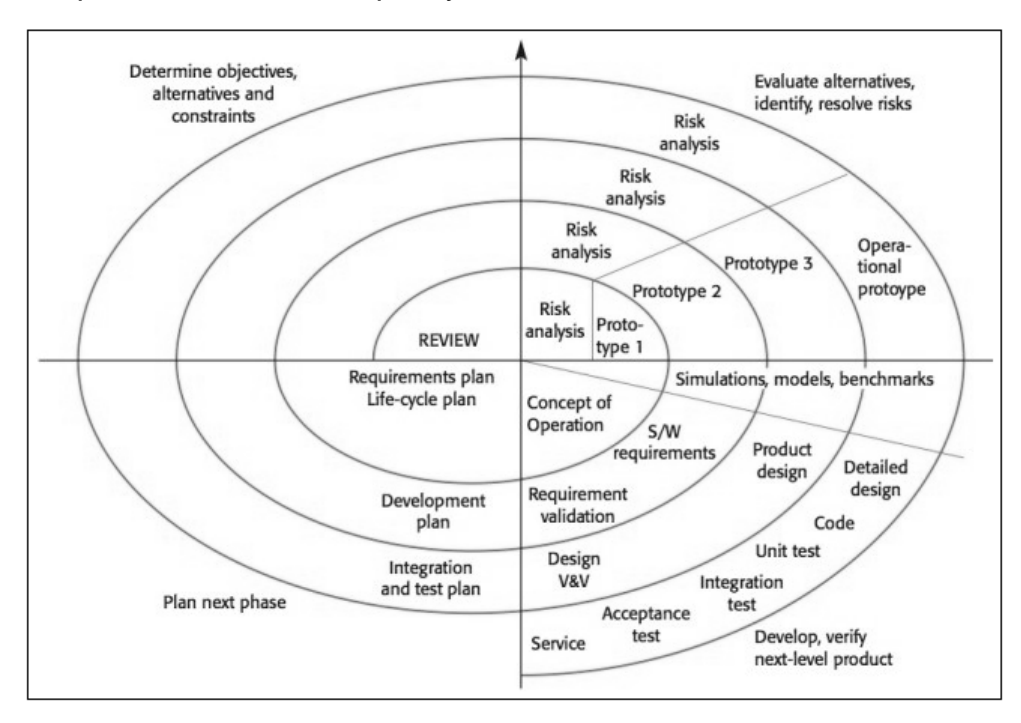

*Ilustración 7: Modelo de desarrollo en espiral (http://iansommerville.com/software-engineering-book/web/spiral-model/)*

#### **CAPÍTULO III: Multimedia y enseñanza**

#### <span id="page-13-1"></span><span id="page-13-0"></span>**3.1 Material multimedia en la enseñanza y aprendizaje en línea (e-learning)**

Las técnicas pedagógicas y las metodologías de enseñanza siempre han tratado de innovar y estar a la vanguardia. Muchos avances tecnológicos son llevados a cabo en pos de mejorar estas técnicas y ayudar a un mejor aprovechamiento de los recursos educativos.

Si habláramos de historia tendríamos que empezar desde la invención de la escritura, seguir con la imprenta de Gutenberg, las máquina de escribir, y una gran cantidad de pasos que ha tenido la evolución de los medios de comunicación y su estrecha relación con la enseñanza, pero al final del camino llegaríamos a la era actual, una época muy interesante en cuanto a avances tecnológicos y su aplicación; y aquí aparece uno de estos grandes avances que llegó junto con las computadoras modernas, llamado 'multimedia'.

El término multimedia se refiere a los elementos como texto, imágenes, audio y video, animaciones u objetos interactivos que existen dentro de una aplicación informática o documento digital (Li, Drew, & Liu, 2014). Hoy en día encontramos multimedia en casi cualquier medio de comunicación electrónico: En nuestros teléfonos celulares, en espectaculares, en un cajero automático, etc. Nuestra vida está rodeada de elementos multimedia.

Como ya se ha mencionado, en un principio las computadoras funcionaban en modo texto, y el monitor era un dispositivo monocromático, esto es, que solo podía mostrar caracteres en un color. Si este patrón siguiera vigente, el uso de las computadoras en la enseñanza tal vez no sería muy diferente a tener un libro, o tal vez un libro sería mucho mejor porque podría tener ilustraciones.

Sin embargo la evolución de la computación fue diferente y gracias a los avances hoy en día es posible tener elementos multimedia: diferentes tipos de letras, colores, tamaños, imágenes, gráficas, videos, sonidos e interactuar con ellos.

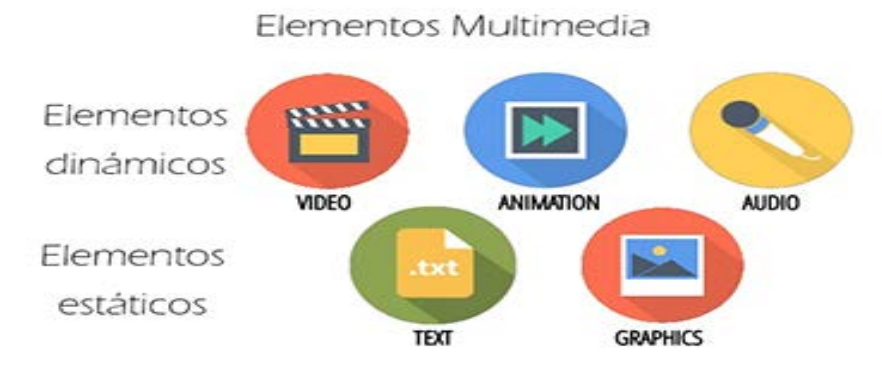

*Ilustración 8: Elementos multimedia (https://computerhindinotes.com/components-of-multimedia/)*

Gracias al multimedia es posible tener materiales educativos muy atractivos y de gran calidad que permiten tener un mejor aprendizaje, gracias a todos los elementos que integran, ya que si el material cuenta con un buen diseño, basado en técnicas pedagógicas, la probabilidad de que el alumno tenga un mejor aprovechamiento y procese la información de una manera más eficiente es mayor y el material cumplirá mejor su función y objetivos.

Es en este punto donde entra el *e-learning*.

#### *e-Learning*

Generalmente se le llama *e-learning* a cualquier tipo de educación a distancia, o educación virtual, ya que se usan medios electrónicos (principalmente internet), con el soporte de herramientas diseñadas para este propósito. También se le puede encontrar con otros nombres, como tele-formación, formación en línea o enseñanza virtual, entre otros, pero siempre que sea algún tipo de enseñanza integrada en medios digitales se tratará de *e-learning* (Holmes & Gardner, 2006).

El *e-learning* permite la interacción del usuario con el material educativo (de ahí su integración con el multimedia). Este concepto ha revolucionado las metodologías de capacitación tradicionales, y gracias al auge que ha tenido en la actualidad se le considera como una opción de capacitación y educación que predominará en un futuro. Gran parte de su éxito se debe a que el *e-learning* ha permitido integrar el aprendizaje individual y organizacional de manera incluyente (Holmes & Gardner, 2006), así como por sus beneficios:

1) Costo reducido: Permite reducir considerablemente los gastos de traslado, alojamiento, almacenamiento y distribución del material, etc.

2) Flexibilidad de Horarios: En el caso de capacitación en grupo no es necesario que las personas involucradas coincidan en tiempo y espacio.

3) Acceso *Just-In-Time*: Los usuarios pueden acceder a los recursos en cualquier momento, siempre y cuando cuenten con un equipo adecuado y conexión a internet.

El *e-learning* involucra no solo elementos tecnológicos, también conlleva en su desarrollo las bases fundamentales de la pedagogía tradicional, aunque no parezcan evidentes a simple vista, son estas bases las que garantizarán que al final los objetivos de enseñanza sean alcanzados.

Dentro de los componentes tecnológicos que integran el *e-learning*, tal vez el más significativo sean las plataformas de *e-learning* o LMS (Learning Management System), estos sistemas o plataformas especializadas se encargan de la distribución y administración de los contenidos, así como del control de los usuarios (S. S. Nash, 2016) .

Entonces podemos decir que el *e-learning* comprende fundamentalmente los siguientes aspectos:

- Pedagógico: Todas las disciplinas de la ciencia de la educación, psicología educativa, didáctica, pedagogía, etc. (Horton, 2006)
- Tecnológico: Aquellas herramientas tecnológicas y de TI que se integran, así como un modelo de Selección, Diseño, Personalización, Implementación, Alojamiento y Mantenimiento de las soluciones, ya sea que integren tecnologías propietarias o de código abierto (open source) (Horton, 2006).

#### *Plataformas de e-learning*

Una plataforma de *e-learning* o *Learning Management System* (LMS) es aquél espacio virtual orientado a facilitar la experiencia del usuario y proveer todos los elementos que permitan su capacitación a distancia, aplicado tanto a instituciones educativas como a empresas.

Estos sistemas tradicionalmente permiten la creación de "aulas virtuales", y en ellas se produce la interacción entre profesores y alumnos o entre los mismos alumnos. El LMS también permite la realización de las evaluaciones, la distribución del material del curso, el intercambio de archivos, la creación y mantenimiento de foros, boletines, o salas de chat, entre otras herramientas orientadas a permitir un mejor desarrollo de los cursos.

Las plataformas de *e-learning* proveen una serie de beneficios, como son:

- Capacitación flexible y económica
- Combina el poder de internet con las herramientas tecnológicas
- Disminuye las distancias geográficas y temporales

- Brinda facilidad de uso de la plataforma (no se requieren grandes conocimientos)

- Permite una estrecha interacción entre profesores y alumnos
- Brinda libertad en cuanto al tiempo y ritmo de aprendizaje

#### *Estándares de e-learning*

Desde los comienzos del *e-learning* se han desarrollado un gran número de plataformas de *e-learning* (BlackBoard, eCollege, Claroline, Moodle, Teeach, Google Classroom, por mencionar algunos.) y se han producido una gran cantidad de contenidos, ya sea con el uso de herramientas creadas con ese fin, o de forma un poco más rudimentaria con herramientas no específicas pero que cumplen su función. Sin embargo mientras la necesidad de estas herramientas aumentaba, y los contenidos crecían en cantidad y la demanda de los usuarios era mayor, comenzaron a surgir problemas con los que las instituciones se enfrentaban, por ejemplo:

- Cambiar la plataforma, por razones ajenas a la institución o propias (renuncia de los desarrolladores, el proveedor descontinuaba el producto, se requería migrar a una plataforma más moderna o con mejores prestaciones, etc.)

- Integración con otros materiales o instituciones y no existía la compatibilidad, ya sea por diferencias en la plataforma o en la forma en que fueron creados los materiales.

- El deseo de crear material para distribución global, pero que no era compatible con otras plataformas existentes.

- Se requería algún tipo de control o administración sobre los cursos o los usuarios, pero su plataforma actual no los ofrecía.

Estos problemas o requerimientos generaban la necesidad de establecer lineamientos que permitieran un orden en los actores involucrados: Proveedores, consumidores, usuarios y productores de material de *e-learning*.

Desde hace algunos años surgieron un conjunto de normas pensadas en estandarizar la creación de contenidos y el desarrollo de plataformas de *e-learning*; éstas normas fueron elaboradas originalmente por un comité que dependía de la AICC (Industria Aeronáutica de los Estados Unidos). En 1999 con la intervención del departamento de defensa de los Estados Unidos se creó una organización con el único objetivo de desarrollar los estándares para los ambientes de aprendizaje del futuro, así nació el primer laboratorio de ADL (Advanced Distributed Learning, [http://www.adlnet.org/\)](http://www.adlnet.org/).

Basándose en especificaciones ya existentes se creó el conjunto de especificaciones SCORM (Shareable Content Object Reference Model) (Terry T. Kidd, 2010).

El objetivo primordial de ADL es establecer los cimientos necesarios que permitan a instituciones u organizaciones educativas proveer material de *e-learning* de alta calidad, y que este se encuentre al alcance de todas las personas, sin importar momento o lugar.

Los puntos principales para la elaboración de contenidos y plataformas de *e-learning* son:

- Interoperabilidad
- Reusabilidad
- Manejabilidad
- Accesibilidad
- Durabilidad
- Escalabilidad
- Efectividad en los costos

Para la creación del modelo SCORM, ADL tomó en cuenta las necesidades de desarrollo de contenidos y plataformas de *e-learning* que tenían, y que a su vez le permitía resolver una serie de problemáticas que se generaban cotidianamente.

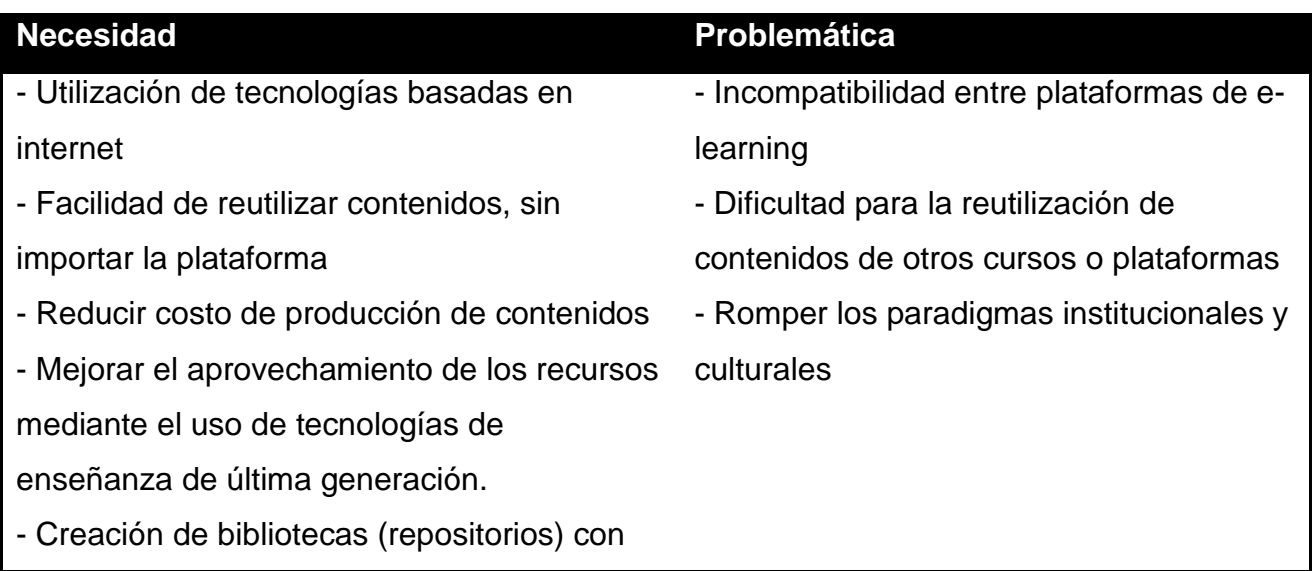

contenidos accesibles desde cualquier

#### plataforma

- Promover un cambio institucional y cultural

*Tabla 1: Necesidades y problemáticas que ayudaron a crear el modelo SCORM*

Una vez identificadas las necesidades del modelo SCORM, es necesario definir las características para los contenidos, mismas que se deben cumplir para considerarse dentro de la norma, estas especificaciones son: (McArdle, 2010)

- El material debe ser pensado y diseñado para ser mostrado en un navegador web.
- El contenido debe estar descrito por metadatos
- El material debe ser el resultado de un conjunto de objetos estructurado por objetos más pequeños.
- Debe contar con la facilidad de ser empaquetado e importado por cualquier plataforma compatible con SCORM.
- El contenido debe ser portable, esto es, que debe poder ser distribuido con facilidad en cualquier servidor web y en cualquier sistema operativo.

Por otra parte el modelo SCORM también define lineamientos para las plataformas de *e-learning*: (McArdle, 2010)

- La plataforma debe ser compatible con cualquier contenido SCORM, y tener la capacidad de que este material sea visualizado por los usuarios de la plataforma.
- Debe proveer un entorno en el cual todos los componentes del curso sean distribuidos y visualizados mediante un navegador web.
- El entorno debe cumplir con los lineamientos y requisitos técnicos definidos por SCORM.

Como podemos ver, el desarrollo de materiales multimedia para la enseñanza en línea es un tema que aunque lleva algunos años en desarrollo, sigue dando frutos debido a las innovaciones tecnológicas, pero de igual manera deben llevar un orden y seguir una estructura para garantizar que su objetivo se cumpla, y si queremos que llegue a la mayor cantidad de usuarios posibles, debe cumplir con ciertos estándares internacionales, mismos que garantizarán su buen aprovechamiento.

#### <span id="page-20-0"></span>**3.2 Diseño instruccional**

Los modelos educativos no son algo nuevo, de hecho, llevan décadas siendo estudiados, desarrollados, y debatidos (algunos más que otros). Un autor siempre defenderá su postura y los motivos que lo hayan llevado a proponer un modelo; sin embargo, es evidente que la educación siempre se ha visto llena de cambios, sobre todo en la era moderna con la integración de herramientas tecnológicas (TICs = Tecnologías de la Información y la Comunicación).

Esta integración de la tecnología en la educación ha despertado el interés de muchas instituciones en su aplicación y el estudio de nuevas metodologías que permitan su uso adecuado, el desarrollo correcto de materiales y la mejora de los procesos de enseñanza.

El aprendizaje es esencialmente activo; Una persona que aprende algo nuevo, lo incorpora a sus experiencias previas y a sus propias estructuras mentales (Abbot & Ryan, 1999), y esto puede suceder sin planeación alguna realizando actividades cotidianas. Sin embargo dentro de un modelo educativo y en las instituciones, la planeación de un proceso de creación de contenido educativo no puede dejarse de lado, y para ello existe el diseño instruccional.

El diseño instruccional es el proceso en el cual se analiza, se organiza y presenta información, estrategias de enseñanza y aprendizaje, y el importante proceso de la evaluación; todos estos elementos, al integrarse entre sí de una manera racional y ordenada dan origen a un contenido educativo, y si le agregamos un entorno digital tenemos un contenido educativo digital.

El diseño instruccional puede ser analizado desde diferentes puntos de vista, cada uno basado en diferentes teorías del aprendizaje, sin embargo en la práctica tiene diferencias particulares con cada una de estas teorías, estas diferencias son las que le brindan la libertad y el gran alcance que tiene, sin embargo no dejan de ser importantes por los elementos que aportan, por ejemplo:

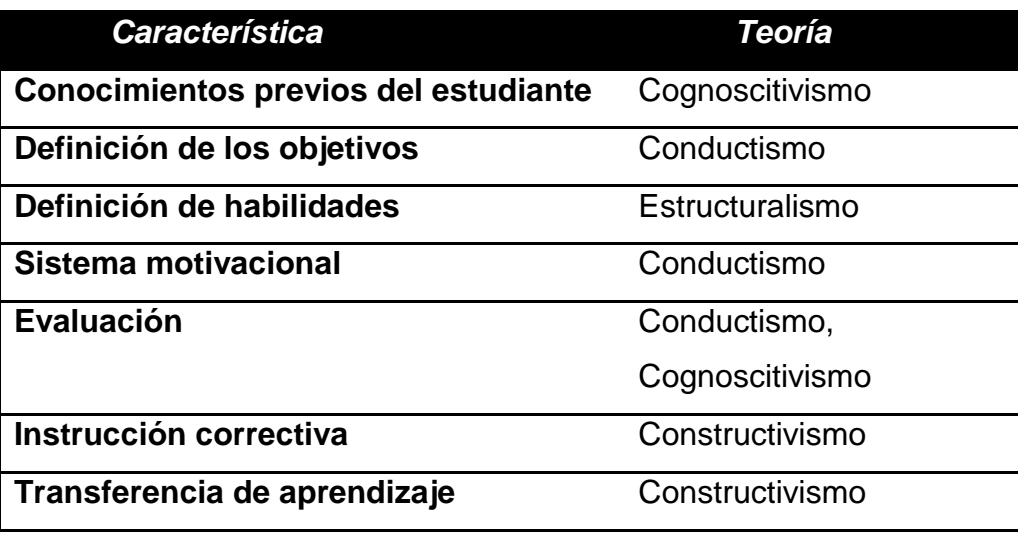

*Tabla 2: Teorías del aprendizaje*

El desarrollo o planificación de un diseño didáctico requiere creatividad, y es importante tener claro que se trata de un proceso, y requiere de dominio del tema a desarrollar, así como de las herramientas tecnológicas que permitirán llevarlo a ser un contenido educativo digital de calidad.

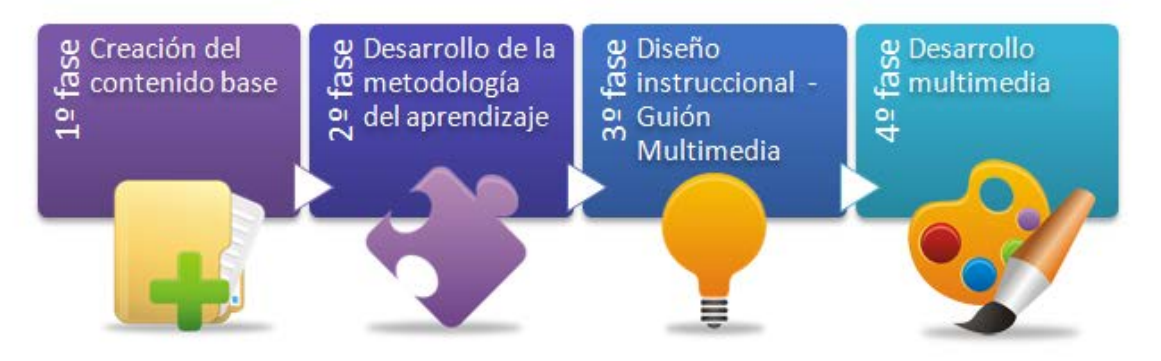

*Ilustración 9: Fases del diseño instruccional (www.ciape.org)*

Existen diferentes modelos de Diseño Instruccional, cada uno con sus propias características, sin embargo es necesario diferenciar las características de cada uno de ellos y su objetivo. El objetivo de cada uno de ellos se ve reforzado por la audiencia a la cual va dirigido y a qué modelo de relación alumno-curso-profesor pretende complementar. Es evidente que habrá una diferencia en un modelo orientado a un curso presencial, en el cual el profesor es el guía, proveedor de la información y evaluador, comparado con un curso en línea en el cual el alumno debe tener la disposición y el interés de recibir, analizar y asimilar la información recibida, y de ahí también la importancia de desarrollar un material de calidad que propicie el interés y la participación del alumno a lo largo del curso. (Díaz Barriga, 2005)

#### <span id="page-22-0"></span>**3.3 Modelo ADDIE**

El diseño instruccional contempla varios modelos de diseño para materiales educativos, sin embargo, existe un modelo el cual es el más usado cuando a diseño de material de *e-learning* se refiere, este es el modelo **ADDIE**.

Su nombre es un acrónimo de las 5 fases que lo conforman:

- *1. Análisis*
- *2. Diseño*
- *3. Desarrollo*
- *4. Implementación*
- *5. Evaluación*

Su preferencia en el *e-learning* se sustenta en el hecho de que recoge los puntos básicos de los modelos del diseño instruccional, y que a la vez, al tener pasos reducidos permite tener versatilidad en los límites que se tienen a comparación de otros modelos. Sin embargo, es posible descomponer sus fases en sub-fases si así se requiere, dependiendo de la complejidad del diseño que haremos (Susan Smith Nash & Moore, 2014).

Por otra parte, el modelo ADDIE también es útil dado que es un modelo iterativo en el cual cada fase puede conducir al diseñador a la fase siguiente, o a la fase previa para hacer correcciones o para seguir adelante, esto permite a diseñadores novicios hacer ajustes sobre la marcha sin tener un mayor desperdicio de tiempo y recursos (Susan Smith Nash & Moore, 2014).

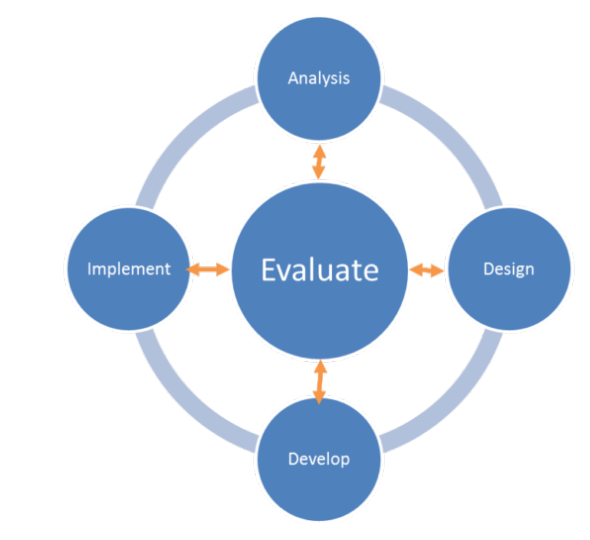

*Ilustración 10: Fases del modelo ADDIE (https://rapidbi.com/the-addie-instructional-design-model-hrblog/)*

Las fases del modelo son intuitivas y siguen un orden lógico, sin embargo, al tratarse de un modelo secuencial en el cual el resultado de una fase arroja como resultado los elementos necesarios para el comienzo de la siguiente fase de desarrollo, es necesario seguir ciertos pasos para asegurar el éxito del material.

En la siguiente tabla se detalla el objetivo de cada fase, así como las tareas y resultados que se espera obtener en casa una de ellas con el fin de sustentar efectivamente la siguiente fase.

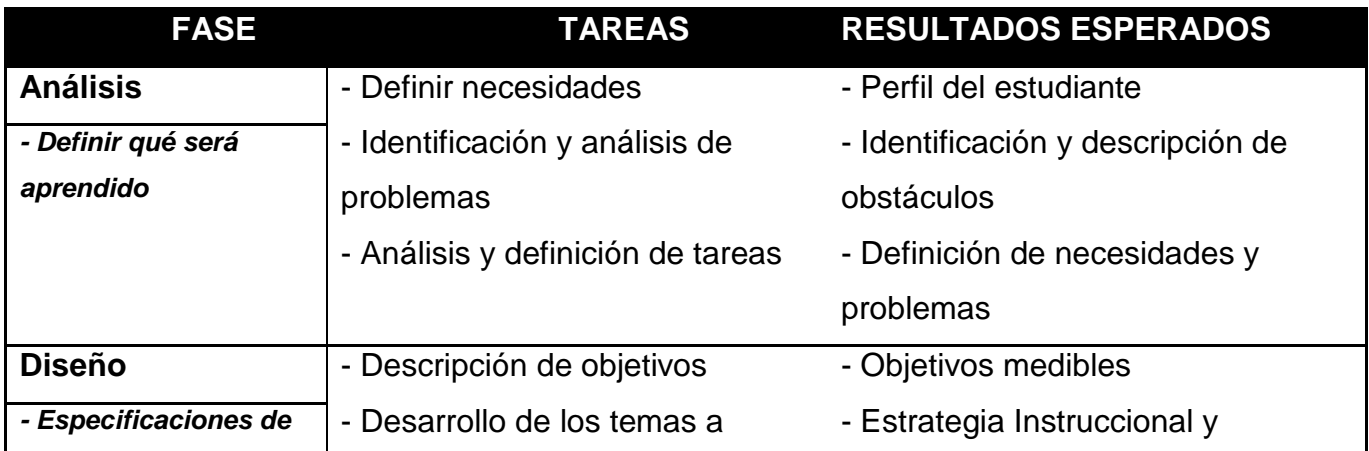

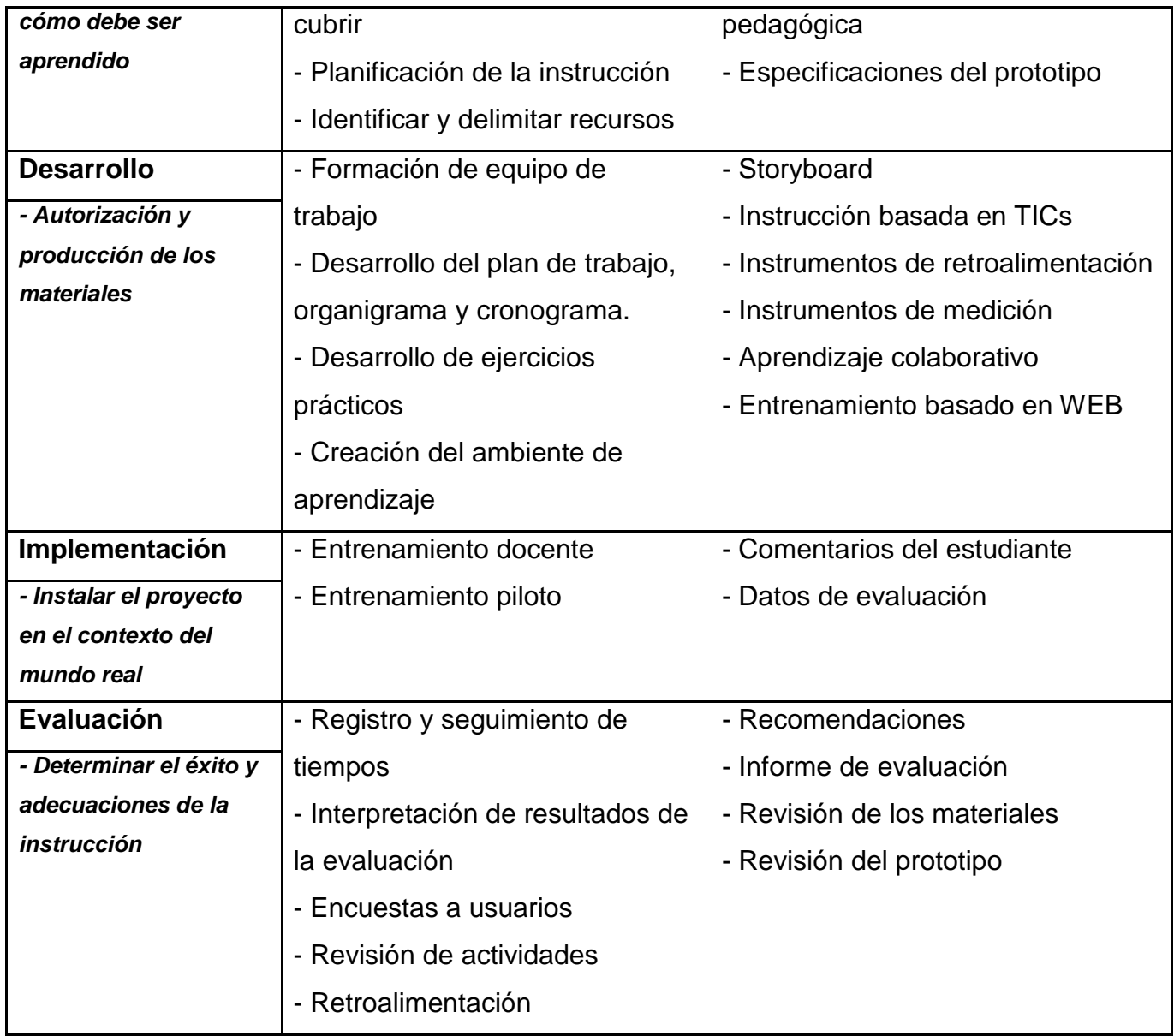

*Tabla 3: Fases, tareas y resultados esperados de cada una en el modelo ADDIE*

De acuerdo a McArdle (2010), en la primera fase, el *análisis*, es determinante definir los alcances del material, así como el público al que va dirigido, que necesidades tendremos y que problemáticas podemos enfrentar. Esta fase frecuentemente es minimizada, ya sea por requerimientos de tiempo o desdén, sin embargo es muy importante ya que nos permite definir un marco para nuestro trabajo.

Durante la fase de *diseño* se elige una metodología de enseñanza, se definen los objetivos de ésta y analizamos que recursos necesitamos y con cuales contamos. Es de suma importancia tener claridad en estos puntos, por un lado es vital determinar si la didáctica que usaremos es la adecuada tanto para el estudiante como para la información que deseamos transmitir; y por otro lado tener presentes nuestros recursos y sus limitantes: tiempos, presupuesto, capital humano, recursos tecnológicos, cantidad de material a crear, etc.

La fase de *desarrollo* puede considerarse la fase medular, aquí se seleccionan las herramientas a utilizar, requerimientos técnicos, especificaciones de formatos, tamaños, duración y el sistema de distribución a usar, siempre respetando los elementos de diseño establecidos en la fase anterior.

En la *implementación* los materiales desarrollados con puestos a disposición de los usuarios a través de una plataforma de aprendizaje, esta plataforma estará formada por el material creado, la plataforma de distribución y el sistema de gestión. Este sistema de gestión es el que recopilara la información y estadística necesaria para el quinto y último paso.

Finalmente en la *evaluación*, es imperante dar seguimiento a los progresos de los usuarios, y analizar los resultados para determinar la efectividad de los materiales educativos con la finalidad de hacer ajustes posteriores y tener una mejora continua en los contenidos de la plataforma. Además de las métricas obtenidas del sistema de gestión es importante tomar en cuenta la retroalimentación de los usuarios, el punto de vista de desarrollador suele diferir de la forma en que el usuario final percibe los elementos que se le proveen, poner atención a la opinión de los usuarios nos permitirá tener una plataforma que ofrezca una experiencia de usuario que favorezca el aprendizaje y esto conllevara a un producto académico exitoso.

#### **CAPITULO IV: Consideraciones previas**

#### <span id="page-26-1"></span><span id="page-26-0"></span>**4.1 Uso correcto de fuentes**

Hoy en día las herramientas tecnológicas nos permiten diseñar documentos con un numero casi ilimitado de variantes, y el tipo de fuentes tipográficas (tipos de letra) de los que podemos disponer no es la excepción.

Ya sea que estamos usando nuestro procesador de textos favorito, una hoja de cálculo o un editor gráfico, es común encontrar alguna opción para usar diferentes tipos de fuentes, pero cuando hablamos de diseño de material didáctico el tema va más allá de gustos personales, es de suma importancia tener en cuenta diferentes factores:

- *- ¿De qué tipo de documento se trata? - ¿Será distribuido en forma impresa o en forma digital?*
- *- Si es para un medio impreso, ¿En qué tamaño?*
- *- ¿A qué distancia se encuentra el espectador?*
- *- Si se trata de un texto extenso, ¿El tipo de fuente facilita la lectura?*
- *- ¿El tipo de fuente va en contexto con la formalidad del tema?*

Todas estas preguntas tienen su respuesta si estudiamos un poco las familias de fuentes y sus características; estas características nos ayudan a elegir correctamente una fuente dependiendo del resultado que deseamos obtener.

Existen diferentes clasificaciones de las fuentes tipográficas, cada autor toma en cuenta diferentes factores como el tipo de trazo, su uso, origen, etc. Pero nosotros usaremos una clasificación general propuesta por Willen y Strals (Willen & Strals, 2009) que se basa más en su estilo visual y su uso.

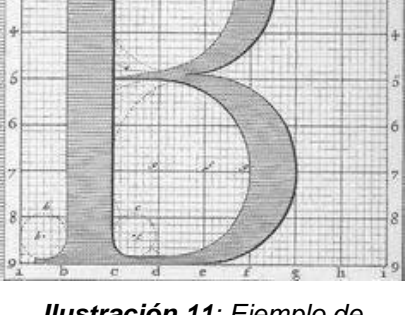

*Ilustración 11: Ejemplo de diseño tipográfico (http://luc.devroye.org/oh/oh.html)*

De este modo podemos clasificar las fuentes en:

| <b>Tipo de fuente</b>          | <b>Ejemplo</b>                |
|--------------------------------|-------------------------------|
| <b>Serif</b>                   | Esta es una fuente Serif      |
| <b>Sans Serif</b>              | Esta es una fuente Sans Serif |
| <b>Manuscrita (Handwrite)</b>  | Esta es una fuente manuscrita |
| De Exhibición (Decorativas,    | Esta es una fuente decorativa |
| Ornamentales, Fantásticas o    |                               |
| Contemporáneas)                |                               |
| Símbolos e imágenes (Webdings) |                               |

*Tabla 4: Diferentes tipos de familias tipográficas*

Las tipografías *Serif* reciben su nombre de los remates que tienen al final de sus líneas, estos resultaban de la forma en que eran trazadas (o talladas) en la antigüedad. De acuerdo a los autores estas fuentes transmiten sensaciones de tranquilidad, autoridad, dignidad y firmeza. Las serifas les confieren un pequeño toque de embellecimiento y carácter a la fuente. Habitualmente se utilizan en un contexto clásico o de formalidad. (Ambrose, G. & Harris, 2006)

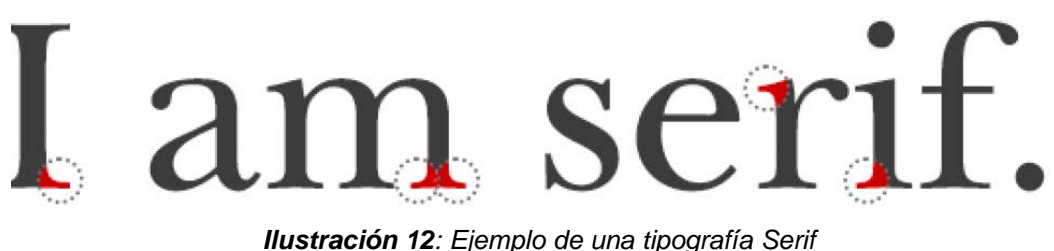

*(https://andersoncreative.works/whats-your-type/)*

Por otra parte las fuentes *Sans Serif*, como su nombre lo indica, no cuentan con estas líneas o bordes al final de sus trazos, por ello también reciben el nombre de 'palo seco'. Entre sus características destacan sus vértices rectos y la continuidad en el grosor de sus trazos, a diferencia de las fuentes Serif que tienen variedad de grosor. Este tipo de

letra confiere un efecto de modernidad, sobriedad, alegría y seguridad. (Ambrose, G. & Harris, 2006)

# I am sans. *Ilustración 13: Ejemplo de tipografía Sans Serif*

### *(https://andersoncreative.works/whats-your-type/)*

#### *Sitios para obtener Fuentes*

En internet es posible encontrar muchos recursos gratuitos y las fuentes tipográficas son uno de ellos, muchos de estos sitios agrupan las fuentes por familias o estilos como ya se ha mencionado, o incluso cuentan con buscadores para que podamos encontrar nuestra fuente con más facilidad.

Algunos de estos sitios son:

- www.dafont.com
- www.fontsquirrel.com
- www.1001freefonts.com

#### *Permisos/licencias de fuentes*

Cuando usamos una tipografía obtenida de internet es importante verificar los permisos de uso con los que contamos. Muchas tipografías son gratuitas y con una licencia de uso libre, algunas otras son gratuitas para fines no comerciales, hay proveedores que solo piden que se dé crédito al autor, etc. Pero siempre es importante tener este factor en cuenta, y si existe alguna duda contactar al autor de la tipografía y exponer nuestra situación, muchos autores y empresas tienen planes o facilidades para instituciones educativas.

#### *Uso de fuentes*

Dentro del diseño visual existe la libertad de crear y plasmar lo que la imaginación nos permita, sin embargo existen alguna serie de sugerencias que es recomendable seguir al usar tipografías. (Goldstein, 2013)

• Para una legibilidad óptima, elija fuentes clásicas y habituales ya probadas

Los buenos tipógrafos recomiendan usar las fuentes que poseen las proporciones más legibles: Helvetica, Palatino, Times New Roman, Franklin Gothic, por ejemplo.

• Procure no utilizar demasiadas fuentes diferentes a la vez

Se puede justificar emplear más de una fuente cuando deseamos destacar o diferencias dos partes de un mismo texto, sin embargo si se usan demasiadas fuentes diferentes el lector puede no diferencias que es importante y que no, además de que puede causar distracciones. Lo ideal es usar dos o tres fuentes, y asignarle a cada una su función específica.

• Evite combinar fuentes que se parezcan mucho entre sí

Si se combinan fuentes para destacar un texto, se debe evitar la ambigüedad al combinar tipografías que se parezcan demasiado. El uso de fuentes con rasgos diferentes tendrá mejores resultados.

• El texto en mayúsculas entorpece la lectura

Para optimizar la legibilidad se recomienda usar letras mayúsculas y minúsculas. Las letras en minúsculas poseen características que las hacen ideales para una mejor claridad de lectura, y es convencionalmente a lo que los lectores están acostumbrados. Sin embargo, las letras mayúsculas pueden ayudar a crear formas rectangulares que pueden utilizarse con éxito para destacar conceptos.

• Para los bloques de texto utilice tamaños que faciliten la lectura

El tamaño de una tipografía que oscila entre los 8 y 12 puntos, es ideal para un texto que se lee a una distancia de entre 30 y 35 centímetros, aproximadamente.

• Evite emplear demasiados tamaños y grosores a la vez

Se sugiere utilizar tamaños y grosores necesarios para establecer una clara jerarquía entre las partes de la información. Es importante que exista un contraste; si el tamaño y el grosor son muy parecidos, desaparece el contraste y la relación es ambigua.

• Use grosores adecuados: evite fuentes demasiado gruesas o demasiado finas.

El grosor de las fuentes viene determinado por el ancho de las astas o trazo de las letras. Las fuentes que son demasiado finas no se pueden distinguir o separar fácilmente del fondo. En las fuentes demasiado gruesas puede parecer que el texto se amontona o que no existe el suficiente espacio entre las letras, lo que dificulta su lectura. Este último tipo de letras se usan para destacar un título o algún fragmento en concreto.

• Utilice un interletrado y un espaciado entre palabras adecuado.

El ajuste adecuado de espacios entre las letras y entre las palabras permite continuidad y fluidez en el texto. Por otra parte, dependiendo del tipo de letra, aumentar o reducir el espacio puede mejorar el aspecto o facilidad de lectura del texto.

• Utilice líneas de longitud adecuadas

Las líneas demasiado cortas o demasiado largas dificultan la lectura. Cuando las líneas de texto son muy largas o muy cortas, la lectura se hace aburrida. Cuando el ojo se desplaza a lo largo de líneas interminables, llegar a la línea siguiente resulta difícil. Por otro lado, las líneas cortas producen en los ojos un movimiento intermitente que cansa y aburre. Utilizar un máximo de 70 caracteres por línea (diez a doce palabras) es una longitud recomendada.

• Use interlineados que lleven al ojo con facilidad de una línea a la siguiente.

Las líneas separadas por muy poco espacio ralentizan la lectura y fuerzan al ojo a captar muchas de ellas a la vez. Si se añade de uno a cuatro puntos de espacio entre las líneas -dependiendo de la naturaleza específica de la fuente- se mejorará la lectura.

• La mejor legibilidad se consigue con una alineación a la izquierda

Aunque en situaciones especiales se aceptan otro tipo de alineaciones, si se combinan siempre se pierde calidad en la lectura.

• Destaque discretamente elementos del texto sin alterar la fluidez de la lectura.

Realice intervenciones mínimas para obtener los máximos resultados. Destacar elementos del texto sirve sobre todo para aclarar el contenido y diferenciar partes de información.

Diferentes métodos para destacar unidades de texto: uso de cursiva, subrayado, color, diferentes fuentes, versalitas, mayúsculas, negrita y normal, cuerpo mayor, contorno.

Si seguimos estas sugerencias obtendremos textos limpios y fáciles de leer, así como diseños llamativos y que comuniquen la idea que deseamos. (Goldstein, 2013)

#### <span id="page-32-0"></span>**4.2 Uso correcto de colores**

El ojo humano puede percibir millones de combinaciones posibles de colores, sin embargo, esto puede variar dependiendo de las condiciones del entorno e incluso hay autores que afirman que cada persona puede percibir un color de forma diferente o apreciarlo de forma distinta que otro observador. (Skusevich & Matikas, 2009)

La gama de colores que percibe el ojo humano es muy reducido con respecto a las frecuencias del espectro electromagnético, sin embargo es más que suficiente para que el cerebro pueda interpretar esas combinaciones para indicarnos el color de algún objeto. ((Skusevich & Matikas, 2009)

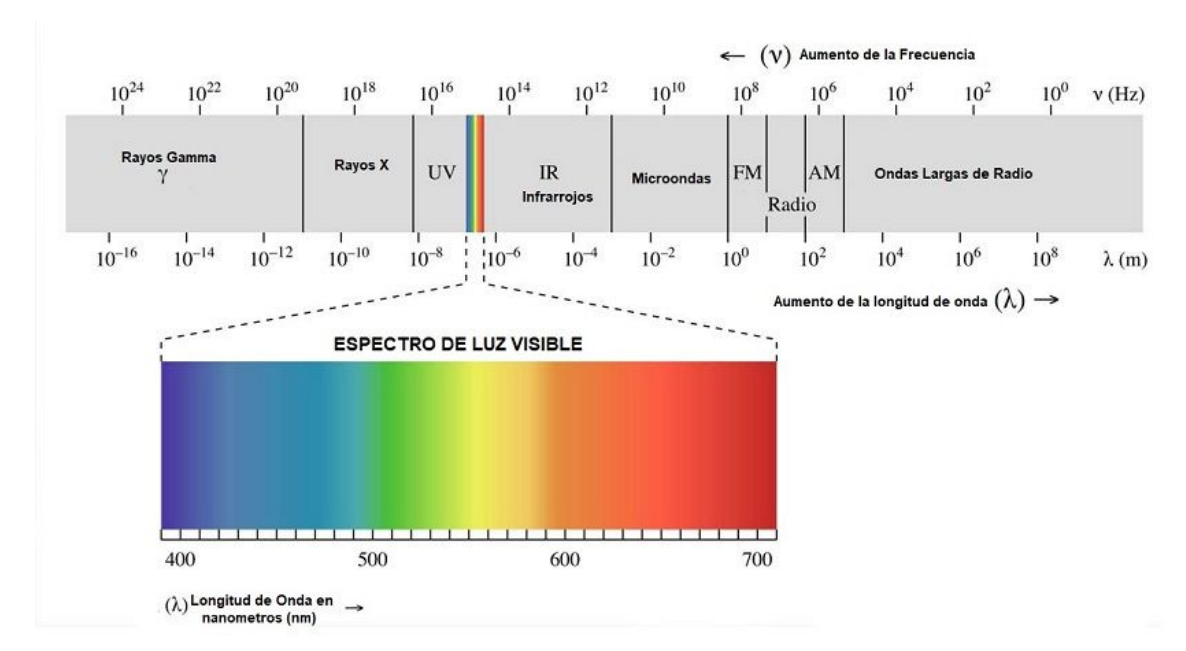

*Ilustración 14: Espectro electromagnético y luz visible por el ojo humano (https://www.areaciencias.com/fisica/espectro-de-luz-visible.html)*

El cerebro también es responsable de responder de forma diferente a cada color; Aquí es donde entra la psicología del color. A pesar de ser seres con personalidades distintas existe cierto patrón en cuanto a la respuesta emocional que cada individuo tiene al procesar datos o información en un color específico. (Skusevich & Matikas, 2009)

Estos conceptos son importantes ya que en la elaboración de material didáctico se debe tomar en cuenta la percepción del lector (o usuario en este caso) y como queremos que procese la información que le presentamos en pantalla.

¿Queremos hacer énfasis en algún dato? ¿Queremos facilitar la memorización de un diagrama? ¡Usemos el color!

Los colores tienen un efecto estimulante en la memoria. El color mejora el aprendizaje Del 55% al 78% (Embry, 1984). También aumenta la comprensión en un 73% (Johnson, 1992).

#### *Eligiendo colores*

A continuación se ejemplifica qué relación tienen los colores con una respuesta emocional en las personas

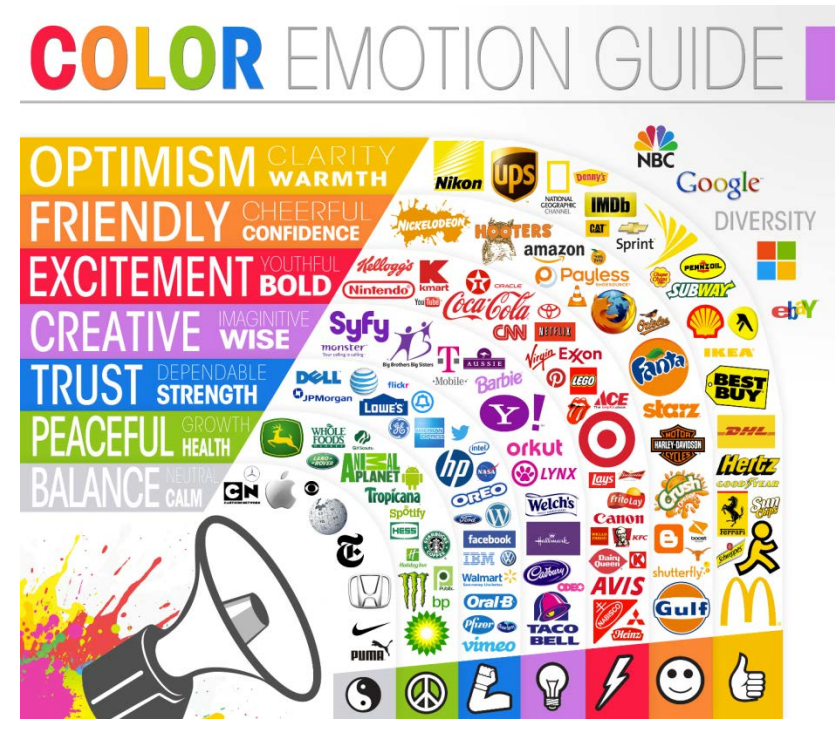

*Ilustración 15: Psicología del color y su uso en los logotipos (https://sundesignstudios.com/color-emotion-guide/)*

*Rojo*: El color rojo puede provocar emociones de odio o ansiedad. Usados apropiadamente, las tonalidades de rojo pueden transmitir pasión o emoción. El color rojo puede ayudar a señalar conceptos clave, aunque es necesario usarlo en moderación para no saturar al usuario. También puede ser usado para indicar lo que NO se debe hacer. (Morton, 2014)

*Naranja*: El color naranja es un color cálido, y es similar al rojo en propiedades como atractor de la atención. Este color puede ser útil para romper la monotonía en algún tema "aburrido".

*Azul*: El color azul puede ser usado como contraparte del color rojo. El color azul puede estimular la productividad y el movimiento. Este color puede transmitir a los estudiantes tranquilidad (útil en contenido complejo o extenso), sin embargo no se recomienda abusar ya que su uso en demasía puede provocar distracción o aburrimiento al estudiante.

*Verde*: El color verde es de los más fáciles de tolerar a la vista, se relaciona con frescura y paz, y es muy útil si se desea usar como alternativa al negro para su uso en textos. También se puede usar para resaltar puntos importantes y como un buen elemento de apoyo al diseño gráfico.

*Amarillo*: Este color es muy importante en el aprendizaje, ya que es estimulante del cerebro y ayuda la memoria. Este color puede ser usado para resaltar o subrayar, o para indicar elementos interactivos. Solo se sugiere no abusar de este color para no obtener el objetivo contrario (Distracción del estudiante).

*Morado*: Este color puede tener diferentes usos dependiendo de los colores con los que se acompañe. Si se combina con azul puede obtener resultados tranquilizantes; si se acompaña con rojos puede ser un estimulante. Este efecto puede ser usado para lograr cambios en el estado de ánimo (llamar la atención, poner en alerta al usuario, etc.).

*Negro*: El color negro puede definirse como la ausencia de color. Su efecto puede transmitir sentimientos de formalidad o cierta elegancia. Su uso tradicional llega a limitarse a textos, sobre todo cuando se trata de material multimedia, ya que el contraste de negro sobre fondos claros es más cómodo para el usuario. No se recomienda su uso para fondos.

*Blanco*: El color blanco se relaciona con ideas de pureza, limpieza y claridad. Su uso es muy recomendable para los fondos o el diseño general de diapositivas, ya que permite evitar distracciones en el fondo y mantiene el orden y la limpieza de los elementos; también favorece la percepción de textos o elementos de colores más obscuros.

El siguiente ejemplo muestra el uso de colores para resaltar los elementos de una ecuación.
# $A \cdot (B + C) = (A \cdot B) + (A \cdot C)$

Esta es la ecuación en un solo color, sin ningún resalte.

## $A \cdot (B + C) = (A \cdot B) + (A \cdot B)$

El uso de colores permite denotar jerarquías, resaltar elementos similares y hacer énfasis en determinados elementos.

*Tabla 5: Uso de colores para resaltar elementos en una ecuación*

El usar colores puede marcar notablemente la diferencia en la comprensión y memorización de datos o conceptos.

#### *Paleta de colores*

Aunque el uso de colores se recomienda para dar una mejor presentación a nuestro material visual y mejorar su efectividad didáctica, también se sugiere no abusar de ellos. Es importante tener nuestros color es en contexto con el tema o idea que estamos transmitiendo. (Johnson, 2010)

Para lograr esto es recomendable crear una paleta de colores, esto es, hacer una selección de un número determinado de colores para los elementos que contendrá nuestro material. Una de las ventajas de usar una paleta de colores y definir las propiedades de los elementos del material es que obtendremos un diseño uniforme.

Al definir nuestra paleta de colores es importante considerar el tipo de diseño o tema que tendrá nuestro material, por ejemplo, si se trata de una presentación tomar en cuenta si usaremos un color sólido como fondo o una imagen, y de qué tipo de elementos gráficos nos auxiliaremos; si usaremos gráficas, fotografías para apoyar los conceptos, o ilustraciones.

Por ejemplo, teniendo en cuenta el fondo de nuestra presentación:

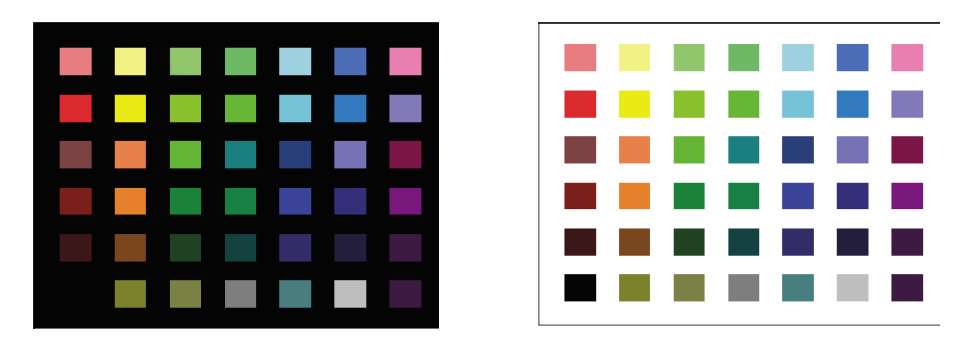

*Ilustración 16: Ejemplo de contraste de colores en fondo blanco o negro* (construcción propia)

En estas imágenes se muestra cómo teniendo una selección de colores el comportamiento de los mismos varía dependiendo del fondo que se tenga. Este es un ejercicio recomendable una vez que se ha hecho una selección de colores para el material.

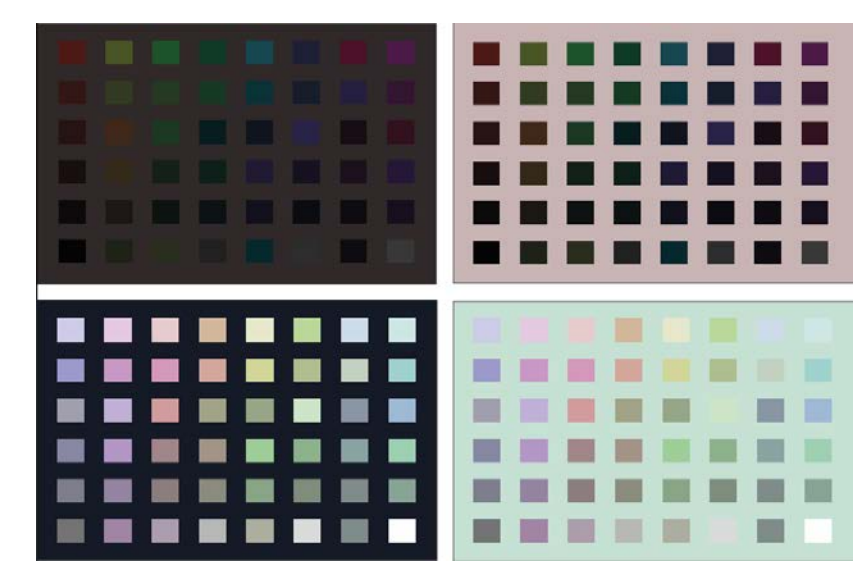

*Ilustración 17: Ejemplo de contraste de colores con diferentes colores de fondo (construcción propia)*

De este modo es posible apreciar el comportamiento de los colores seleccionados y su contraste con el fondo.

Por otra parte, como se mencionó, si el conjunto de imágenes que utilizaremos es similar, podemos determinar nuestra paleta de colores a partir de las mismas imágenes:

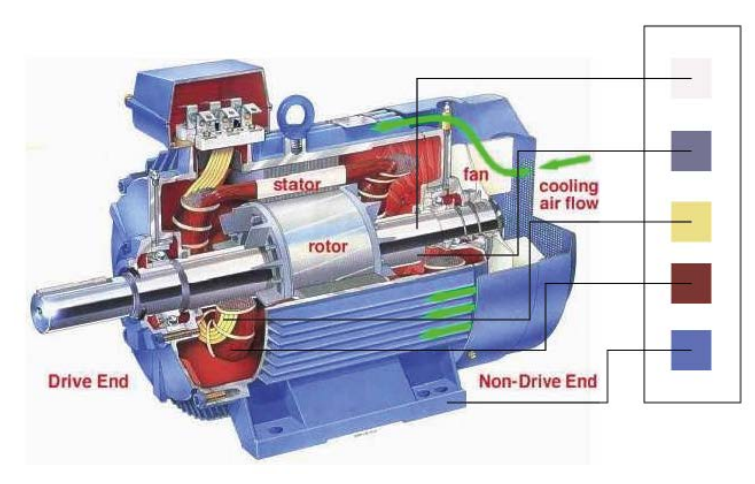

*Ilustración 18: Ejemplo de colores obtenidos a partir de una imagen (imagen obtenida de: www.roydisa.es)*

Utilizando esta técnica podemos obtener armonia entre los colores usados en las imágenes o ilustraciones que acompañan nuestro documento y los demás elementos, como pueden ser el texto de los títulos o pies de imágenes. (Stone, Adams, & Morioka, 2006)

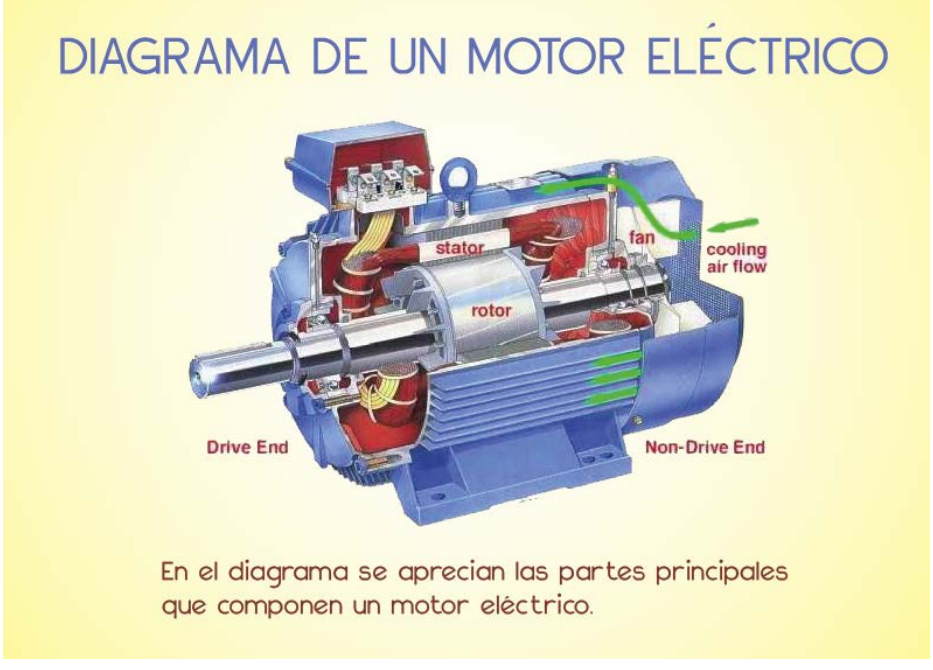

*Ilustración 19: Ejemplo de combinación de colores a partir de una imagen ya existente (imagen obtenida de www.roydisa.es)*

Otro ejemplo de uso puede ser el indicar acciones al usuario si se trata de material interactivo, resaltar algun elemento que puede ser seleccionado o acciones sobre botones u otros elementos.

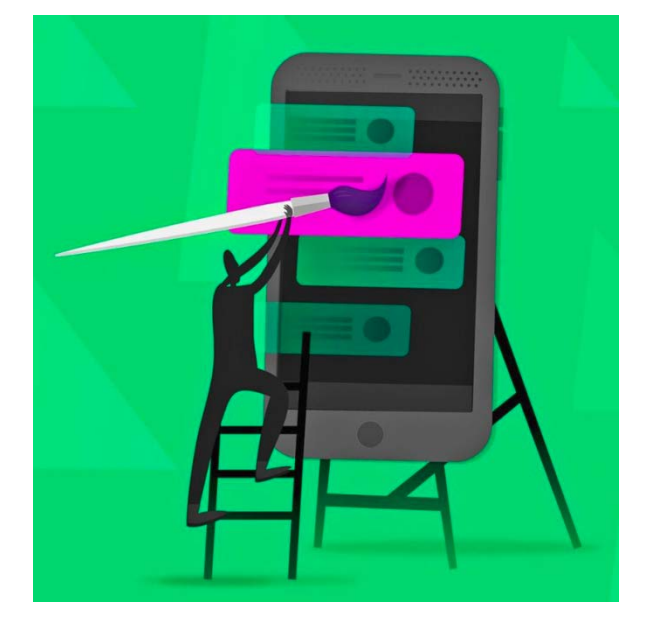

*Ilustración 20: Uso de color para resaltar determinados elementos en una interfaz de usuario. (https://www.sitepoint.com/using-color-schemes-in-mobile-ui-design/)*

#### **4.3 Uso correcto de audio**

Los sonidos son parte de nuestro día a día, son un actor importante en nuestra interacción con todo lo que nos rodea, y aunque no transmiten tanta información como los elementos visuales, pueden representar un recurso útil para el diseño de materiales.

Hoy en día el uso de recursos de sonido es esencial en diversas áreas de la tecnología, desde uso recreacional hasta su uso en investigación científica.

Los elementos de audio (sea música o efectos de sonido) constituyen un elemento importante en la experiencia del usuario. Su uso correcto puede beneficiar o perjudicar en gran medida el impacto de los materiales que estemos creando.

## *¿Qué recursos de audio necesito? ¿Son realmente necesarios?*

El uso de la tecnología ha cambiado la forma en que las personas usan los dispositivos, ya sea una computadora en casa o un dispositivo móvil de la gran diversidad que existe actualmente. Todos los escenarios deben ser tomados en cuenta al planificar el diseño de un material didáctico.

Debemos tomar en cuenta que no todos los usuarios son iguales. Algunos pudieran considerar los sonidos invasivos, mientras que otros preferirían una grata experiencia sonora ante una interfaz poco amigable. Lo que es cierto es que debe existir un balance y una justificación.

Los sonidos usados en aplicaciones informáticas pueden dividirse en dos grupos:

#### • Sonidos de notificación:

Su función principal es atraer la atención del usuario hacia un elemento de la interfaz o ante un evento determinado. (Fernström & Brazil, 2004)

Una de sus ventajas principales es que estos sonidos son independientes de la interfaz gráfica.

• Sonidos de interacción:

Su objetivo es reaccionar a la interacción del usuario e integrarse con la interfaz gráfica.

Su uso principal es el indicar al usuario que sus acciones están siendo recibidas o registradas, lo que da un sentido de tranquilidad al usuario ya que indica que todo está ejecutándose correctamente. Esta es una manera de entablar una interacción bilateral entre el usuario y la aplicación. (Fernström & Brazil, 2004)

Otro factor importante a considerar es el tipo de aplicación o material que estamos creando, por ejemplo, tener música de fondo en un video o juego podría tener un efecto perfecto para crear cierto ambiente o estado de ánimo en el usuario, pero por otro lado, tener música en una aplicación como una calculadora o un procesador de texto podría no tener mucho sentido.

Tomando en cuenta esto, podemos mencionar entonces que el uso de los sonidos pueden mejorar notablemente la experiencia y el aprovechamiento, dándole indicaciones al usuario o notificándole que ha hecho las acciones correctas o no, o que las instrucciones que el usuario da a la aplicación están siendo reconocidas y ejecutadas.

Ejemplos de estas acciones son los sonidos de las teclas en pantalla de un teléfono celular, que nos da una sensación de estar presionando las teclas mientras escribimos, el sonido al enviar o recibir un mensaje de texto o el clásico sonido de las aplicaciones de correo electrónico al enviar un mensaje, esto por mencionar algunos ejemplos.

Sin embargo, ya se ha dicho que en muchos contextos el audio puede ser intrusivo, por lo que es importante darle al usuario control para que pueda activar o desactivar el audio en la aplicación o el material. Cabe mencionar que muchas de estas observaciones de hacen con la finalidad de que los usuarios finales del material que se desarrolle tengan una grata experiencia y el material cumpla su propósito.

#### *Reusabilidad*

En proyectos a mediana y gran escala es importante considerar en nuestro diseño la posibilidad de utilizar elementos en diversos contextos y los sonidos no son una excepción.

El crear un *paquete* de sonidos para nuestros materiales didácticos es una buena idea si consideramos que esos elementos se usaran en forma continua. Esto además brinda uniformidad al diseño general de nuestra interfaz y permite que el usuario de familiarice con las alertas o notificaciones. Si cambiamos contantemente estos sonidos es posible que se degrade la interacción que el usuario tiene con el material.

#### *Consejos para uso de audio en e-learning*

Usar el audio adecuado en el diseño de cursos de e-learning los puede hacer más atractivos, emocionales y memorables para los estudiantes. Esto resulta en un mayor nivel de retención y absorción de conocimiento, lo que maximiza los beneficios de los materiales de e-learning. (Li et al., 2014)

Para esto existen sugerencias que se pueden tomar en cuenta en el desarrollo de materiales de e-learning.

• Usa la música de fondo en pequeñas dosis

El objetivo de usar música de fondo es crear una sensación de inmersión o evocar alguna emoción. Si el audio tiene el volumen muy elevado, es distractor, o permanece activo todo el tiempo puede tener el efecto contrario; los estudiantes pueden estar más enfocados en la música de fondo que en el texto o las actividades que permitirán completar el curso. Hay que recordar que el cerebro solo puede procesar una cantidad finita de información al mismo tiempo, incluyendo elementos de audio en los materiales de e-learning.

• Mantenerlo conversacional

Los estudiantes no desean entrar a un curso solo para descubrir que van a lidiar con un narrador monótono y mecanizado por la siguiente hora. Se sugiere mantener el tono ligero, conversacional y ameno para que los estudiantes puedan conectar con el material y con el tema. Esto ayudará a impulsar la motivación y la atracción, dado que estaremos atrayendo su atención. Evita usar terminología que puede estar fuera de su campo de conocimiento, o datos técnicos que usuarios con poca experiencia no puedan entender.

• Buscar recursos externos

Habrá ocasiones en que tengamos que recurrir a terceros para poder generar material de calidad. Una buena práctica es descomponer los procesos en tareas más pequeñas, en este caso desde escribir el guion de nuestro material hasta la edición de audio o video. Al hacer esto podremos determinar qué actividades podemos realizar nosotros y cuales podemos delegar o solicitar a algún profesional. Por ejemplo, si no nos sentimos cómodos narrando el guion de nuestro material podemos recurrir a alguien con más experiencia en el tema.

• Elegir el equipo de audio adecuado

Cuando trabajemos con audio nos daremos cuenta que para generar material de calidad necesitaremos un micrófono, software de grabación y software de edición para generar nuestro contenido. Existen una diversidad de plataformas y recursos gratuitos que nos pueden ayudar. Algunos pueden ser más completos que otros (posibilidad de agregar efectos o disponer de una librería de sonidos), pero como siempre la sugerencia es usar los recursos que mejor se adecuen a nuestras necesidades.

• Establecer el ambiente con música

La música que se elija debe mantener la línea con el tema y el material que se está creando y el mensaje que se desea transmitir, también debe transmitir una emoción específica y permitir que los estudiantes se sumerjan completamente en el ambiente de aprendizaje. Es por esto que es crucial escoger la música cuidadosamente e identificar el ambiente que se desea obtener. Por ejemplo, la música clásica es ideal para situaciones que requieran calma e inspiración, mientras que la música ambiental con bajos acentuados puede ayudar a establecer un ritmo. Se sugiere probar diversos estilos para identificar el que establezca el ambiente adecuado.

**Escoger recursos libres** 

Al igual que con todos los recursos que obtengamos (imágenes, video, fuentes) si no son 100% de nuestra autoría debemos revisar los permisos de uso. Existen muchos sitios que ofrecen recursos de audio gratis, sin embargo algunos piden que se mencione la fuente del recurso como retribución al autor. Muchas plataformas de creación de contenido incluyen acceso a librerías de recursos multimedia gratuitos.

• Explicar graficas con audio

Las narraciones de audio pueden ayudar a mejorar la comprensión y retención de conocimiento, particularmente si se usa para explicar contenido complejo o conceptos. Por ejemplo, si hay una gráfica complicada se puede integrar una narración de audio que indique los puntos clave de la imagen. También se puede incluir una explicación en modo texto que ayude a las personas con debilidad auditiva.

• Ofrecer instrucciones para las actividades más complicadas

Si dentro de nuestro curso o materiales hay actividades que pudieran resultar más complicadas o demandantes de tiempo, una buena estrategia es proveerles un audio con instrucciones claras y precisas, y algún ejemplo relevante.

• Permitir a los usuarios controlar el volumen y la reproducción

Cuando se integra audio, es importante asegurarnos que los estudiantes tengan la posibilidad de ajustar el volumen o detener/reanudar la reproducción. Todos los estudiantes son diferentes, y harán uso de los materiales en diferentes entornos (espacios públicos, transporte, una biblioteca), especialmente si nuestro material será consultado desde dispositivos móviles.

• Elegir audio con el tono y vocabulario adecuado

El audio a usar en el material debe estar en línea con el mensaje que se desea proyectar, de igual forma el vocabulario debe ser tal que la audiencia esté familiarizado y pueda comprender. Si se incorpora música debe ser de algún género adecuado o que pueda acoplarse a diversos gustos. Si es alguna narración considera la velocidad y fluidez. El objetivo es que el estudiante permanezca motivado y atento, no que se confunda y se rezague.

#### **4.4 Formatos multimedia**

Para poder crear nuestros materiales es necesario entender con qué estamos trabajando. Es importante conocer los formatos de los recursos que podemos utilizar, así como sus ventajas y desventajas, su compatibilidad y si son adecuados para cubrir nuestros requerimientos.

A continuación se hablará de los formatos más comunes de elementos multimedia.

#### Formatos de imagen

## **BMP**

Mapa de bits (bitmap)

- Es el formato más usado en aplicaciones Windows y DOS.
- En la codificación de la imagen no hay compresión y por lo general resultan archivos grandes.
- Su ventaja es que lo lee cualquier programa que maneje imagen.

#### **GIF**

Graphics Interchange Format

- Es el formato de archivo que se utiliza habitualmente para mostrar gráficos e imágenes de color indexado en documentos HTML en Internet y otros servicios en línea.
- GIF es un formato comprimido con LZW diseñado para minimizar el tamaño del archivo y el tiempo de transferencia electrónica.
- El formato GIF preserva la transparencia en imágenes de color indexado.

## **JPG**

Joint Photographic Experts Group

- Se utiliza habitualmente para mostrar fotografías y otras imágenes de tono continuo en documentos HTML en Internet y otros servicios en línea.
- El formato JPEG admite los modos de color CMYK, RGB y Escala de grises pero no admite canales alfa (No preserva la transparencia).
- A diferencia del formato GIF, JPEG retiene toda la información de color de una imagen RGB pero comprime el tamaño del archivo descartando datos selectivamente.

#### **PNG**

Portable Network graphics

- Su uso está siendo bien acogido por los desarrolladores de páginas web.
- Desarrollado como una alternativa sin patente al formato GIF
- Se utiliza para una compresión sin pérdidas y para la visualización de imágenes en Internet.
- A diferencia del formato GIF, PNG admite imágenes de 24 bits y produce transparencia de fondo sin bordes irregulares.
- El formato PNG admite también imágenes RGB, en 8 bit, de color indexado, opcionalmente en escala de grises y de mapa de bits sin canales alfa.
- PNG conserva la transparencia en imágenes en escala de grises y RGB, lo que resulta extremadamente útil para utilizarse en Flash, donde PNG es totalmente compatible.

## **TIF**

Tagged-Image File Format

- Es un formato flexible de imágenes de mapa de bits que prácticamente admiten todos los programas de pintura, edición de imágenes y diseño de páginas.
- Admite imágenes CMYK, RGB, Lab, de color indexado y en escala de grises con canales alfa, e imágenes en modo de mapa de bits sin canales alfa.
- No es un formato para Internet debido al gran tamaño de los archivos con este formato.

## Formatos de video

## **AVI**

Audio Video Interleaved = Audio y Video Intercalado

- Es el formato estándar para almacenar video digital.
- Cuando se captura video desde una cámara digital al ordenador, se suele almacenar en este formato con el códec DV (Digital Video).
- El archivo AVI puede contener video con una calidad excelente. Sin embargo el peso del archivo resulta siempre muy elevado.
- Admite distintos códecs de compresión como CinePak, Intel Indeo 5, DV, etc. Los códecs con más capacidad de compresión y una calidad aceptable son DivX y XviD.
- El formato AVI puede ser visualizado con la mayoría de reproductores: Windows Media, QuickTime, etc. siempre y cuando se encuentren instalados en el equipo los adecuados códecs para cada tipo de reproductor.
- Es ideal para guardar videos originales que han sido capturados de la cámara digital (codificados con DV).
- No es recomendable publicarlos en Internet en este formato por su enorme peso.
- Los códecs CinePak, Intel Indeo, DV, etc. no ofrecen una gran compresión. Los códecs DivX y XviD por el contrario consiguen una óptima compresión aunque se suelen destinar sobre todo a la codificación de películas de larga duración.

## **MPEG**

Moving Pictures Expert Group = Grupo de Expertos de Películas

- Es un formato estándar para la compresión de video digital.
- Son archivos de extensión \*.MPG o \*.MPEG.
- Admite distintos tipos de códecs de compresión: MPEG-1 (calidad CD), MPEG-2 (calidad DVD), MPEG-3 (orientado al audio MP3) y MPEG-4 (más orientado a la web).
- Se reproducen con Windows Media Player y QuickTime.

## **MOV**

- Es el formato de video y audio desarrollado por Apple.
- Utiliza un códec propio que evoluciona en versiones con bastante rapidez.
- Este tipo de archivos también pueden tener extensión \*.QT
- Se recomienda utilizar el reproductor de QuickTime. Existe una versión gratuita del mismo que se puede descargar de Internet.
- Es ideal para publicar videos en Internet por su razonable calidad/peso.
- **Admite streaming.**

#### **WMV**

- Ha sido desarrollado recientemente por Microsoft.
- Utiliza el códec MPEG-4 para la compresión de video.
- También puede tener extensión \*.ASF
- Sólo se puede visualizar con una versión actualizada de Windows Media 7 o superior.
- Es ideal para publicar videos en Internet por razonable calidad/peso.
- **Admite streaming.**

#### **RM**

- Es la propuesta de Real Networks para archivos de video.
- Utiliza un códec propio para comprimir el audio.
- Este tipo de archivos tiene extensión \*.RM y \*.RAM.
- Se visualiza con un reproductor específico: Real Player. Existe una versión gratuita del mismo que se puede descargar de Internet.
- Se puede utilizar para publicar videos en Internet por su aceptable calidad/peso.
- **Admite streaming.**

## **FLV**

- Es un formato que utiliza el reproductor Adobe Flash para visualizar vídeo en Internet.
- Utiliza el códec Sorenson Spark y el códec On2 VP6. Ambos permiten una alta calidad visual con bitrates reducidos.
- Son archivos de extensión \*.FLV.
- Se pueden reproducir desde distintos reproductores locales: MPlayer, VLC media player, Riva, Xine, etc.
- Opción recomendada para la web por su accesibilidad. Al visualizarse a través del reproductor de Flash es accesible desde la mayoría de los sistemas operativos y navegadores web.
- Los repositorios de vídeo más conocidos en Internet utilizan este formato para la difusión de vídeos: YouTube, Google Video, iFilm, etc.
- Permite configurar distintos parámetros del vídeo para conseguir una aceptable calidad/peso.
- **Admite streaming.**

Formatos de audio

#### **WAV**

*Wave (onda en inglés)*

 Es el formato de audio digital sin comprimir más usado. Pertenece a Microsoft / IBM.

## **AIFF**:

## *Audio Interchange File Format*

Es similar a WAV pero para las computadoras Macintosh o MAC de Apple.

## **CDA**

- Son las pistas de audio grabadas en Disco Compacto que también usan el sistema PCM.
- Todos los archivos sin comprimir son de gran tamaño (Aproximadamente 10 Megas por cada minuto de audio)
- Estos son los formatos usados para guardar audio a nivel profesional ya que la calidad es muy buena.

## **MP3**

## *MPEG-1 Audio Layer 3*

 Logra compresiones altas sin muchas pérdidas, aunque todo depende de la calidad de la compresión que usemos. Menor de 128 Kbps no es recomendable.

 Aunque *mp3* es el estándar de compresión más usado, sobre todo para audio en páginas Web, el gran inconveniente es su *patente*. Por eso, cualquier reproductor o software de edición que quiera usarlo tiene que pagar por ello.

#### **OGG**

*Vorbis*

- *Codec* totalmente libre para la compresión de audio.
- Similar en características al mp3

## **AAC**

#### *Advanced Audio Coding - Codificación de Audio Avanzada*

- El nivel de compresión es mayor que el mp3 (MPEG-1) sin mayores pérdidas de calidad.
- AAC es uno de los *codec* usados en el nuevo estándar de compresión MPEG-4.
- Este formato de audio se usa en reproductores como el *iPod* y en alguno de los nuevos sistemas de radio digital.
- AAC se perfila como el sucesor del mp3.

## **RAM**

## *También RM o RA*

- Son los archivos de la compañía *Real Network* para audio.
- El problema es que su reproducción y edición está muy limitada a software de la misma empresa y pocos más.

#### **WMA**

#### *Windows Media Audio*

- Es la apuesta de Windows a los formatos comprimidos.
- Con características similares a un WAV, pero de tamaño más reducido y menor calidad.
- Mientras que los archivos mp3 y ogg pueden ser reproducidos en casi todos los reproductores y editores, no sucede lo mismo con los wma, por eso se usa muy poco.

## **AA3** *ATRAC - Adaptive Transform Acoustic Coding*

- **Formato inventado por Sony.**
- Es el que usan los grabadores-reproductores de minidisc.

Es importante mencionar que existen muchos formatos, algunos pueden ser formatos propietarios (es decir, que solo alguna empresa o determinados equipos pueden generarlos y hacer uso de ellos) o formatos ya sea muy viejos y que han entrado en obsolescencia o formatos muy nuevos que hayan sido creados posterior a este documento (2018). Ante estos casos se sugiere hacer una búsqueda al respecto para obtener más información.

#### Compresión de audio

Comprimir es reducir y siempre que reducimos perdemos algo. Lo mismo sucede con el audio digital. Los últimos avances han permitido que la compresión se haga con las menores pérdidas posibles de calidad, pero siempre las hay. Frente a eso, se ha ganado mucho en la reducción del tamaño de los archivos. (Li et al., 2014)

Mientras que un audio de 4 minutos en formato WAV ocupa aproximadamente 40 Megas, ese mismo audio, comprimido a MP3, puede reducir su peso a 4 megas, 10 veces menos. Y aparentemente, suenan igual.

Cuando se trabaja en producción se graba siempre en WAV, sin comprimir. De esa misma forma se edita y mezcla. Si el resultado final de la edición es un audio para ser *usado* en una Web o guardado en el disco duro de una computadora, podemos comprimir en mp3 pero con una calidad no inferior a 160 kbps.

Si por el contrario, la producción tiene como destino final ser grabada en un CD, no se sugiere usar compresión, es ideal respetar el formato WAV para conservar la calidad. La mayor parte de sistemas de compresión de audio se aprovechan de un "defecto" de nuestro oído para reducir el tamaño del archivo. Se llama *enmascaramiento*.

El enmascaramiento es una propiedad del oído humano que le impide distinguir dos frecuencias muy juntas dentro del mismo rango, una enmascara a la otra. Por ejemplo, si en una canción suena al mismo instante un sonido con una frecuencia de 12 Khz y otro de 12.2 Khz, podríamos quitar una de las dos sin que lo notemos al escucharlo. De esta manera, el compresor va "restando" las frecuencias enmascaradas, lo que reduce el número de bytes. Y menos bytes en informática se traduce en archivos de menor tamaño, pero no de menor tiempo. El audio, al ser comprimido, dura lo mismo que sin comprimir.

Un audio digital tiene dos parámetros: la frecuencia de muestreo (la óptima es de 44.1 Khz.) y la resolución o tamaño de cada muestra (8 o 16 bits). Al comprimir, agregamos un tercer parámetro a estos dos, el *bitrate*. Es la cantidad de kilobytes por segundo (*kbps*) y se refiere a la calidad de la compresión.

*A menor número de Kbps, más compresión, menor tamaño del archivo, pero menor calidad.*

*A mayor número de Kbps, menor compresión, mayor tamaño del archivo y más calidad.*

Un audio comprimido a 128 Kbps tiene mayor nivel de compresión que uno de 256 Kbps[.](http://www.analfatecnicos.net/pregunta.php?id=32#_ftn3) Eso significa que el 128 es un archivo de menor tamaño y menor calidad que el de 256, aunque es muy difícil para el oído humano detectar la diferencia.

#### Bit variable o bit constante

Algunos archivos tienen una tasa de bits por segundo constante *(CBR Constant Bit Rate)* y otros la tienen variable *(VBR Variable Bit Rate).* La constante es siempre la misma para todo el audio, por ejemplo, 128 kilobytes por segundo. En el método variable, lo que hace el compresor es usar más bits cuando hay partes del audio donde existen mayor número de frecuencias y no puede enmascarar todas. (Li et al., 2014)

#### **4.5 Dispositivos y resoluciones**

La evolución tecnológica ha traído muchos avances. Como ya se ha mencionado, hoy en día podemos tener acceso a una gran variedad de recursos (de diferentes tipos), virtualmente desde cualquier lugar gracias a los dispositivos de cómputo móviles. Sin embargo, esto nos trae algunos inconvenientes técnicos como desarrolladores de materiales didácticos. (Wroblewski, n.d.)

En el diseño de nuestros materiales tendremos que tomar una importante decisión al decidir a qué tipo de plataforma deseamos orientar su uso:

- Equipos de cómputo de escritorio
- Equipos de cómputo portátiles
- Dispositivos móviles

El impacto que tengan nuestros materiales será proporcional al número de dispositivos en los que puedan ser consultados de forma adecuada.

Actualmente, un equipo de cómputo tradicional de escritorio cuenta con un monitor de al menos 15 pulgadas, mientras que un equipo portátil (laptop) estándar tiene al menos 13 pulgadas. Esto se traduce en que disponemos de una mayor área para distribuir los elementos que queremos mostrar al usuario en pantalla al mismo tiempo. Sin embargo, sería una buena decisión tener en cuenta a los usuarios de dispositivos móviles, ya que es una realidad que muchas personas prefieren usar estos últimos dada la facilidad que les da para transportarse y tener consigo en todo momento materiales de consulta o didácticos. (Susan Smith Nash & Moore, 2014)

Es aquí donde surge nuestra problemática, los dispositivos móviles tienen un área de pantalla más limitada con respecto a una laptop o equipo de escritorio, sin mencionar que existe una gran variedad de dispositivos con diferentes tamaños de pantalla y resoluciones.

Por suerte, actualmente existe el diseño responsivo, y muchas de las herramientas con las que se trabaja para desarrollar materiales de e-Learning ya contemplan la publicación en diferentes plataformas y dispositivos.

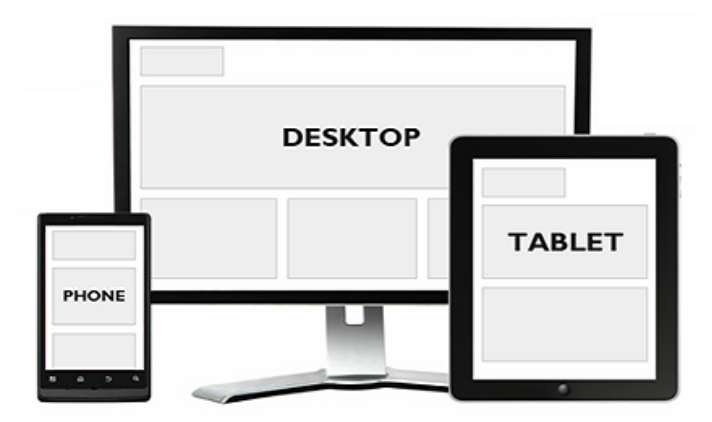

*Ilustración 21: Un mismo diseño responsivo en diferentes dispositivos*

A continuación se muestran diferentes resoluciones de dispositivos, tanto equipos de cómputo personales (Escritorio o portátil) así como dispositivos móviles (Teléfonos y tabletas). Estos datos han sido actualizados y contemplan los equipos que predominaron en su uso durante el año 2018 o que son de reciente lanzamiento.

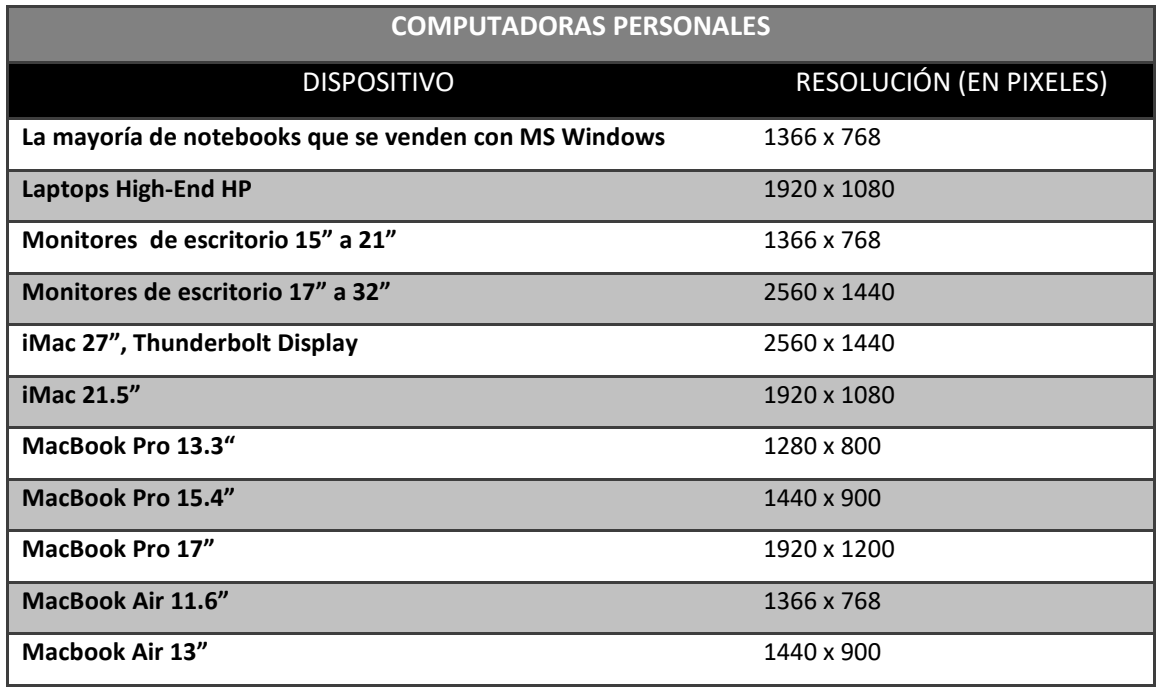

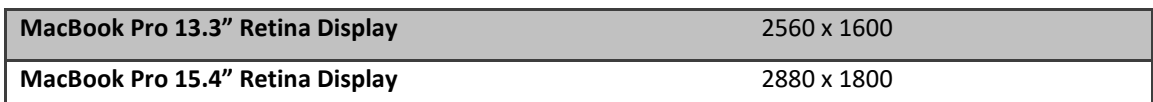

*Tabla 6: Resoluciones de pantalla en computadoras personales*

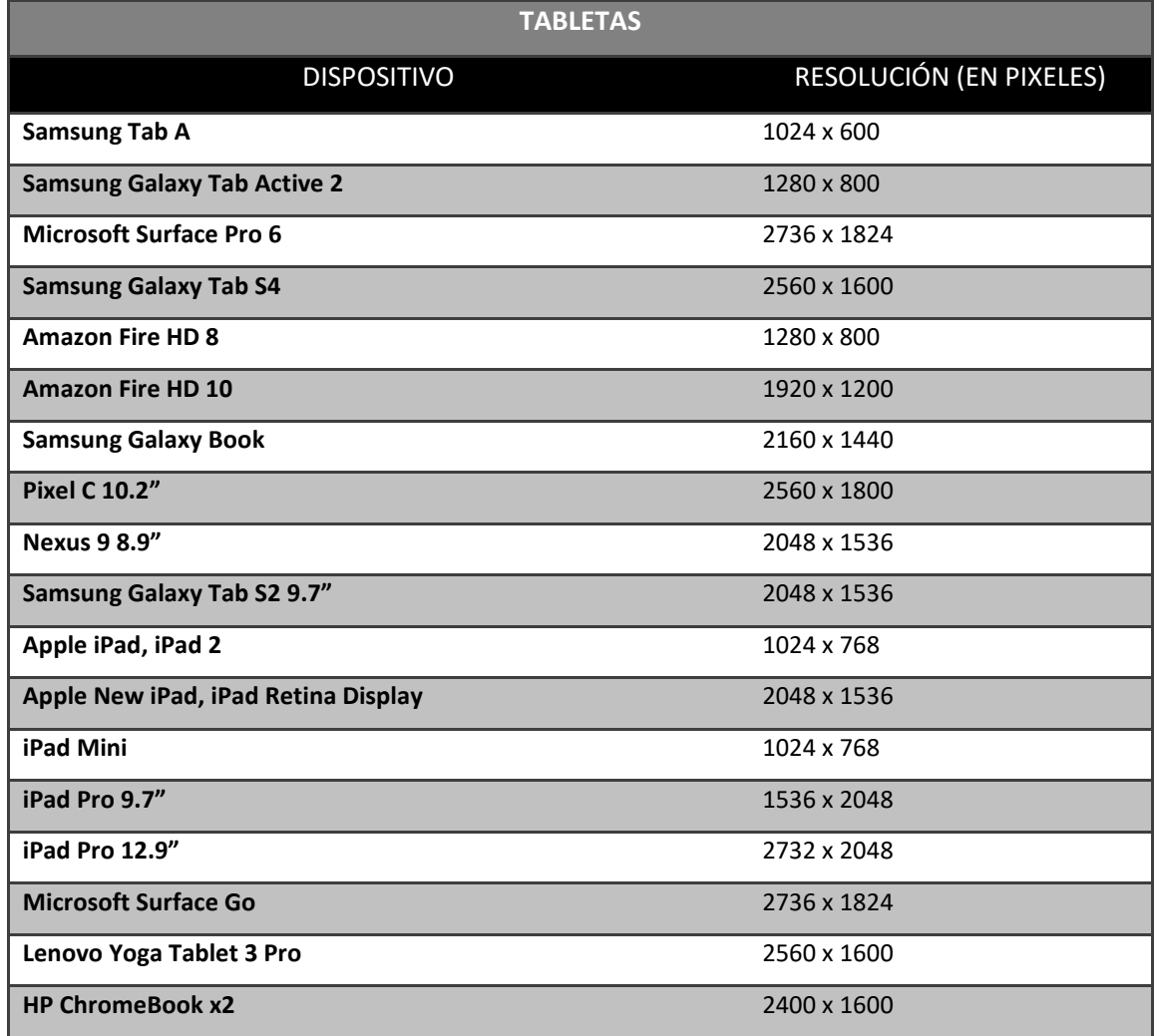

*Tabla 7: Resoluciones de pantalla en tabletas*

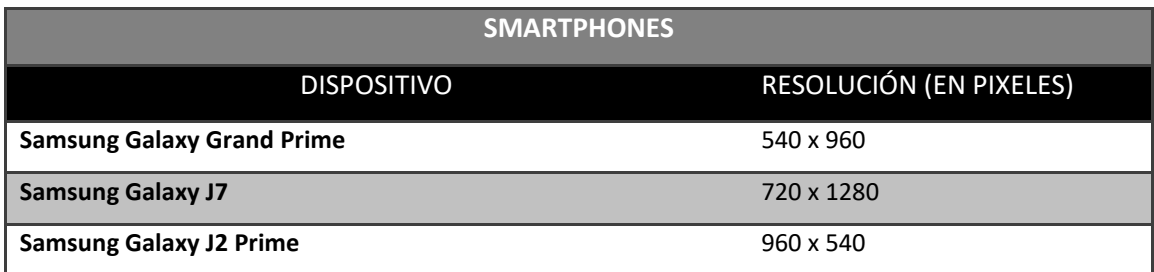

| <b>Motorola Moto G</b>         | 720 x 1280  |
|--------------------------------|-------------|
| <b>Motorola Moto G4 Plus</b>   | 1920 x 1080 |
| <b>Huawei P8 Lite</b>          | 1080 x 1920 |
| <b>Alcatel PIXI 4</b>          | 480 x 854   |
| <b>Motorola Moto G4 Play</b>   | 720 x 1280  |
| <b>Samsung Galaxy J7 Prime</b> | 1080 x 1920 |
| <b>Samsung Galaxy S5</b>       | 1080 x 1920 |
| <b>Samsung Galaxy S7 Edge</b>  | 2560 x 1440 |
| <b>Motorola Moto E (4)</b>     | 540 x 960   |
| Motorola Moto G (5) Plus       | 1080 x 1920 |
| Apple iPhone 5,5s,5c, SE       | 640 x 1136  |
| Apple iPhone 6,6s, 7, 8        | 750 x 1334  |
| Apple iPhone 6+,6s+,7+,8+      | 1242 x 2208 |
| Apple iPhone X, Xs             | 1125 x 2436 |
| <b>Apple iPhone Xr</b>         | 828 x 1792  |
| <b>Apple iPhone Xs Max</b>     | 1242 x 2688 |

*Tabla 8: Resoluciones de pantalla en smartphones*

Y podríamos seguir enumerando y detallando diferentes dispositivos y sus resoluciones, pero solo se desea ejemplificar la gran segmentación de dispositivos que existe, y por ello es importante tener en cuenta estos detalles para nuestros desarrollos, a modo que sean amigables y compatibles con la mayor cantidad de dispositivos posibles.

Analizando los datos de las tablas mostrados anteriormente, podemos detectar que hay un número de resoluciones que son usadas con mayor frecuencia por los fabricantes, de este modo podemos reducir los datos para tener una visión más clara, y podemos agruparlos así:

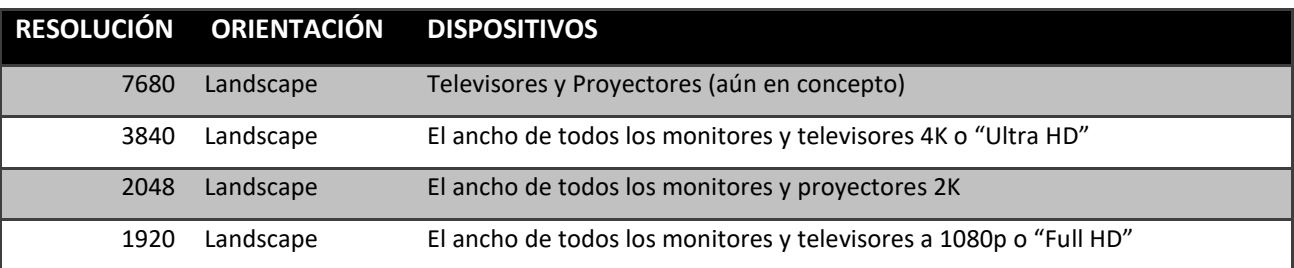

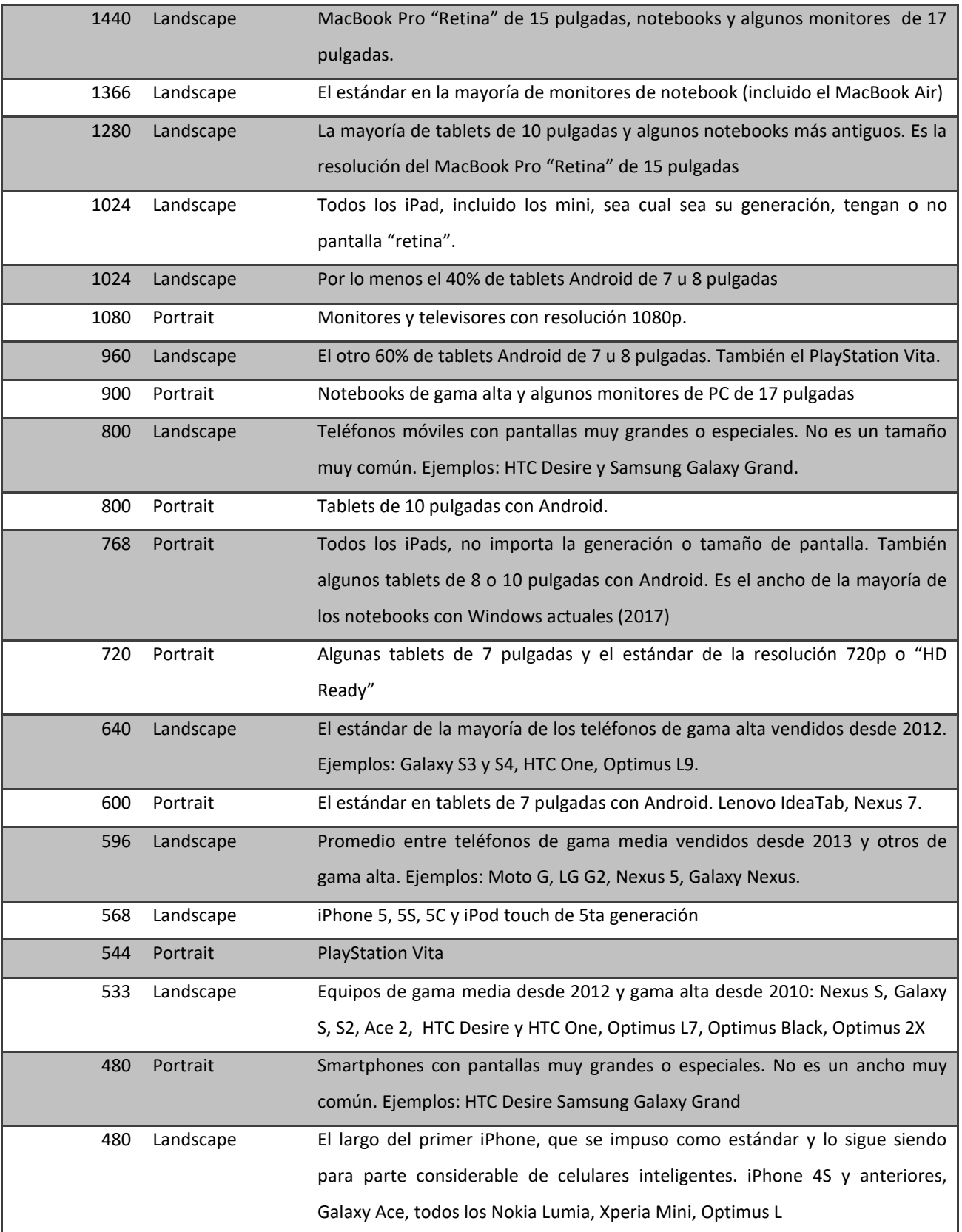

*Tabla 9: Resoluciones de pantalla en dispositivos más comunes*

Esta última tabla nos ayuda a tener un panorama más claro sobre qué resoluciones debemos usar dependiendo de los dispositivos a los que queramos destinar nuestros materiales. Sin embargo aparece un nuevo concepto, la orientación. (River, 2014)

La orientación se refiere a cómo deseamos mostrar el material a los usuarios, esto aplica principalmente en dispositivos móviles, ya que un equipo de escritorio o laptop tiene una pantalla fija en modo horizontal, pero actualmente se están popularizando los dispositivos híbridos que pueden ser usados tanto en orientación vertical u horizontal.

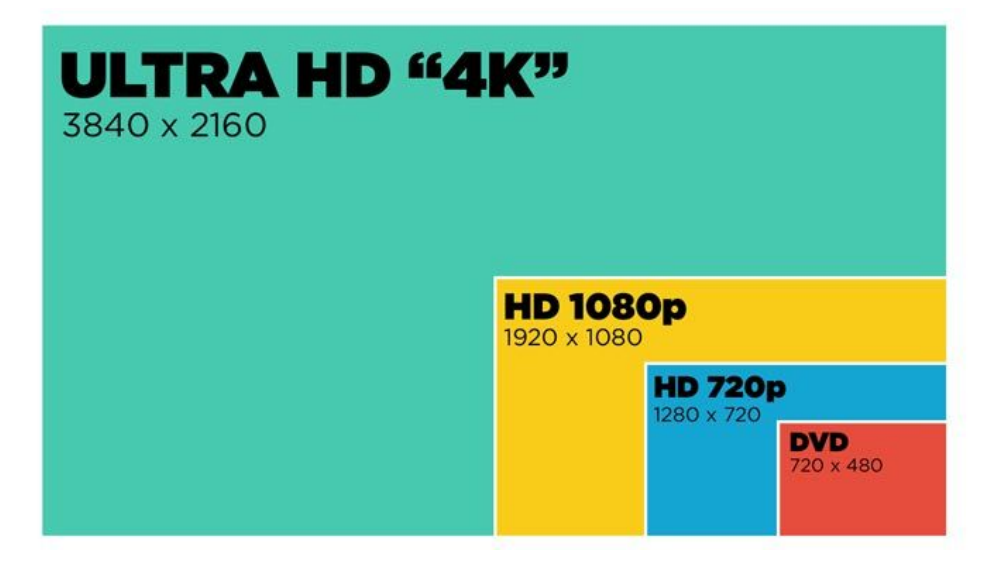

*Ilustración 22: Comparativa entre resoluciones HD (www.laptopmag.com)*

#### **CAPÍTULO V: Herramientas a utilizar**

#### **5.1 Moodle**

Moodle es un sistema de gestión de aprendizaje (Learning Management System – LMS) gratuito y de código abierto que puede ser descargado e instalado en una variedad de plataformas.

Moodle proporciona a educadores, administradores y estudiantes un sistema integrado único, robusto y seguro que es adecuado para cualquier edad o sector debido a su flexibilidad, facilidad de uso y características de *Ilustración 23: Isotipo de Moodle* personalización. (moodle.org, 2018)

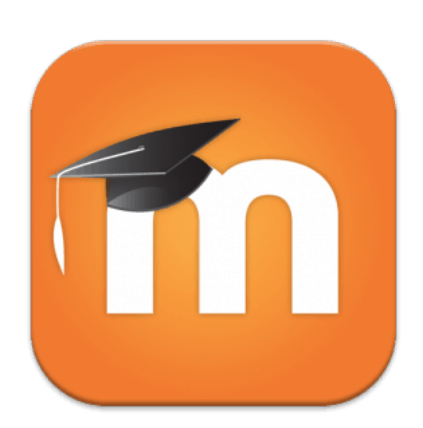

(moodle.org)

Moodle puede descargarse de forma gratuita desde el sitio moodle.org. Para su instalación se requieren conocimientos básicos de administración y configuración de un servidor web, una base de datos y gestión de directorios, pero el sitio oficial de moodle provee una serie de guías que facilitan mucho estas labores.

También existen empresas (moodle partners) los cuales son empresas certificadas para ofrecer servicios a empresas, instituciones u organizaciones que requieren el uso de una plataforma LMS pero que no desean o no cuentan con infraestructura dedicada o personal dedicado a la administración de sistemas.

Los servicios que ofrecen estos partners pueden ir desde una asesoría para la instalación de moodle hasta el arrendamiento de servidores y desarrollo de complejos proyectos sobre la plataforma. El costo de cada uno de estos servicios dependerá de la escala del mismo.

| <b>10</b> moodlecloud               |                                                | Features                                      | Support<br>Pricing                                |         | Logout<br>Go to Portal     |  |
|-------------------------------------|------------------------------------------------|-----------------------------------------------|---------------------------------------------------|---------|----------------------------|--|
|                                     | Choose a plan that's right for you             |                                               |                                                   |         |                            |  |
|                                     | Free<br>Get it in minutes.<br>keep it forever. | <b>Starter</b><br>Ideal for a single<br>class | Moodle for School<br>Perfect for multiple classes |         |                            |  |
|                                     |                                                |                                               | Mini                                              | Small   | Medium                     |  |
| Annual price in<br>AUD <sup>*</sup> | 50                                             | $$80$ /year                                   | $$250$ /year                                      |         | $500$ /year $51,000$ /year |  |
|                                     | <b>Get Started</b>                             | Sign up                                       | Sign up                                           | Sign up | Sign up                    |  |
| Max users                           | 50                                             | 50                                            | 100                                               | 200     | 500                        |  |
| Max file storage                    | 200 MB                                         | 200 MB                                        | 200 MB                                            | 400 MB  | 1 GB                       |  |
| Latest Moodle<br>version            |                                                |                                               |                                                   |         |                            |  |

*Ilustración 24: Diferentes planes ofrecidos por MoodleCloud (moodlecloud.com,julio 2018)*

Dentro de las principales características de Moodle están:

Generales:

- Interfaz moderna, fácil de usar
- Tablero personalizado
- Actividades y herramientas colaborativas
- Calendario todo-en-uno
- Gestión de archivos
- Editor de texto simple e intuitivo
- Notificaciones
- Monitoreo de progreso de participantes

Administrativas:

- Diseño personalizable del sitio
- Autenticación segura e inscripciones masivas seguras
- Capacidad multilingüe
- Creación masiva de cursos
- Facilidad de respaldo

Gestión de permisos y roles de usuario Soporte para estándares abiertos (IMS-LTI, SCORM) Interoperabilidad con otras aplicaciones Gestión de plugins Actualizaciones regulares de seguridad Reportes y bitácoras detalladas

Desarrollo y gestión del curso

Rutas de aprendizaje Fomento a la colaboración Incrustación de recursos externos Integración multimedia Gestión de grupos Flujograma de puntuación Calificación en línea Evaluación individual o por pares Resultados y rúbricas Puntuación basada en competencias Seguridad y privacidad

Como se puede apreciar en las características, Moodle hace un fuerte énfasis en las actividades colaborativas, fomentando la participación entre estudiantes y profesores. También facilita la gestión y colaboración mediante su sistema de roles, que brindan a cada usuario los permisos o privilegios necesarios para que lleven a cabo sus funciones específicas.

En las cuestiones técnicas Moodle es compatible con otros estándares, lo que permite el uso de contenidos generados en y para otras plataformas.

Los requerimientos de hardware de Moodle dependen de la versión a utilizar pero principalmente del número de usuarios y contenido de los cursos que se tenga

estimado, sin embargo, al momento de la elaboración de este documento la versión 3.4 tiene los siguientes requerimientos de software:

Versión PHP mínima 7.1.x Base de datos PostgreSQL 9.3 o MySQL 5.5.31 Sistema operativo Windows XP o superior (Con soporte de entorno WAMP) Sistema operativo Linux/Unix

Moodle ha tenido una penetración importante en el sector de la educación en Línea.

Para agosto de 2018 cuenta con casi 100,000 sitios registrados, distribuidos en 229 países.

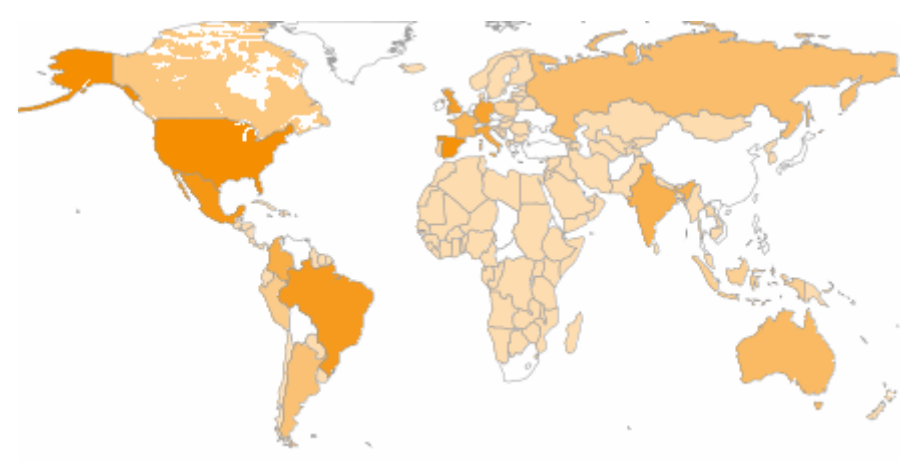

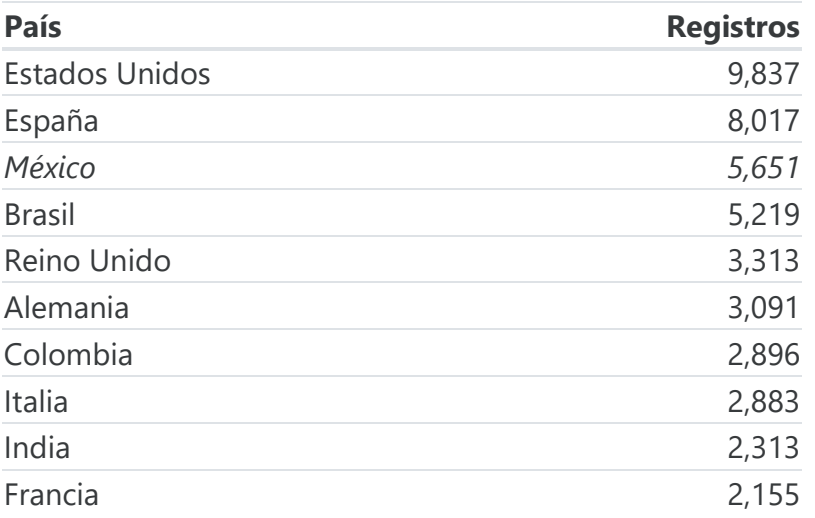

*Tabla 10: Sitios Moodle registrados por país. [\(https://moodle.net/stats/,](https://moodle.net/stats/) Agosto 2018)*

Como se puede ver en los datos oficiales del sitio https://moodle.net/stats/, México se ubica en el tercer lugar en el uso de plataformas Moodle, lo que nos sirve de sustento en la toma de decisión al momento de elegir que herramienta LMS usar para administrar nuestro sitio educativo.

#### **Moodle en la Facultad de Psicología**

En la División del Sistema Universidad Abierta de la Facultad de Psicología de la UNAM se cuenta con una plataforma Moodle, misma que actualmente (Marzo de 2019) se encuentra operando en su versión 3.6. Esta plataforma alberga 317 aulas virtuales y da servicio a aproximadamente 2200 usuarios activos, tanto del sistema escolarizado como abierto.

La plataforma se encuentra activa 24/7 ya que es una herramienta fundamental para los alumnos y docentes de la División. En la ilustración 25 se puede observar el comportamiento de los usuarios durante el periodo marzo/2018 a marzo/2019.

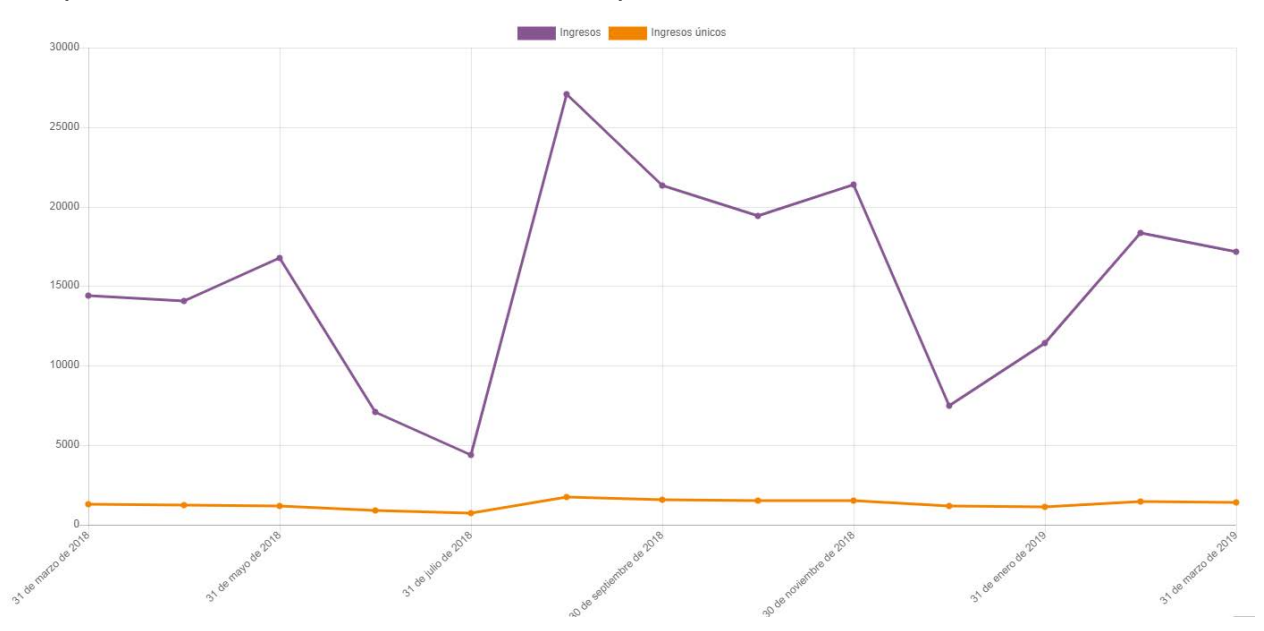

*Ilustración 25: Ingresos e Ingresos únicos por mes durante el último año (marzo 2018 - marzo 2019).*

Los ingresos únicos representan a un usuario contabilizado una sola vez, contrastado con el número de ingresos en general que indica los accesos totales a plataforma en el periodo, pudiendo un mismo usuario ingresar en diferentes ocasiones dentro del periodo y ser contabilizado.

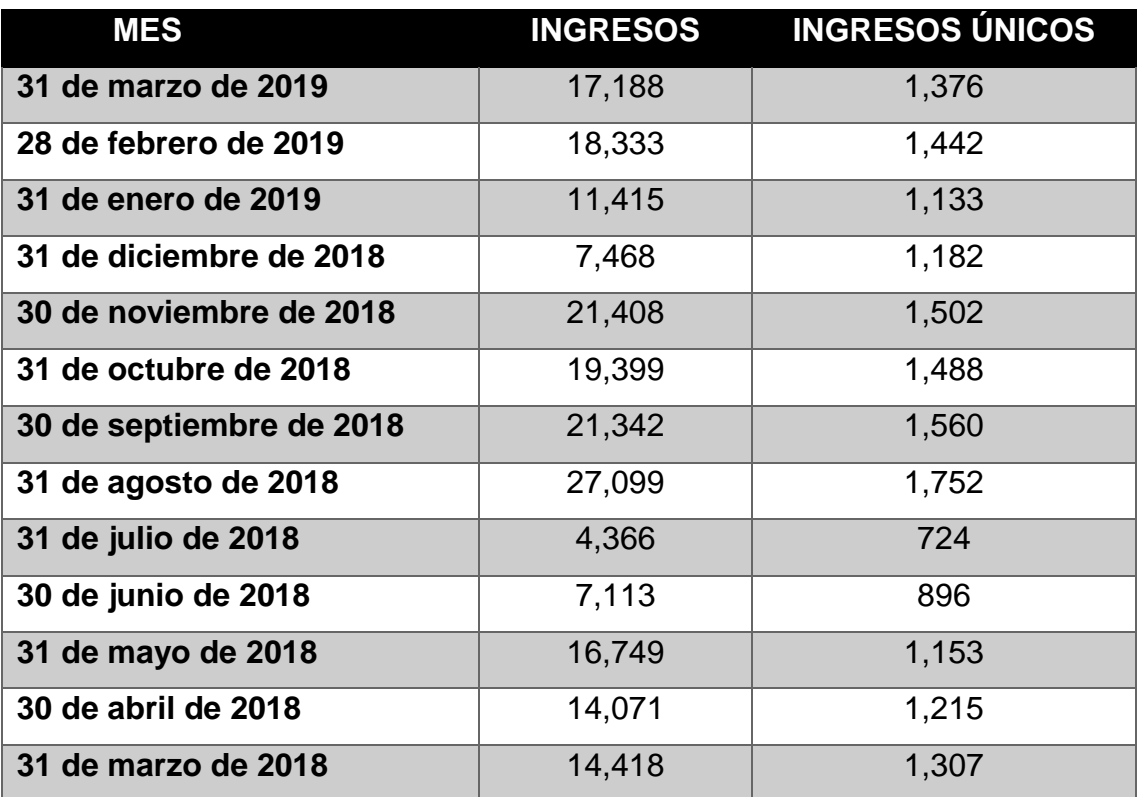

*Tabla 11: Ingresos e Ingresos únicos por mes durante el último año (marzo 2018 - marzo 2019).*

Observando los datos y la gráfica podemos notar ciertos incrementos en meses específicos, como lo son agosto y febrero; esto corresponde a los inicios de semestre, en los que se presenta mayor actividad por parte de los usuarios, así como en los periodos de fin de semestre en los que la actividad vuelve a mostrar un despunte.

De los cursos alojados en la plataforma, 10 de ellos ya cuentan con materiales desarrollados siguiendo la metodología propuesta en el presente trabajo, y se busca que en los siguientes semestres mas docentes participen en este proyecto para beneficio de los alumnos.

Storyline 360 es una herramienta de autoría para e-learning. Actualmente forma parte de la suite de aplicaciones Articulate 360. (articulate.com, 2018)

Esta herramienta está totalmente enfocada al desarrollo de materiales multimedia para plataformas de e-learning, por lo que los *Ilustración 26: Isologo*  productos elaborados cumplen con los estándares para ser utilizados en cualquier LMS compatible. A su vez al ser una versión actualizada ofrece la posibilidad de exportar los contenidos en formatos multimedia compatibles con la mayoría de los dispositivos de escritorio y móviles.

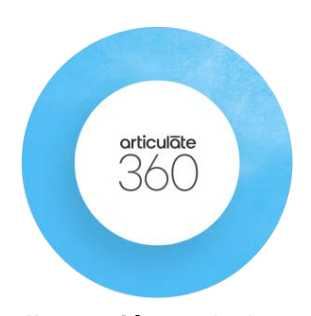

*de Articulate 360 (articulate.com)*

El punto fuerte de Storyline 360 comparado con herramientas similares es su interfaz, misma que comparte un diseño y manejo muy similar a las suites de ofimática que conocemos. Esta similitud ayuda a reducir notablemente la curva de aprendizaje para usuarios sin experiencia y permite crear recursos multimedia didácticos efectivos con poca inversión de tiempo.

| ۰<br>日<br>-lip-<br>$-1.7$                                                                                        |                                                                                                    | Sin titulo1* - Articulate Storyline                                  |                                                                                                    |                                                                                                    | $= 1$ $\times$                     |
|----------------------------------------------------------------------------------------------------|----------------------------------------------------------------------------------------------------|----------------------------------------------------------------------|----------------------------------------------------------------------------------------------------|----------------------------------------------------------------------------------------------------|------------------------------------|
| <b>ARCHIVO</b><br><b>INICIO</b><br><b>INSERTAR</b><br><b>DIAPOSITIVAS</b>                                        | DISEÑO<br><b>TRANSICIONES</b><br>ANIMACIONES<br>VER                                                                                                    | <b>ANUDA</b>                                                         |                                                                                                    |                                                                                                    | ø                                  |
| E.<br>$\ddot{\circ}$<br>回<br>Caracteres Fotos llustraciones iconos Videos<br>Diapositiva<br>×<br>Content Library | œ<br>Imagen Forma Leyenda Video Audio Objeto<br>web<br>×<br>٠<br><b>Medios</b>                                                                                                    | $A \equiv$<br>Ħ<br>Cuadro de Tabla<br>texto<br>95<br>$\sim$<br>Texto | $\Box$<br>$\omega$<br>$\frac{1}{2}$<br>Botón Control deslizante Dial Punto clave Entrada Marcador<br>÷<br>×<br>٠<br>Objetos interactivos | E9<br>ĊB<br>t,<br>$\epsilon$                                                                                                    | Q<br>Vista previa<br>٠<br>Publicar |
| VISTA MODO HL.<br>1.1 Diapositiv                                                                                 |                                                                                                    |                                                                      |                                                                                                    |                                                                                                    | $\Box$ $\Box$ $\Box$<br>o<br>舂     |
| Ħ<br>Escenas                                                                                                    |                                                                                                    |                                                                      | Accionadores                                                                                                    |                                                                                                    | $-5$                               |
| 1 Escena sin titulo<br>$\mathbf{r}$                                                                              |                                                                                                    |                                                                      |                                                                                                    | DVBDF ··                                                                                                    | $\overline{a}$                     |
| 1.1 Diapositiva sin tit                                                                                          |                                                                                                    |                                                                      |                                                                                                    | Accionadores del reproductor<br>Saltar a siguiente diapositiva<br>Cuando el usuario hace clic en el botón Siguiente o se desplaza a la<br>Saltar a dispositiva anterior<br>Cuando el usuario hace clic en el botón Anterior o se desplaza a la a |                                    |
|                                                                                                    |                                                                                                    |                                                                      |                                                                                                    | Capas de diapositiva                                                                                                    | $*$ $\pi$                          |
| Línea de tiempo                                                                                                  | Estados<br>Notas                                                                                                    |                                                                      | $*$ $B$                                                                                                    |                                                                                                    |                                    |
| $0 - \frac{1}{24}$                                                                                               | $\blacktriangledown \qquad \qquad \frac{11}{11} \qquad \qquad \frac{21}{11} \qquad \qquad \frac{31}{11} \qquad \qquad \frac{41}{11} \qquad \qquad \frac{51}{11} \qquad \qquad \frac{61}{11} \qquad \qquad \frac{71}{11} \qquad \qquad \frac{51}{11} \qquad \qquad \frac{91}{11} \qquad \qquad$ |                                                                      |                                                                                                    |                                                                                                    |                                    |
|                                                                                                    |                                                                                                    | Fire                                                                 |                                                                                                    |                                                                                                    |                                    |
|                                                                                                    |                                                                                                    |                                                                      |                                                                                                    | Diapositiva sin titulo                                                                                                    | (Capa base) o                      |
| 下面                                                                                                    | $A$ <sup>O-18</sup>                                                                                                    |                                                                      | DØT                                                                                                    | Atenuar                                                                                                    | 汬                                  |
| Diagnostics 1 start - "Clean"                                                                                    |                                                                                                    |                                                                      |                                                                                                    |                                                                                                    | $11.817$ $703 - 04 - 473$          |

*Ilustración 27: Ventana principal de Articulate 360 (www.articulate.com)*

Storyline 360 funciona con un sistema de Diapositivas (Slides), cada uno de los cuales cuenta con su propia línea de tiempo (timeline), y esta línea de tiempo a su vez contiene diferentes capas (layers).

Cada layer contiene un elemento diferente y nos muestra en forma visual el tiempo en que este objeto "existe" y algunas de sus propiedades.

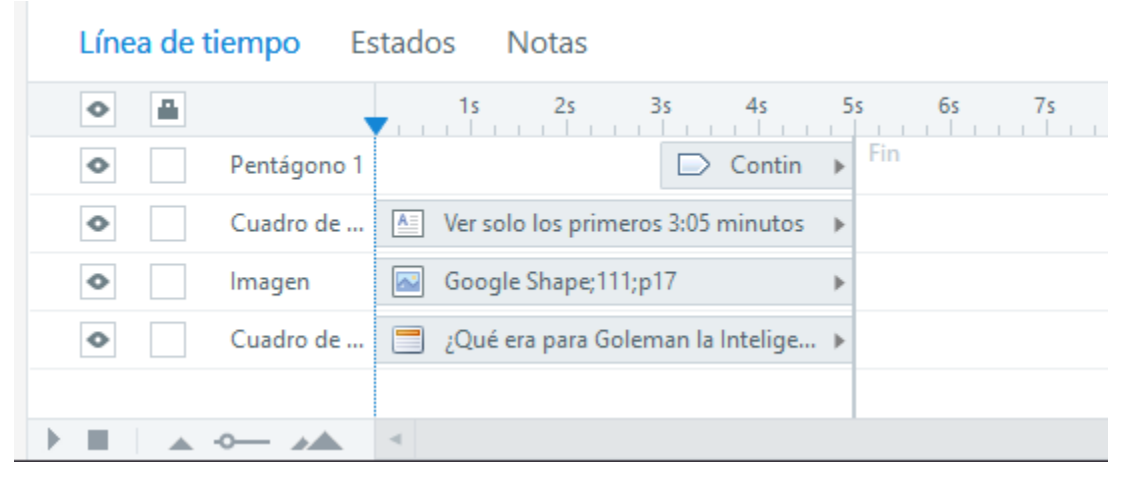

*Ilustración 28: Línea de tiempo de Articulate 360 (www.articulate.com)*

Dentro de las herramientas adicionales con que cuenta Articulate 360 están sus librerías, de las cuales podemos obtener recursos como íconos, imágenes, ilustraciones, botones y otros elementos que nos permiten agregar a nuestra diapositiva elementos visuales preformateados, pero que podemos adaptar a nuestras necesidades; ya sea aplicándoles estilos, cambiando sus propiedades, etc. Cabe mencionar que el uso de estos recursos gráficos y multimedia está incluido en la licencia del software.

Con respecto a los costos del software, no existe una versión libre, sin embargo se puede probar de forma totalmente funcional por un periodo de 60 días, creando una cuenta gratuita. Cabe destacar que todos los materiales creados con Articulate 360 durante este periodo son completamente funcionales aún después de finalizado el periodo demo.

El costo por usuario estándar es de \$1,299 dólares anuales, pero cuentan con un plan para instituciones educativas donde el costo se reduce aproximadamente un 50% y también cuentan con planes por volumen de licencias (equipos de 5 o más usuarios) en los que además de mejorar los costos por usuario, se ofrecen herramientas de administración para asignar o revocar las licencias o permisos a miembros del equipo, así como un servicio que permite trabajar en forma colaborativa a todos los miembros del equipo, ofreciendo servicios en la nube para respaldar y compartir datos entre los proyectos, así como un historial de versiones.

#### **CAPÍTULO VI: Metodología de desarrollo**

El presente trabajo propuso la elaboración de material multimedia para uso en plataformas de enseñanza en línea (LMS) haciendo uso del modelo de cascada con retroalimentación de desarrollo de software, y a su vez se hace una aproximación del modelo de cascada retroalimentado con el modelo ADDIE de desarrollo de materiales didácticos debido a la similitud en sus fases.

Este documento persigue guiar en el proceso de elaboración de dichos materiales a través de la ejemplificación del diseño, desarrollo e implementación de materiales didácticos multimedia, aportando sugerencias en la creación de contenido y manejo de las herramientas, sin hacer distinción en el contenido de cada asignatura y teniendo en consideración que los productos obtenidos servirán como complemento para los contenidos de los planes de estudio.

#### **Materiales**

Los materiales fueron elaborados usando herramientas idóneas para la creación de contenido multimedia, optimizado para publicación en línea, ya que el objetivo final de los materiales audiovisuales es su difusión, la cual en la actualidad se realiza vía internet, mediante las plataformas de aprendizaje en línea que permiten a los alumnos tener acceso a los contenidos en cualquier momento y lugar que se encuentren, siempre y cuando cuenten con un dispositivo con acceso a internet.

- *Storyline 360: Herramienta de autor que facilita la creación de contenidos en forma similar a una presentación electrónica, pero que permite la incorporación de elementos interactivos. Los productos finales, pueden ser exportados en formatos actuales como HTML5 o en forma de paquetes SCORM para su importación en plataformas LMS.*
- *Plataforma de Aprendizaje (LMS) - MOODLE (Proporcionado por la Secretaría Técnica de la División del Sistema Abierto de la Facultad de Psicología, UNAM)*

#### **Procedimiento**

Para la elaboración de los materiales se siguieron las fases propuestas por el modelo de cascada con retroalimentación, pero asegurando que los resultados de cada una de estas fases convergieran con los objetivos planteados en la fase análoga del modelo ADDIE.

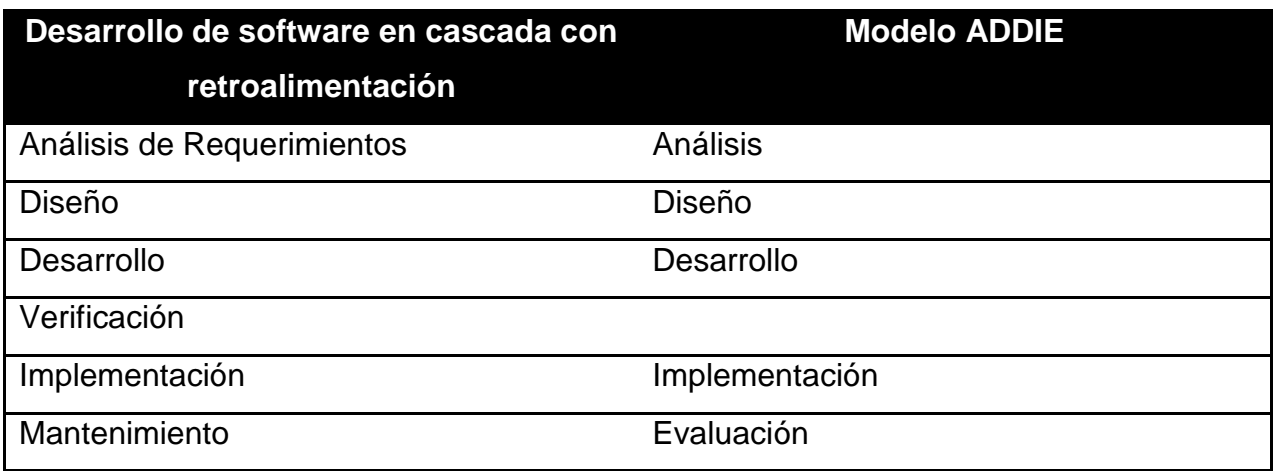

*Tabla 11: Fases del modelo de desarrollo de software en cascada y fases del modelo ADDIE*

En un pre análisis, se detectó la necesidad de crear este tipo de recursos educativos. Este requerimiento se ve reflejado en el Plan de Desarrollo Institucional 2015 a 2019 de la UNAM propuesto por el actual Rector Enrique Luis Graue Wiechers, donde se presenta como parte de los programas estratégicos:

*"El acceso, uso, aplicación y desarrollo de las Tecnologías de Información y Comunicación para la mejora del ejercicio y cumplimiento óptimo de las funciones sustantivas de la Universidad, así como al uso de las Tecnologías del Aprendizaje y el Conocimiento para las actividades educativas."*

Durante el análisis se determinaron las necesidades y objetivos que debían cumplir los materiales didácticos; estos requerimientos se elaboraron en conjunto con los profesores de cada asignatura quienes plantearon y definieron los objetivos de aprendizaje, así como el contenido temático a abordar y expresaron qué visión tenían en cuanto a los productos finales.

Una vez que se obtuvieron los requerimientos por parte de los docentes, en la fase de diseño se procedió a planificar y determinar qué tipo de material (audio, video, imágenes, cuestionarios, actividades, etc.) sería más adecuados para los materiales didácticos, de acuerdo a los objetivos de aprendizaje y el medio de distribución y consulta que se deseaba. Se realizó una presentación de los resultados del diseño a los profesores con el fin de obtener su retroalimentación y sugerencias, al mismo tiempo que se validaban los requerimientos obtenidos en la fase anterior.

Una vez culminada la fase de diseño se procedió a la fase de desarrollo en la cual se ejecutó el plan de trabajo para la elaboración de los materiales. Los materiales se crearon bajo consideraciones de tipos pedagógicas y psicológicas así como la aplicación de elementos de experiencia de usuario (UX) y teoría de diseño. Todo esto fue elaborado con ayuda de la herramienta Storyline 360, y siempre poniendo especial énfasis en los requisitos tecnológicos para que los productos finales cumplieran los requerimientos de compatibilidad.

El siguiente paso, correspondiente a la fase de verificación, sirvió para presentar al cuerpo docente que participó en el levantamiento de requerimientos los productos finales y realizar una nueva revisión y validación, así como las correcciones pertinentes a los materiales. Otra tarea importante llevada a cabo en este paso fueron las pruebas de los contenidos en una plataforma Moodle de desarrollo, con la finalidad de probar la compatibilidad y garantizar su funcionamiento. Estas pruebas se realizaron por personal técnico y con ayuda de un grupo piloto de alumnos.

Durante la fase de implementación se hizo el deployment de los materiales didácticos en la Plataforma Educativa Moodle de producción, a fin de probar su uso en un escenario real y permitir a los profesores usarlos en sus clases. Esto permitiría obtener retroalimentación tanto por parte del docente como del alumnado, ayudando a corregir posibles fallas y mejorar los contenidos temáticos.
Por último, la fase de mantenimiento permitió realizar las mejoras y adecuaciones a los materiales, tanto en el aspecto técnico como en el diseño audiovisual y pedagógico. Se realizaron encuestas a profesores y alumnos para obtener sus comentarios y tener parámetros que permitieran elaborar un plan de mejora continua y proseguir con el desarrollo de materiales didácticos multimedia correspondientes con otras asignaturas y otros temas.

Cabe mencionar que al final de las fases se realizaron encuestas y entrevistas con los docentes y alumnos para obtener retroalimentación e información que permitiera hacer adecuaciones y poder continuar a la siguiente fase.

## **CAPÍTULO VII: Resultados**

### **FASE 1. Análisis**

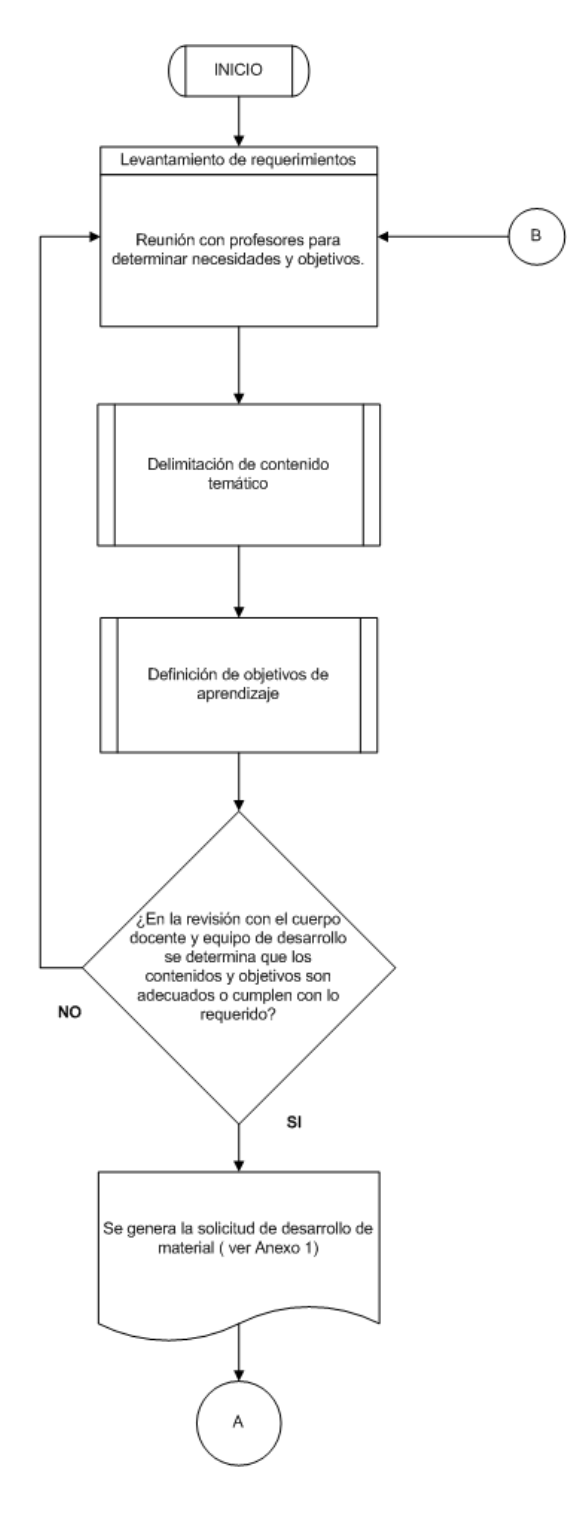

<span id="page-73-0"></span>*Ilustración 29: Diagrama de flujo de la fase 1: Análisis*

En la fase de análisis se realizó el levantamiento de requerimientos con los usuarios solicitantes, en este caso los docentes de la división del Sistema de Universidad Abierta de la Facultad de Psicología. Este paso se llevó a cabo en forma presencial mediante reuniones en las cuales se preguntaba a los profesores sobre las necesidades que tenían en ese momento con respecto al desarrollo de materiales multimedia para actualizar los contenidos de sus asignaturas en plataformas digitales o crear nuevas unidades de enseñanza interactiva.

Como parte fundamental del análisis fue necesario delimitar los contenidos del material didáctico para cubrir tópicos específicos que cumplieran con los objetivos de aprendizaje del tema elegido, esto con la finalidad de tener claros los objetivos del material a desarrollar y los requisitos por parte del equipo de desarrollo.

Si el solicitante no tenía definido el tipo de material que requiere (video, audio, material interactivo, etc.) se hacían sugerencias de qué opción sería la más adecuada de acuerdo a sus necesidades.

Una vez definidos los requerimientos se elaboró una "Solicitud de desarrollo" (ver Anexo 1) para formalizar el inicio del desarrollo.

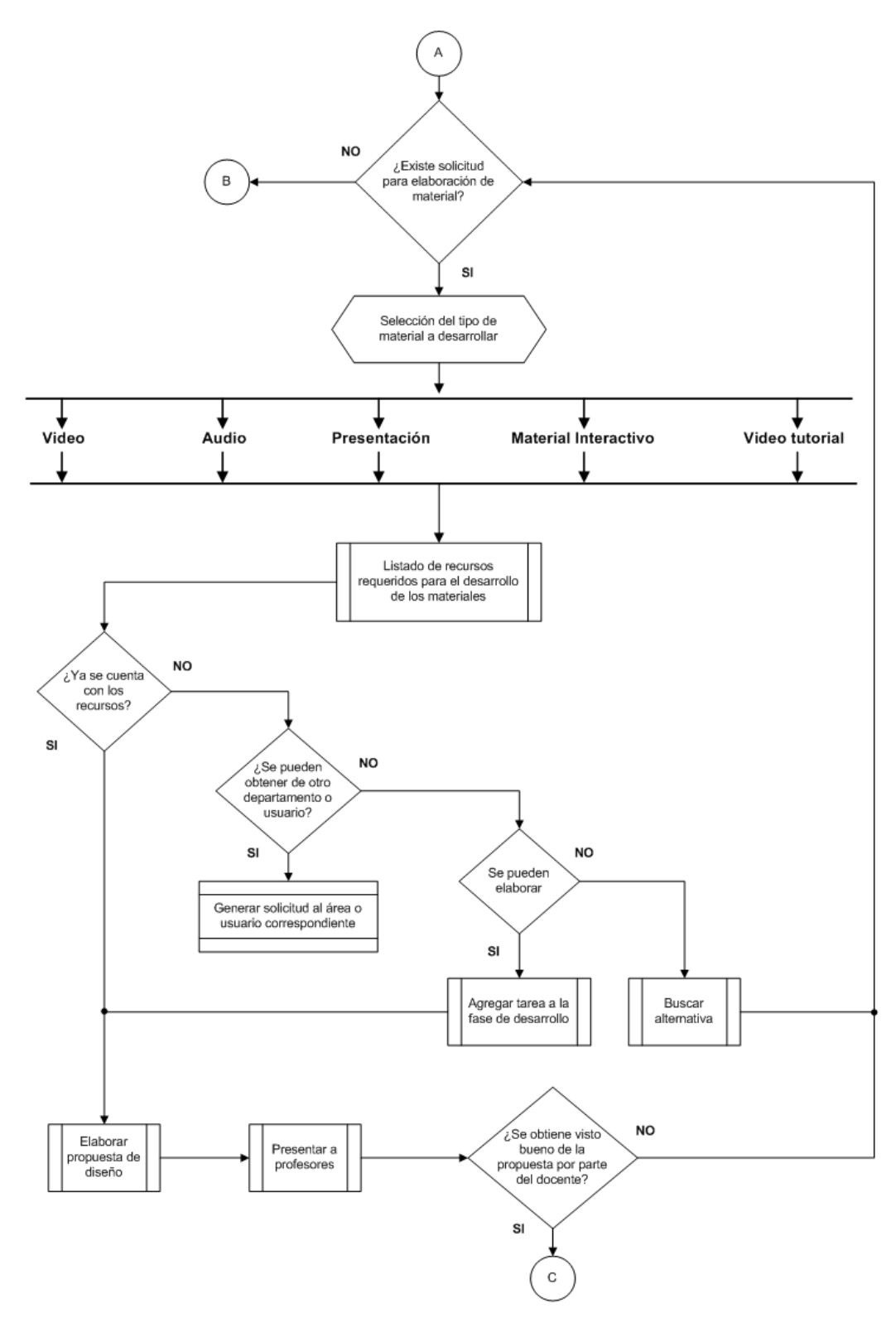

<span id="page-75-0"></span>*Ilustración 30: Diagrama de flujo de la fase 2: Diseño.*

La fase de diseño inició una vez que se recibió la solicitud formal de desarrollo. La solicitud indicaba el tipo de material a desarrollar (Video, audio, presentación, etc.) y se partió de este punto para elaborar un check list con los recursos que se requerían para elaborar el material. Estos recursos podían ser los textos o referencias para los contenidos, así como fotografías, videos, audio que servirían para el armado del material.

Una vez elaborada esta lista se determinó con qué materiales ya se contaba, cuáles tendrían que ser elaborados por el equipo de desarrollo y si existía la posibilidad de solicitar alguno de estos a otro usuario o departamento (biblioteca, hemeroteca, departamento. de publicaciones, filmoteca, audiovisuales, etc.).

En el caso del desarrollo de materiales propios se programó su elaboración dentro de las tareas de la fase de desarrollo. Dado el caso, se hicieron las solicitudes a los departamentos o usuarios que pudieran contar con los recursos necesarios.

Una vez que se contó con todos los recursos para la elaboración del material final, se hizo una propuesta conceptual al usuario solicitante (profesor(es)) para su visto bueno y obtener retroalimentación. En caso de no contar con el visto bueno se realizó una nueva propuesta. Una vez que se contó con el visto bueno se procedió a realizar el desarrollo.

#### **FASE 3. Desarrollo**

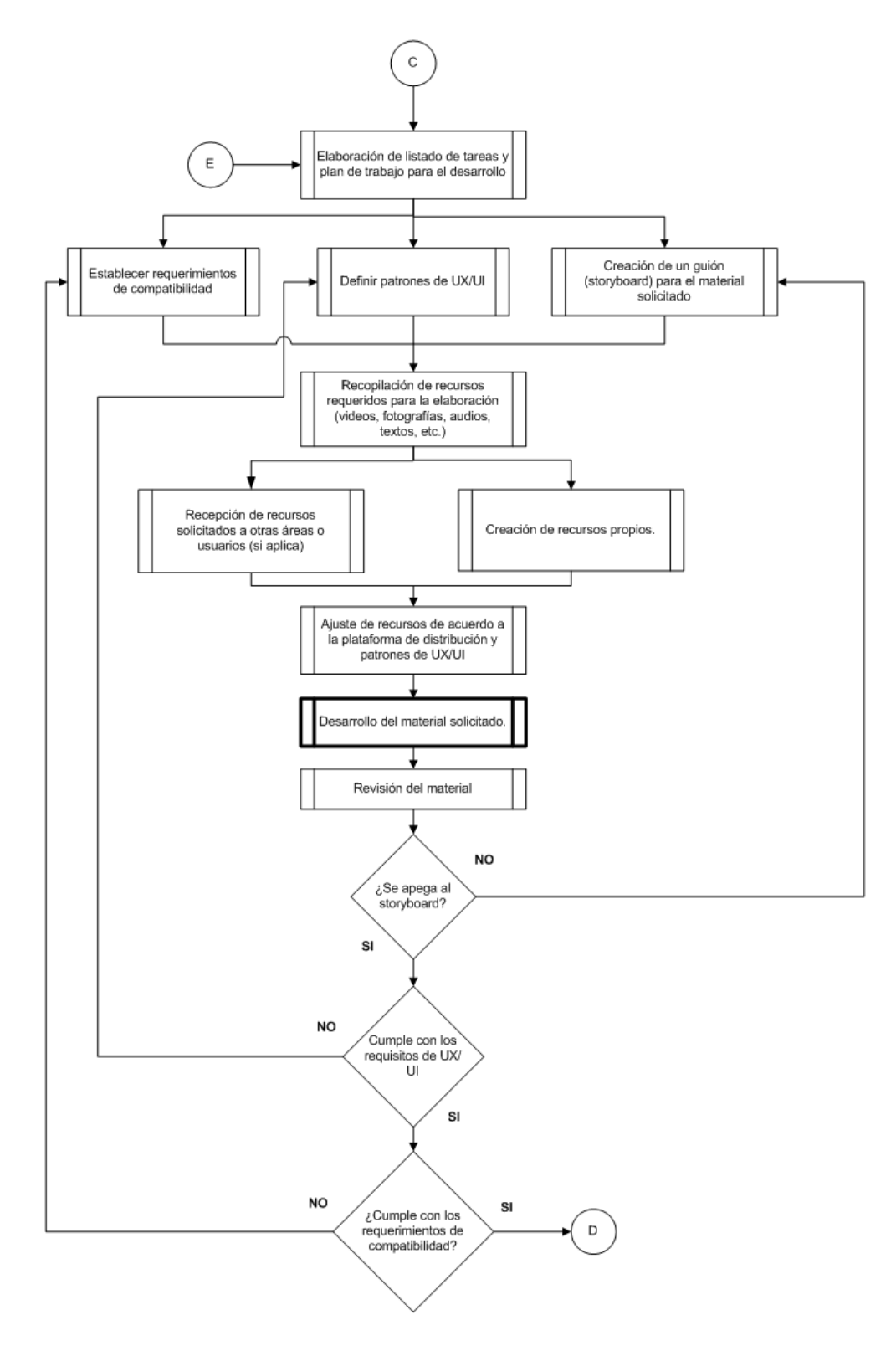

<span id="page-77-0"></span>*Ilustración 31: Diagrama de flujo de la fase 3: Desarrollo.*

La fase de desarrollo fue la más importante y la que más tiempo consumió. En esta fase se elaboró el plan de trabajo y la división de tareas a partir de la propuesta de diseño.

Una vez separadas las tareas se identificó en cuales se debían aplicar las recomendaciones de diseño, pedagogía y compatibilidad tecnológica para obtener un material visualmente atractivo, alcanzar los objetivos de aprendizaje y que cumpliera con los requerimientos técnicos respectivamente. Todas estas recomendaciones han sido abordadas en este documento en una forma introductoria, con la finalidad de facilitar o guiar a los desarrolladores de materiales multimedia.

Simultáneamente se realizó un guion o storyboard para esquematizar el flujo de trabajo para cada material en particular. Cada desarrollo fue diferente, ya que los contenidos y necesidades de cada usuario solicitante eran muy específicos.

Una vez que se estableció el flujo de trabajo se procedió a recopilar los materiales. Se recibían los recursos solicitados de otras áreas y se elaboraron los recursos propios para poder tener todo en un repositorio y evitar contratiempos o cuellos de botella.

Ya que se recopilaron los materiales se hizo una segunda revisión para garantizar que cumplían con los requisititos técnicos (principalmente) y de ser necesario hacer ajustes previos, esencialmente en formatos, tamaños o resoluciones.

La elaboración de los materiales se llevó a cabo con la herramienta Storyline 360, la cual permitió incorporar los recursos de acuerdo al tipo de material determinado en el diseño y siguiendo el storyboard. Esta herramienta facilitó la elaboración, ya que está pensada específicamente para exportar los resultados finales en formatos compatibles con plataformas LMS, y es compatible con la mayoría de formatos multimedia actuales.

Al tener una primera versión del material final se hacía una revisión con el equipo de desarrollo, revisando que estuviera apegado al storyboard y que cumpliera con los requisitos de UX/UI y compatibilidad con la plataforma o medio de distribución. Si alguno de los parámetros no se cumplía se hacía una siguiente iteración para realizar los ajustes pertinentes; si se cubrían los requisitos antes mencionados, se daba por terminada la fase de desarrollo y se continuó a la fase de verificación.

### **FASE 4: Verificación**

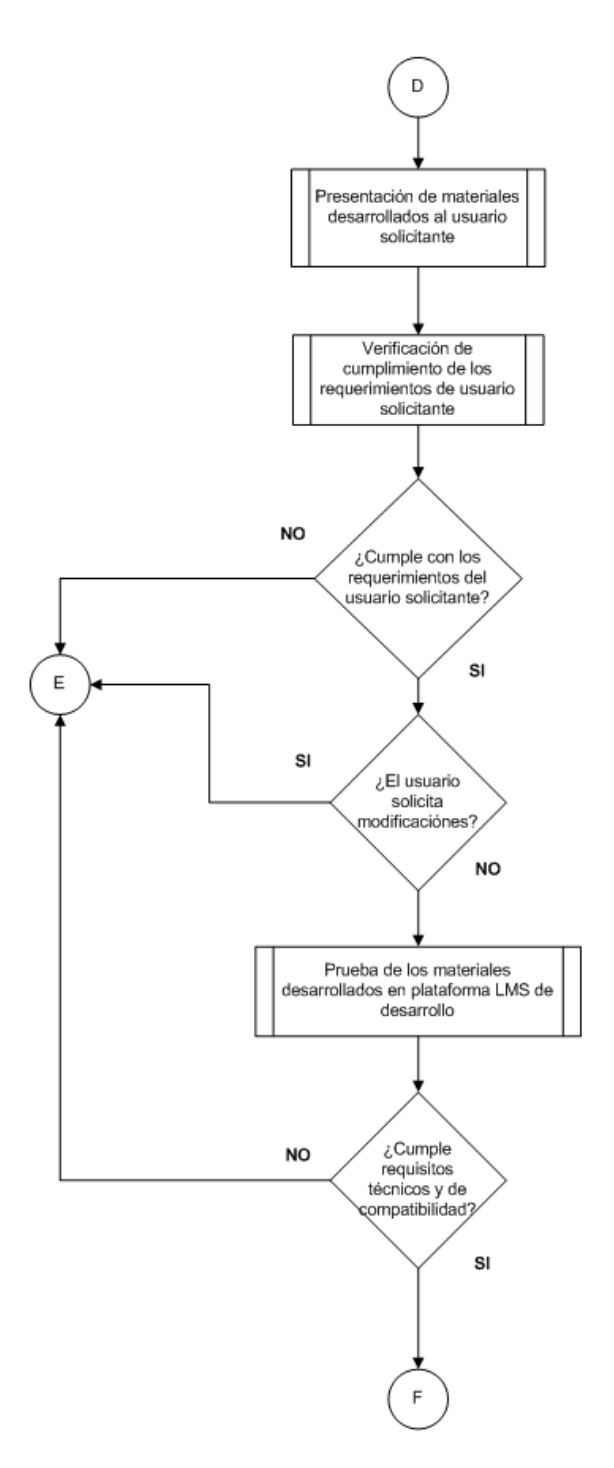

*Ilustración 32: Diagrama de flujo de la fase 4: Verificación.*

<span id="page-80-0"></span>La fase de verificación se realizó en reuniones con el usuario solicitante y el equipo de desarrollo. En estas reuniones se presentó al usuario el producto final y se validaban los requerimientos obtenidos en el análisis.

Esta fase fue de suma importancia ya que marcaba la aceptación por parte del usuario, lo que permitía continuar con las pruebas técnicas, o en su caso recibir retroalimentación y sugerencias o peticiones de modificaciones.

Si no había cambios por parte del usuario se procedía a realizar pruebas en una plataforma LMS de desarrollo. En estas pruebas se verificaba que los materiales fueran compatibles y tuvieran un funcionamiento e integración correctos.

## **FASE 5. Implementación**

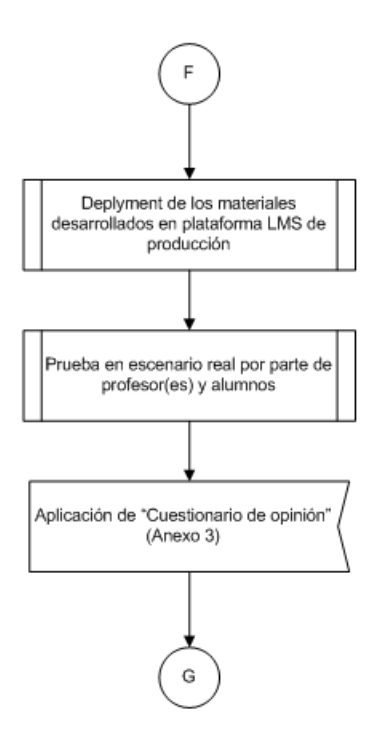

*Ilustración 33: Diagrama de flujo de la fase 5: Implementación.*

<span id="page-81-0"></span>Finalizada la verificación y pruebas técnicas, contando con el visto bueno del usuario, se ejecutaba la fase de implementación. Esta fase consistió en liberar los materiales desarrollados en los espacios correspondientes de la plataforma LMS (Moodle) de producción para su uso en escenario real. De este modo estaría a disposición de los alumnos inscritos en la asignatura para la que fueron desarrollados los materiales.

Tras un periodo de tiempo se realizó al docente y a los alumnos un cuestionario de opinión (ver Anexo 3) en el cual se recopilaron sus puntos de vista con respecto a los materiales. Esta información se utilizó como retroalimentación para determinar si los materiales cumplían los objetivos o no.

## **Resultados del cuestionario de opinión aplicado a alumnos**

La información obtenida en el cuestionario también ayudó a determinar qué aspectos podrían ser trabajados en la fase de mantenimiento, ya fuera como correcciones al material existente o como observaciones para mejorar la experiencia de usuario en futuros desarrollos.

Al finalizar el semestre 2019-1 se aplicó el cuestionario a los alumnos de las asignaturas en las que se utilizó la metodología propuesta en el desarrollo de algunos contenidos.

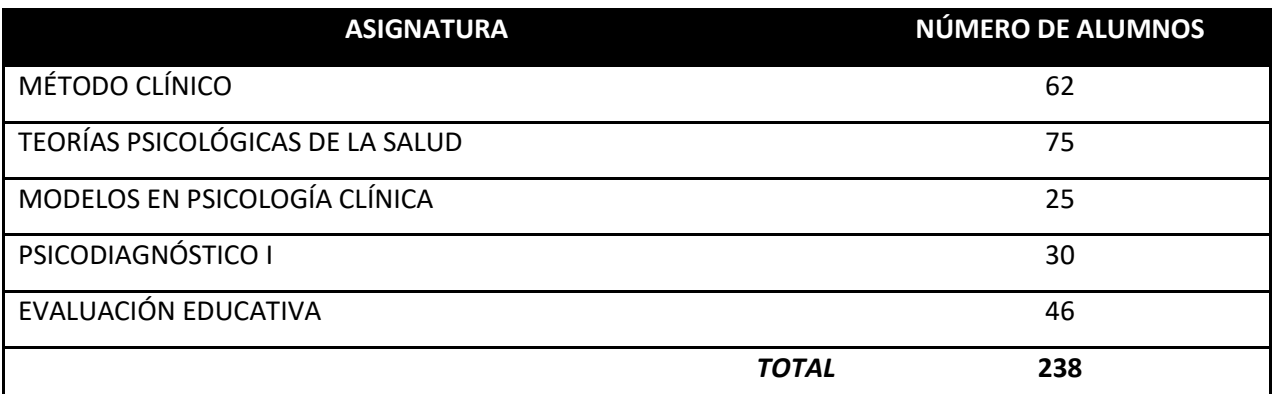

<span id="page-82-0"></span>*Tabla 12: Asignaturas en las que se aplicó el cuestionario al finalizar el semestre 2019-1.*

El cuestionario está conformado por siete preguntas, seis de ellas de selección multiple con respuesta extendida y una en escala Likert.

La muestra obtenida es de 206 cuestionarios completos, de los cuales se pudo obtener la siguiente información de acuerdo a cada pregunta:

*Pregunta 1: ¿Qué tipo de material de consulta o didáctico se adecúa mejor a tus hábitos de estudio? (n=206)*

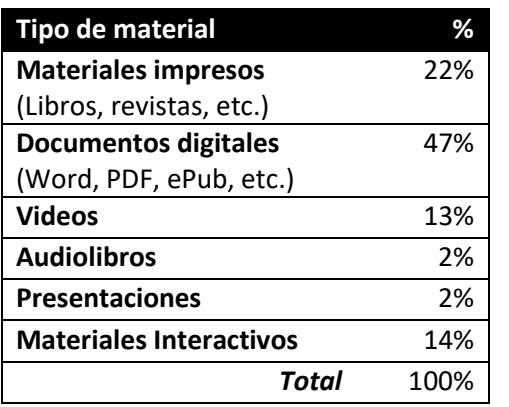

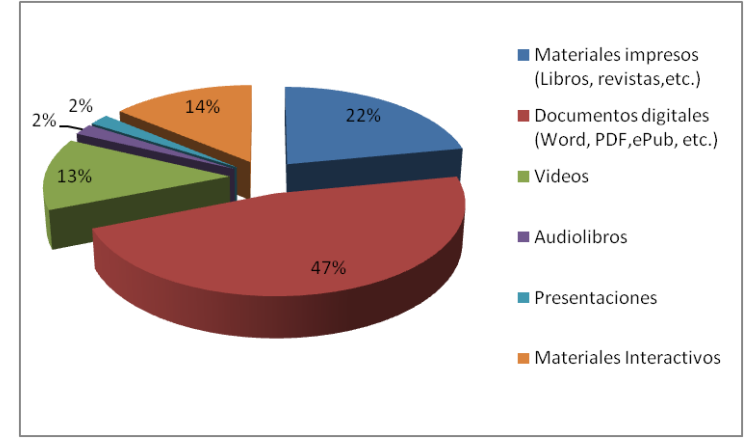

<span id="page-83-0"></span>*Tabla 13: Resultado de la pregunta 1 del cuestionario de opinión.*

*Ilustración 34: Gráfica de las respuestas a la pregunta 1 del cuestionario de opinión.*

*Pregunta 2: De los materiales con los que dispones en plataforma, ¿Cuáles te parecieron más útiles? (n=206)*

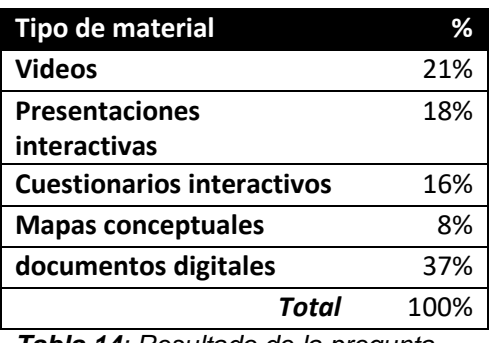

<span id="page-83-1"></span>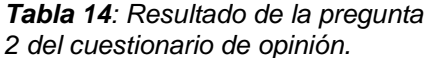

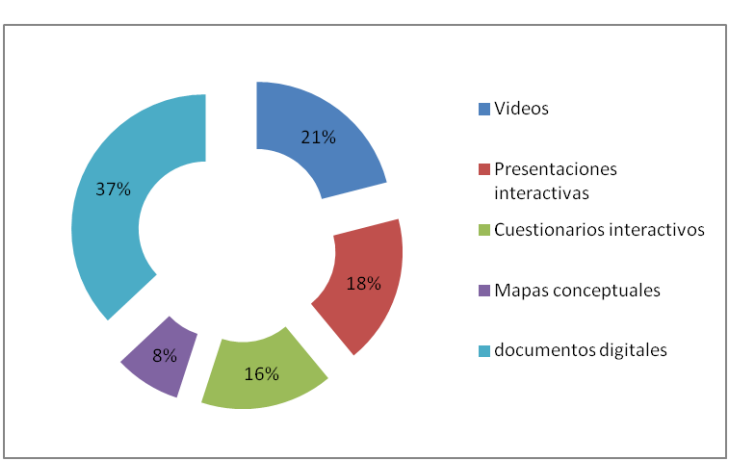

*Ilustración 35: Gráfica de las respuestas a la pregunta 2 del cuestionario de opinión.*

*Pregunta 3: ¿Consideras que estos materiales te facilitaron la comprensión de los* 

*conceptos? (n=206)*

| <b>Mayor facilidad</b> |       | ℅    |
|------------------------|-------|------|
| Si                     |       | 96%  |
| No                     |       | 4%   |
|                        | Total | 100% |

<span id="page-83-2"></span>*Tabla 15: Resultado de la pregunta 3 del cuestionario de opinión.*

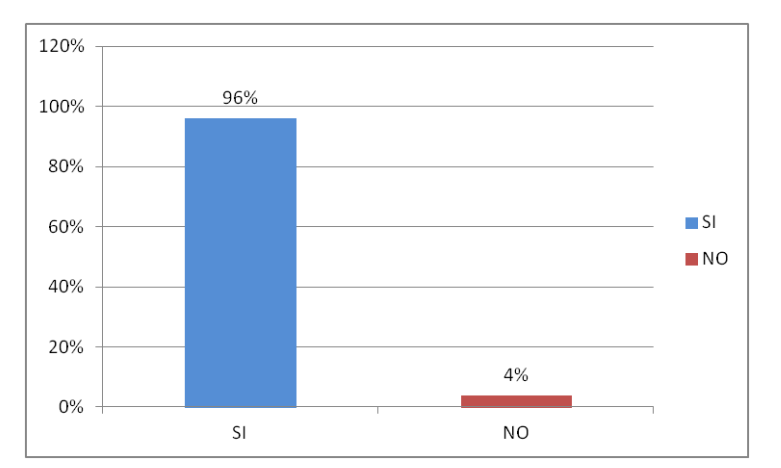

*Ilustración 36: Gráfica de las respuestas a la pregunta 3 del cuestionario de opinión.*

*Pregunta 4: Para realizar la consulta de los contenidos, ¿Qué dispositivo electrónico* 

*utilizas con más frecuencia? (n=206)*

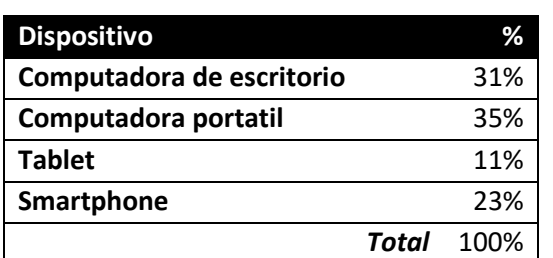

<span id="page-84-0"></span>*Tabla 16: Resultado de la pregunta 4 del cuestionario de opinión.*

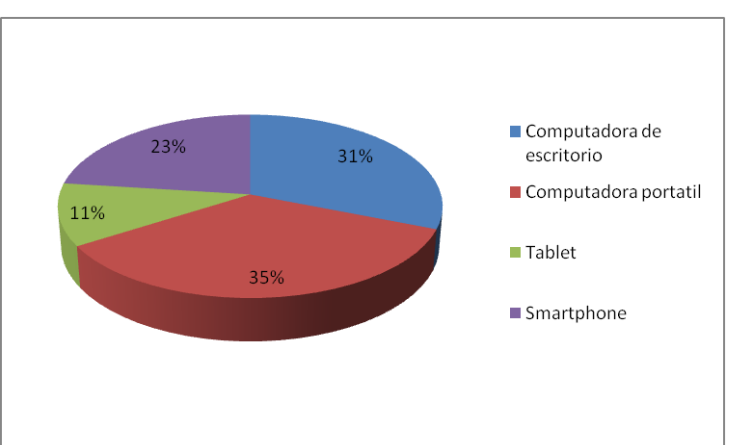

*Ilustración 37: Gráfica de las respuestas a la pregunta 4 del cuestionario de opinión.*

*Pregunta 5: ¿Tuviste dificultades para consultar o visualizar alguno de los materiales?*

*(n=206)*

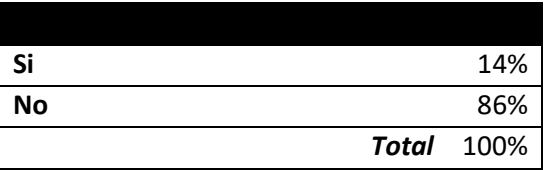

<span id="page-84-1"></span>*Tabla 17: Resultado de la pregunta 5 del cuestionario de opinión.*

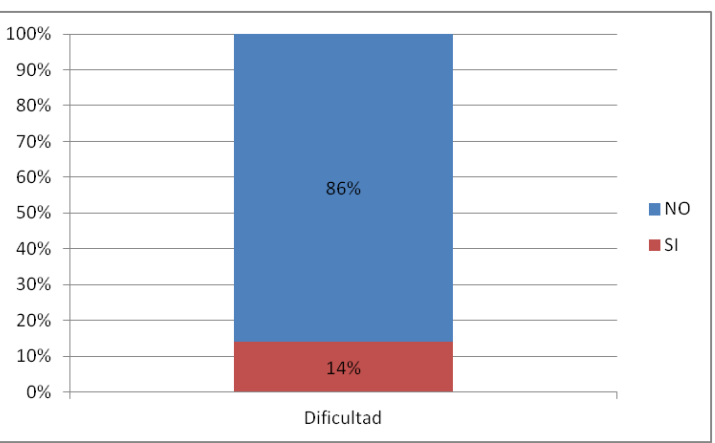

*Ilustración 38: Gráfica de las respuestas a la pregunta 5 del cuestionario de opinión.*

*Pregunta 6: ¿En qué lugar realizas con más frecuencia tus actividades escolares de* 

*modalidad en línea? (n=206)*

| Lugar             |              | ℅    |
|-------------------|--------------|------|
| Casa              |              | 41%  |
| Trabajo           |              | 26%  |
| Escuela           |              | 19%  |
| <b>Transporte</b> |              | 9%   |
| Otro              |              | 5%   |
|                   | <b>Total</b> | 100% |

<span id="page-84-2"></span>*Tabla 18: Resultado de la pregunta 6 del cuestionario de opinión.*

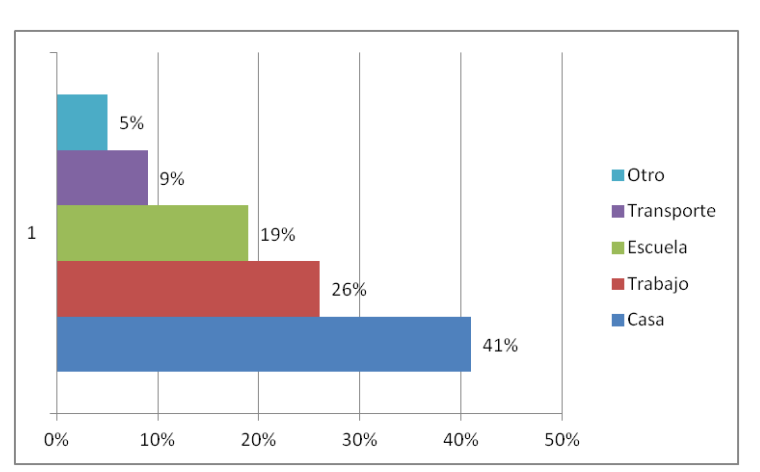

*Ilustración 39: Gráfica de las respuestas a la pregunta 6 del cuestionario de opinión.*

*Pregunta 7: Selecciona el valor que consideres representa tu opinión respecto a las características de los materiales multimedia que consultaste. En esta pregunta deberás introducir una respuesta por cada fila seleccionando un valor en una escala del 1 al 5, donde el 1 es el valor más bajo "peor" y 5 el valor más alto "mejor". (n=206)*

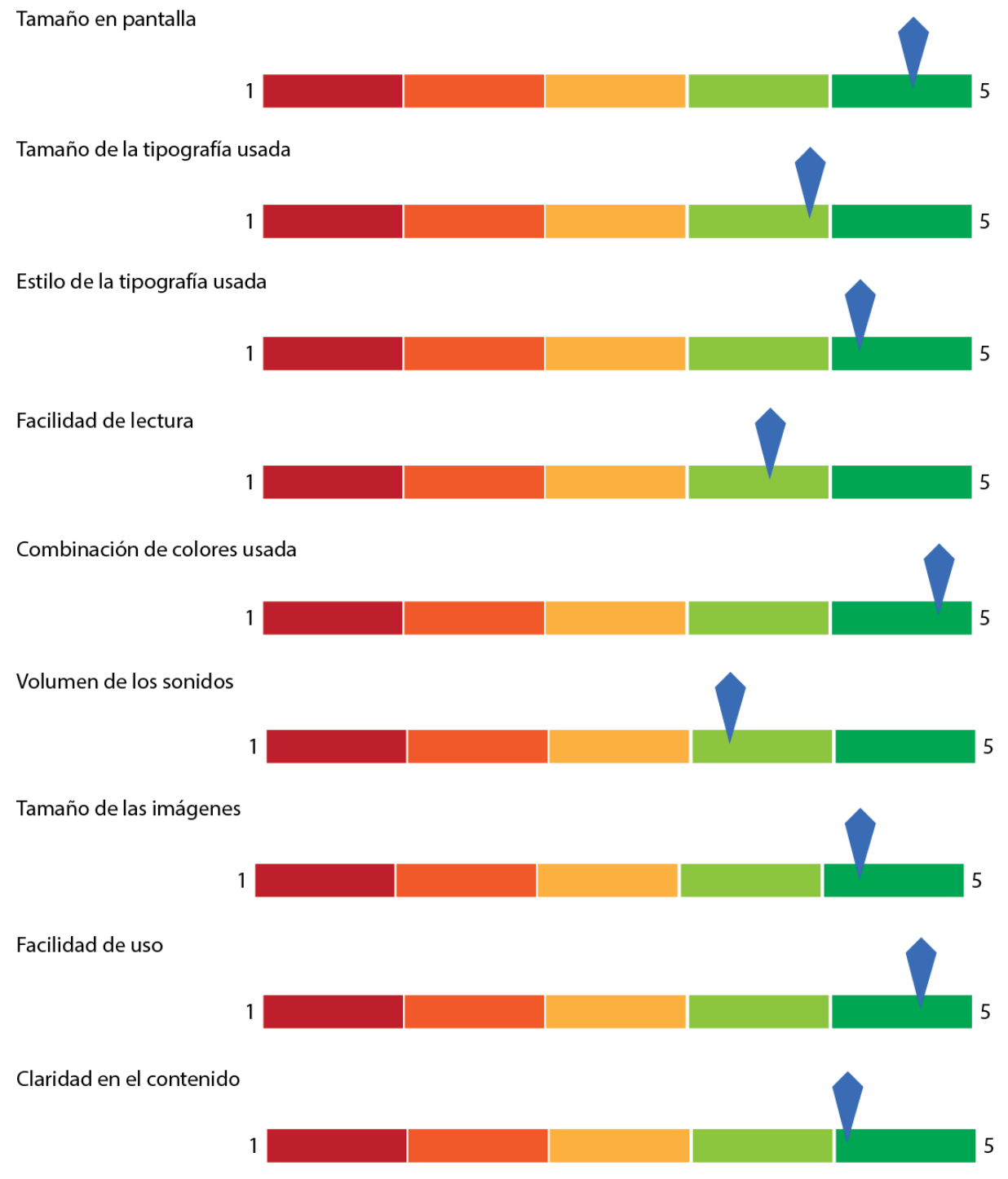

<span id="page-85-0"></span>*Ilustración 40: Gráfica de las respuestas a la pregunta 7 del cuestionario de opinión.*

De acuerdo a los datos obtenidos, el mayor problema que han encontrado los usuarios es en la visualización de los textos o imágenes, por lo que se debe trabajar más en ese aspecto. Esta deficiencia es atribuida principalmente a que los usuarios realizan consultas a los contenidos desde dispositivos portátiles (celulares o tablets) o desde navegadores no optimizados para desplegar el contenido en forma adecuada, pero son aspectos que se deben trabajar, ya que la tendencia de consumo apunta hacia un mayor uso de dispositivos móviles.

También se puede concluir que los usuarios muestran una buena aceptación en general de los materiales que se han desarrollado, notando los beneficios que estos conllevan y viéndolo como un paso innovador en la docencia.

### **FASE 6: Mantenimiento**

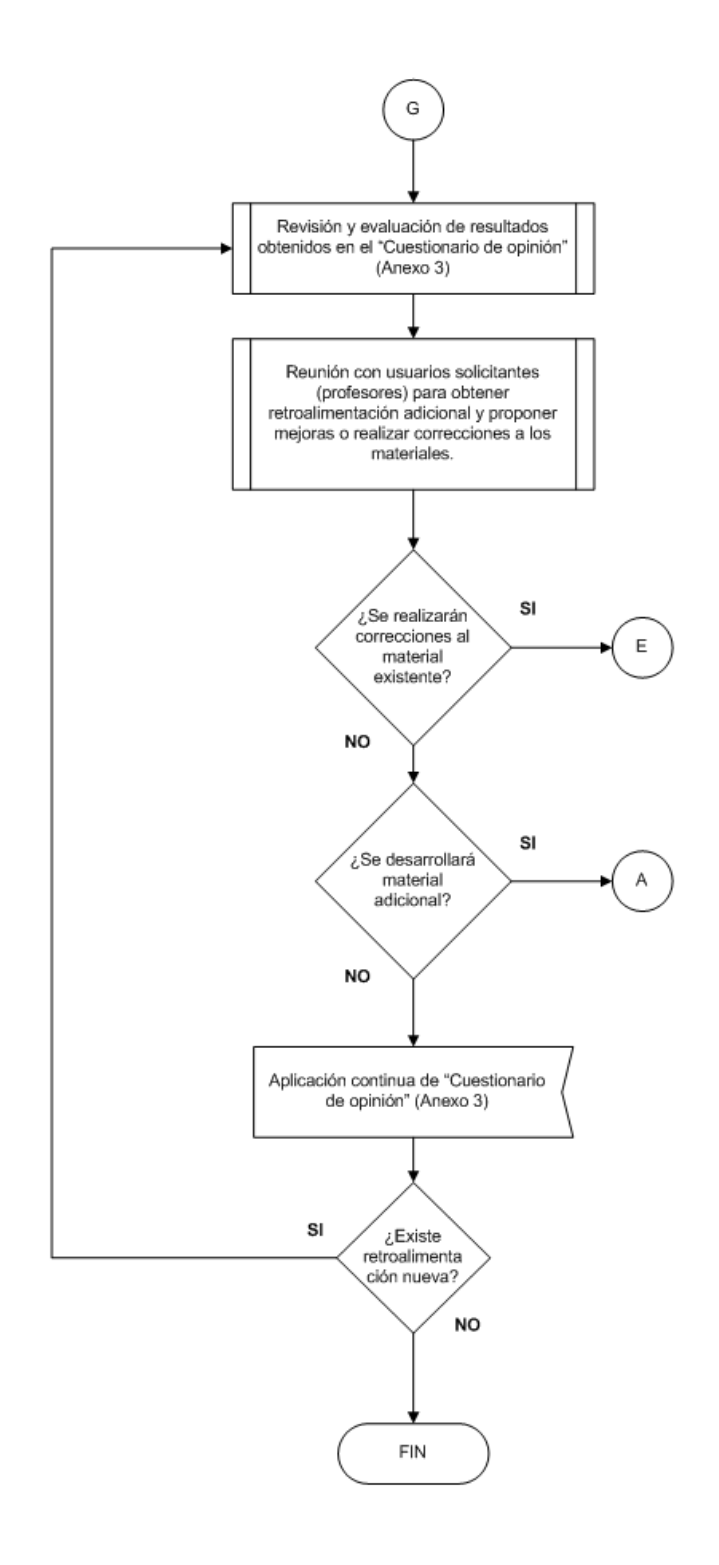

<span id="page-87-0"></span>*Ilustración 41: Diagrama de flujo de la fase 6: Mantenimiento.*

Finalmente, una vez que se tenía información sobre el desempeño de los materiales se pudo proceder a la fase de mantenimiento.

En ella se retomaron las observaciones y resultados del cuestionario aplicado a usuarios y profesores para poder proponer un plan de mejora y/o correcciones a los materiales desarrollados. Se llevaron a cabo reuniones con los docentes para discutir los puntos y determinar un plan de trabajo o mejora continua.

Dependiendo de los resultados de estas reuniones se pudo proceder ya sea a desarrollar otros materiales tomando en cuenta las experiencias previas o hacer las correcciones al material ya existente.

Dado que muchos de los materiales desarrollados se usarán en forma constante por diferentes grupos de alumnos es necesario aplicar de forma continua (Una vez por semestre) el cuestionario de opinión. Esto con la finalidad de evitar obsolescencia de los materiales. De forma paralela de realizaron ajustes al cuestionario para cubrir aspectos que pudieron obviarse o no haber sido contemplados.

En el presente semestre (2019-2) se desarrollaron materiales para otro bloque de asignaturas, las cuales se indican en la tabla 19.

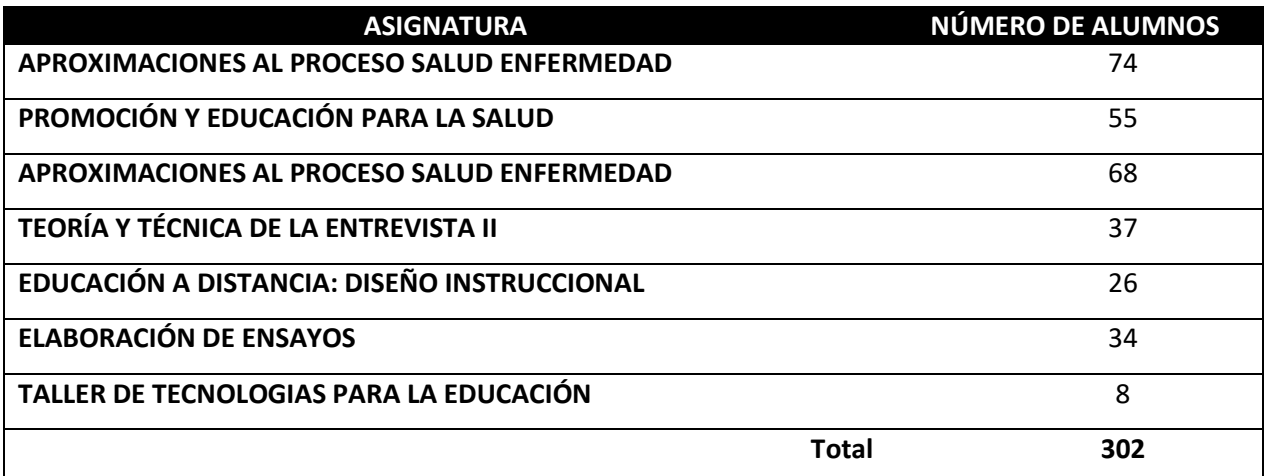

<span id="page-88-0"></span>*Tabla 19: Asignaturas que implementas materiales con la metodología propuesta, durante el semestre 2019-2.*

Debido a que el semestre se encuentra aún en curso no ha sido posible aplicar un instrumento estadístico a los participantes de las asignaturas, sin embargo, una vez que se puedan realizar las encuestas para obtener los resultados, y estos, aunados con las ya evaludas en el semestre 2019-1 permitirán seguir trabajando con la metodología de desarrollo de materiales propuesta y darle un seguimiento y mantenimiento continuo.

### **CAPÍTULO VIII: CONCLUSIONES**

Aplicar el modelo de cascada con retroalimentación al desarrollo de materiales multimedia permitió hacer una aproximación del modelo ADDIE (usado en desarrollo de materiales didácticos) para que fuera más fácil para desarrolladores de software o personas noveles en el campo de la docencia o pedagogía entender los pasos necesarios para cumplir las metas de desarrollo. Al mismo tiempo la aplicación del modelo de cascada retroalimentado favoreció tener un mejor control de los procesos que debían llevarse a cabo en cada una de las etapas que conformaban las fases del modelo.

El flujo de trabajo fue claro y sin contratiempos, se tuvo una planeación efectiva y se cumplieron los objetivos determinados durante el levantamiento de requerimientos.

El abstraer los materiales multimedia como una pieza o producto de software facilita su elaboración y permite separar lo que parece un largo proceso en tareas sencillas y ordenadas.

Tener en cuenta los principios de diseño audiovisual, aunque básicos, coadyuva al alcance de los objetivos de aprendizaje definiditos para los materiales didácticos multimedia. De este modo no se hacen labores en vano o que requieran constantes correcciones.

El uso de herramientas específicas (Storyline 360) facilitó en gran medida la creación de los materiales, ya que la curva de aprendizaje de esta herramienta es baja y solo se requirió el dominio de una sola herramienta - en otro contexto las tareas realizadas con Storyline 360 deberían ser realizadas con dos o tres programas diferentes -.

86

Hacer uso de una plataforma LMS libre, y tan popular como lo es Moodle permite garantizar la compatibilidad con formatos multimedia actualizados, ya que continuamente hay mejoras a la plataforma y es muy fácil de administrar y actualizar.

Se ha obtenido un documento guía que servirá como punto de partida a personas que deseen incursionar en el desarrollo de materiales audiovisuales pero que no cuenten con conocimientos en el campo del diseño audiovisual, pedagogía o docencia.

Es necesario fomentar entre los docentes el uso de materiales multimedia e interactivos en la impartición de sus asignaturas, principalmente si se apoyan en un medio digital (sea en formato presencial, semipresencial o a distancia) ya que se ha comprobado que este tipo de contenidos favorece el engagement de los participantes.

Por otro lado se requiere la elaboración de repositorios que contengan tanto el material desarrollado, así como material de stock (recursos digitales como fotografía, video, audios, etc.) y que sea de libre acceso y uso para la comunidad universitaria o de otras instituciones, ya que actualmente los recursos libres que existen son limitados o de baja calidad.

El cambio constante en los dispositivos multimedia hace que sea imperativo mantener los materiales actualizados y acorde a los avances y requerimientos tecnológicos, con el fin de evitar la obsolescencia y el desuso de los materiales elaborados con anterioridad.

Se espera que los datos estadísticos obtenidos mediante los cuestionarios aplicados a los participantes sirvan para hacer llegar e implementar esta metodología en otros espacios y contextos para enriquecer los repositorios de materiales didácticos multimedia, toda vez que se tengan datos suficientes para determinar la viabilidad de esta metodología.

87

#### **REFERENCIAS**

- Ambrose, G. & Harris, P. 2006. (2006). *The Fundamentals of Typography*. *Lausanne: AVA Publishing.*
- Díaz Barriga, F. (2005). Principios de diseño instruccional de entornos de aprendizaje apoyados con TIC: un marco de referencia sociocultural y situado. *Tecnología y Comunicación Educativas*, *20*(41), 1–15.
- Fernström, M., & Brazil, E. (2004). Human-Computer Interaction design based on Interactive Sonification–Hearing Actions or Instruments/Agents. *Proceedings of the 2004 International Workshop on Interactive Sonification,* (January), 1–4.
- Goldstein, S. (2013). *Typography Deconstructed*.
- Holmes, B., & Gardner, J. (2006). e-Learning: Concepts and practice. *E-Learning: Concepts and Practice*, 1–186. https://doi.org/10.4135/9781446212585
- Horton, W. K. (2006). *E-learning by Design*. *TechTrends* (Vol. 45). https://doi.org/10.1007/BF03017092
- Johnson, D. (2010). Color Psychology. *Color Psychology*, *05*, 1–10.
- Li, Z.-N., Drew, M. S., & Liu, J. (2014). *Fundamentals of Multimedia*. https://doi.org/10.1007/978-3-319-05290-8
- McArdle, G. (2010). *Instructional Design for Action Learning*. https://doi.org/10.1108/EUM0000000000216
- Morton, J. (2014). Basic Color Theory. *Color Matters*.
- Nash, S. S. (2016). *Moodle 3. x Teaching Techniques*.
- Nash, S. S., & Moore, M. (2014). *Moodle Course Design Best Practices*.
- River, D. (2014). RESPONSIVE DESIGN FOR MOBILE RENDERING DELIVER MOBILE-SPECIFIC CONTENT USING MEDIA QUERIES.
- Skusevich, D., & Matikas, P. (2009). *Color Perception*.
- Stephens, R. (2015). *Begining Software Engineering*.
- Stone, T. L., Adams, S., & Morioka, N. (2006). Color design workbook : a real-world guide to using color in graphic design.
- Terry T. Kidd, J. K. (2010). *Adult learning in the digital age: perspectives on online technologies and outcomes*. *Interactive Learning Environments* (Vol. 18). https://doi.org/10.1080/10494821003790673
- Vixie, P. (1998). Software Engineering. *Open Sources: Voices from the Open Source Revolution*, 47–50. https://doi.org/10.1109/6.476732
- Willen, B., & Strals, N. (2009). *Lettering & Type: Creating Letters and Designing Typefaces*.

Wroblewski, L. (n.d.). Multi-Device Design.

## **ANEXOS**

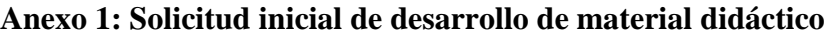

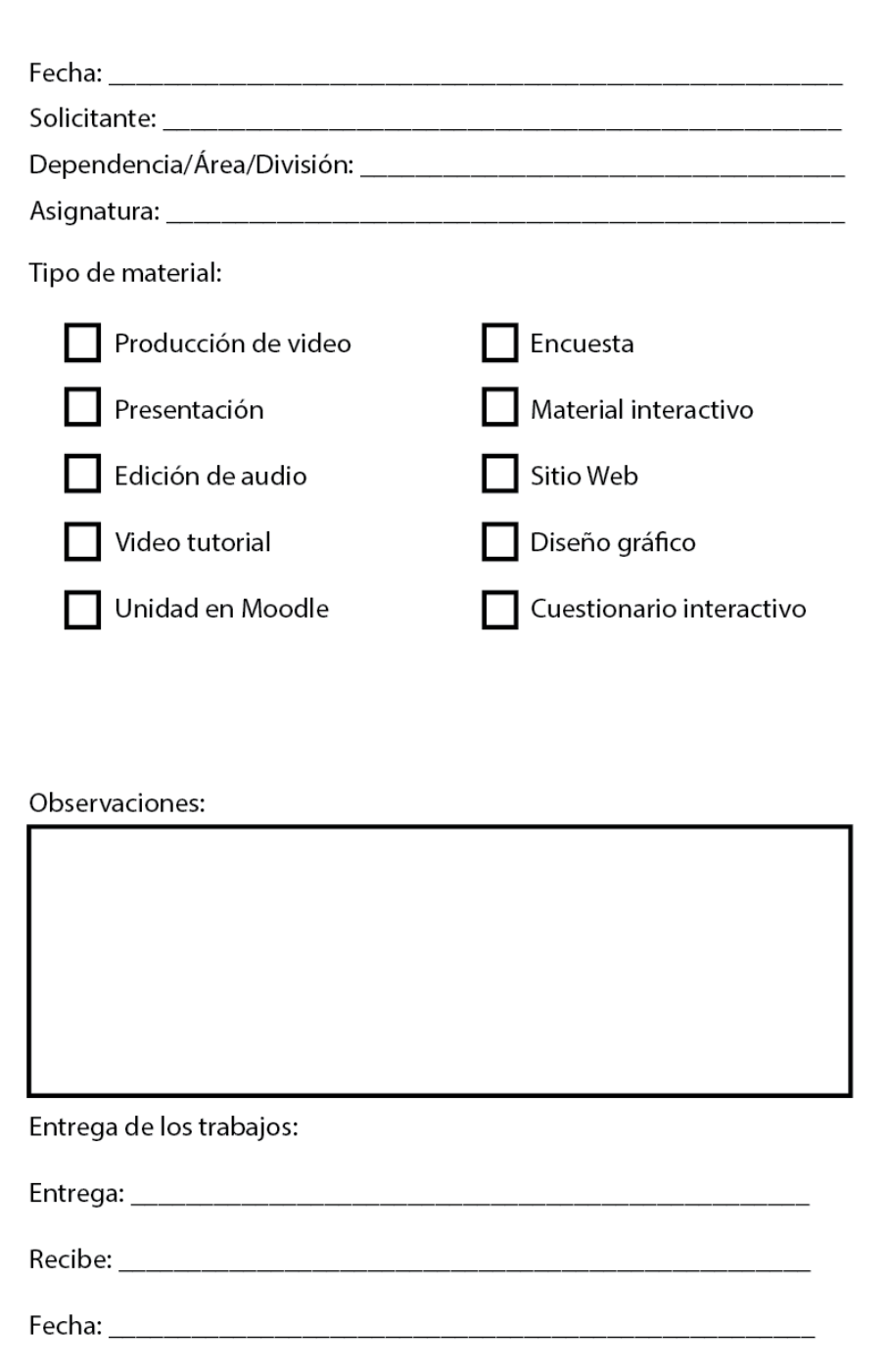

<span id="page-94-0"></span>*Ilustración 42: Formato A: Solicitud inicial de desarrollo de material didáctico*

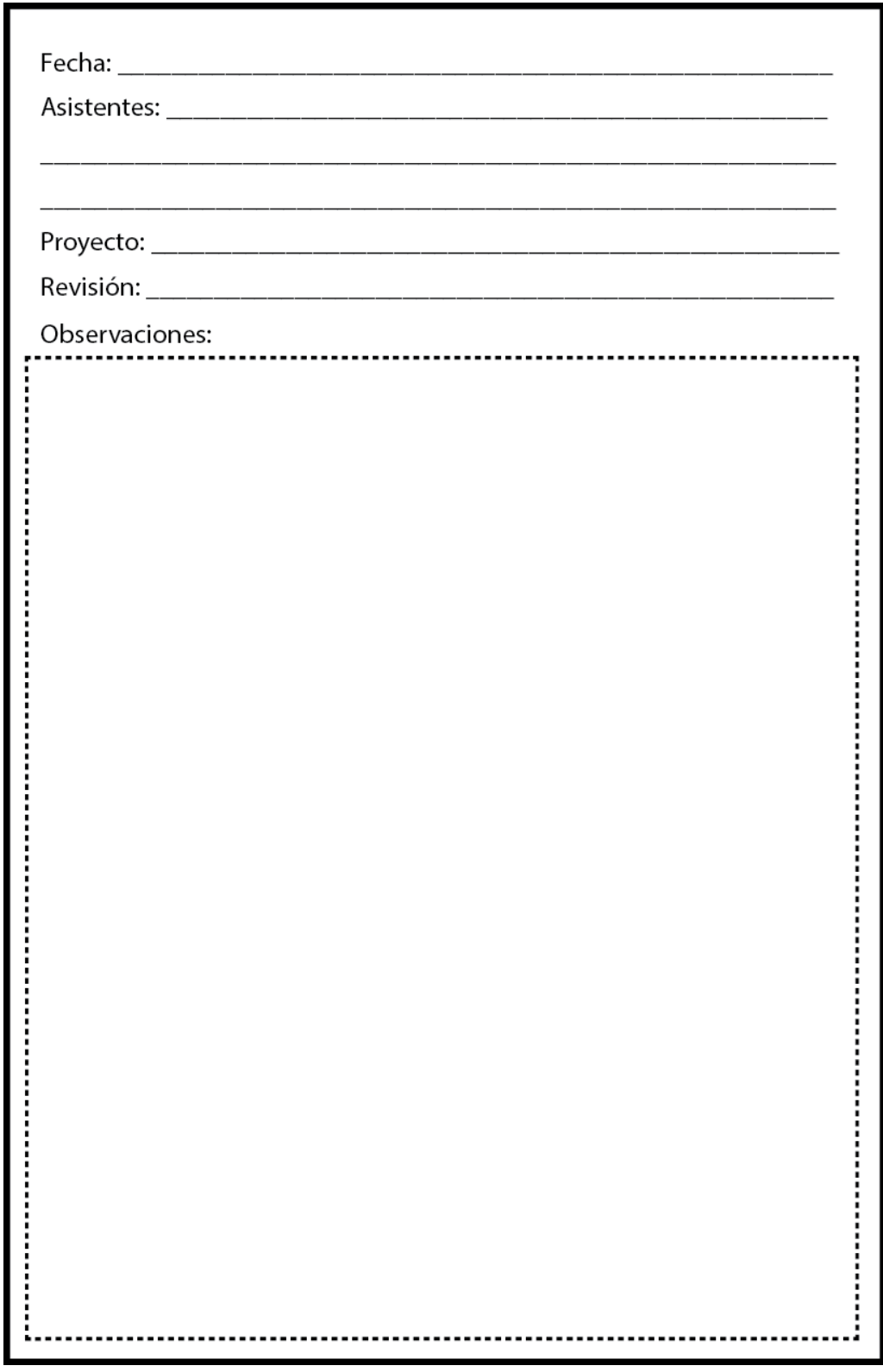

**Anexo 2: Bitácora para revisiones y retroalimentación**

<span id="page-95-0"></span>*Ilustración 43: Formato B: Bitácora para revisiones y retroalimentación*

#### **Anexo 3: Encuesta de opinión para estudiantes**

# Cuestionario de opinión

Opinión de los alumnos al respecto de los materiales didácticos multimedia usados en clase.

\* Required

## ¿Qué tipo de material de consulta o didáctico se adecua mejor a tus hábitos de estudio?\*

◯ Materiales impresos (Libros, revistas, etc.)

- ◯ Documentos digitales (Word, PDF, ePub, etc.)
- $\bigcap$  Videos
- Audiolibros
- ◯ Presentaciones (PowerPoint, Keynote)
- $\bigcirc$  Materiales interactivos

## ¿Por qué? \*

Your answer

## De los materiales con los que dispones en la plataforma, ¿Cuáles te parecieron más útiles? \*

 $\bigcirc$  Videos

- ◯ Presentaciones interactivas
- ◯ Cuestionarios interactivos
- ◯ Mapas conceptuales
- ◯ Documentos digitales

## ¿Por qué? \*

Your answer

¿Consideras que este tipo de materiales te facilitó la comprensión de los conceptos? \*

 $\bigcirc$  Si

 $\bigcirc$  No

# ¿Por qué? \*

Your answer

# ¿Tuviste dificultades para consultar o visualizar alguno de los materiales?  $*$

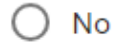

○ si

# ¿Cuáles?

Your answer

# Para realizar la consulta de los contenidos, ¿Qué dispositivo electrónico utilizas con más frecuencia? \*

- ◯ Computadora de escritorio
- ◯ Computadora portátil (laptop)
- **Tablet**
- Smartphone
- Other:

¿En qué lugar realizas con más frecuencia tus actividades escolares de modalidad en línea?\*

 $\bigcirc$  Desde casa  $\bigcirc$  En el trabajo ○ Centro de computo de la escuela ○ En el transporte (utilizando algún dispositivo móvil)

 $\bigcirc$  Other:

En la tabla siguiente, selecciona el valor que consideres representa tu opinión respecto a las características de los materiales multimedia que consultaste. En esta pregunta deberás introducir una respuesta por cada fila seleccionando un valor en una escala del 1 al 5, donde el 1 es el valor más bajo "peor" y 5 el valor más alto "mejor". \*

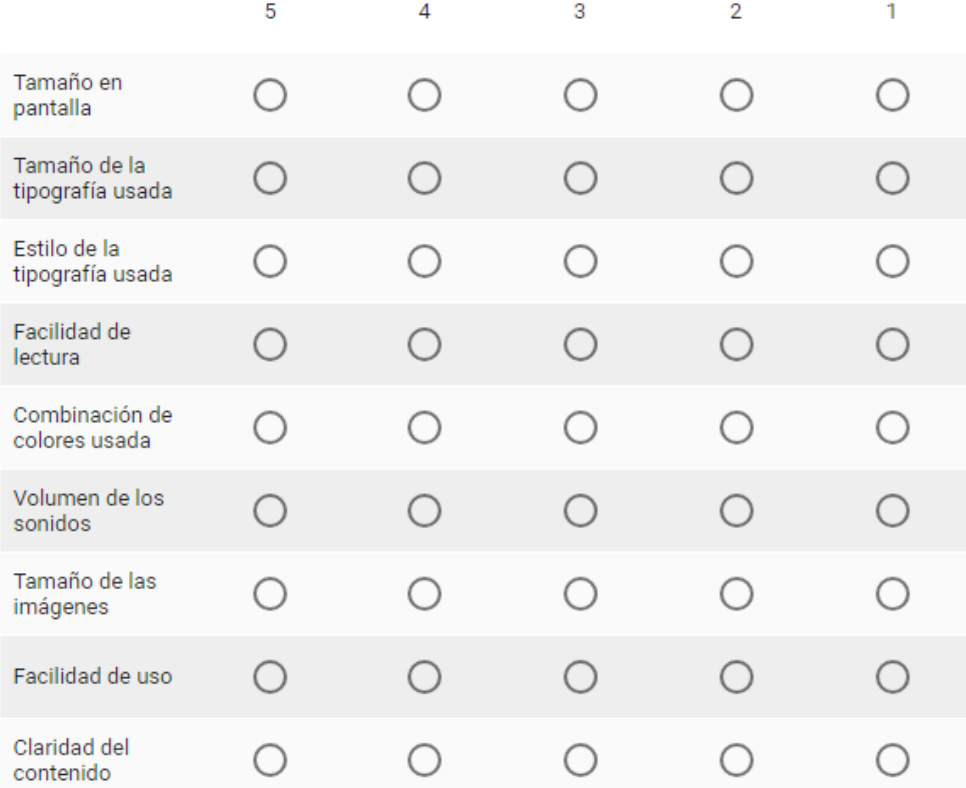

# **Índice de tablas**

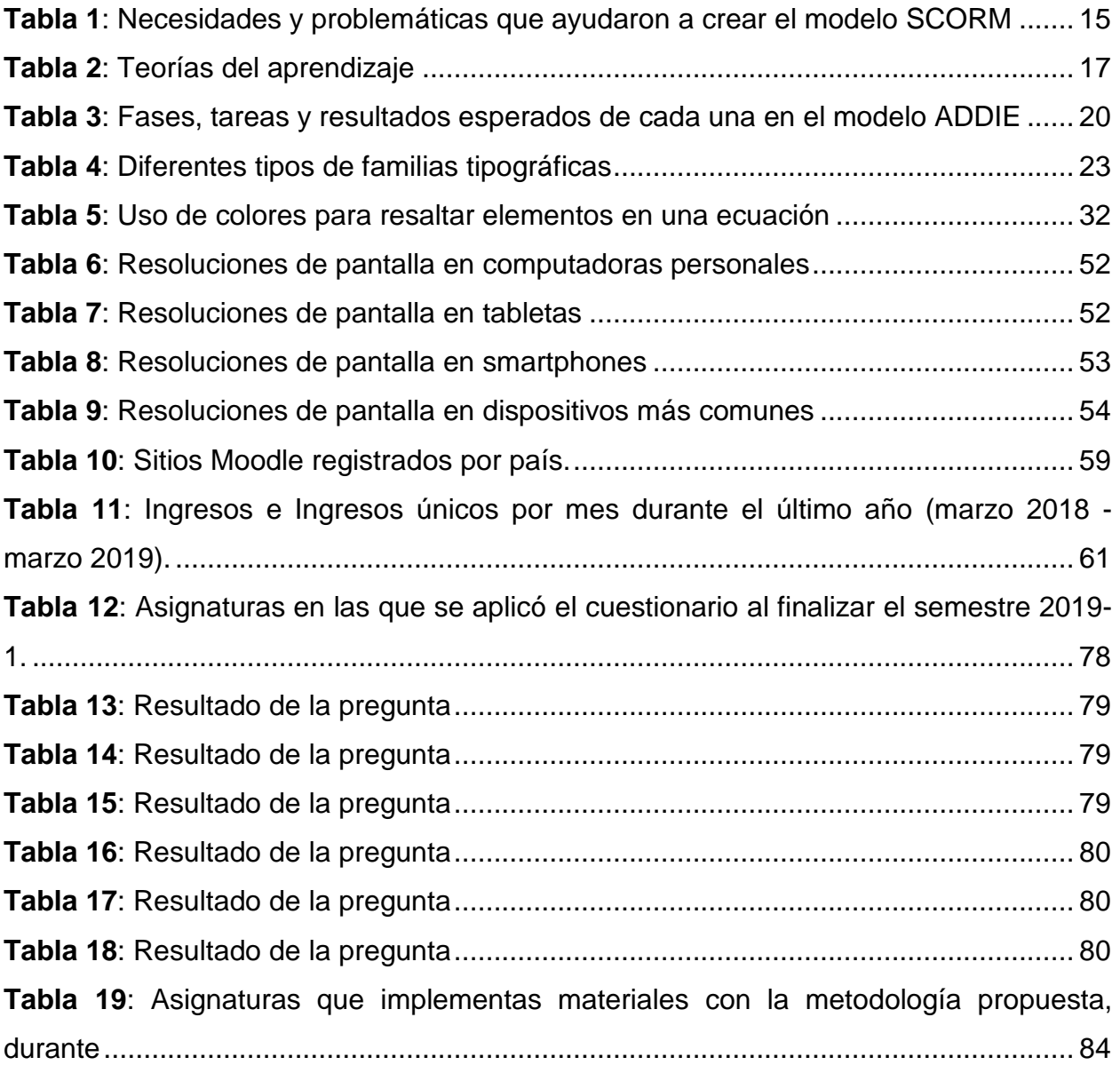

# **Índice de figuras**

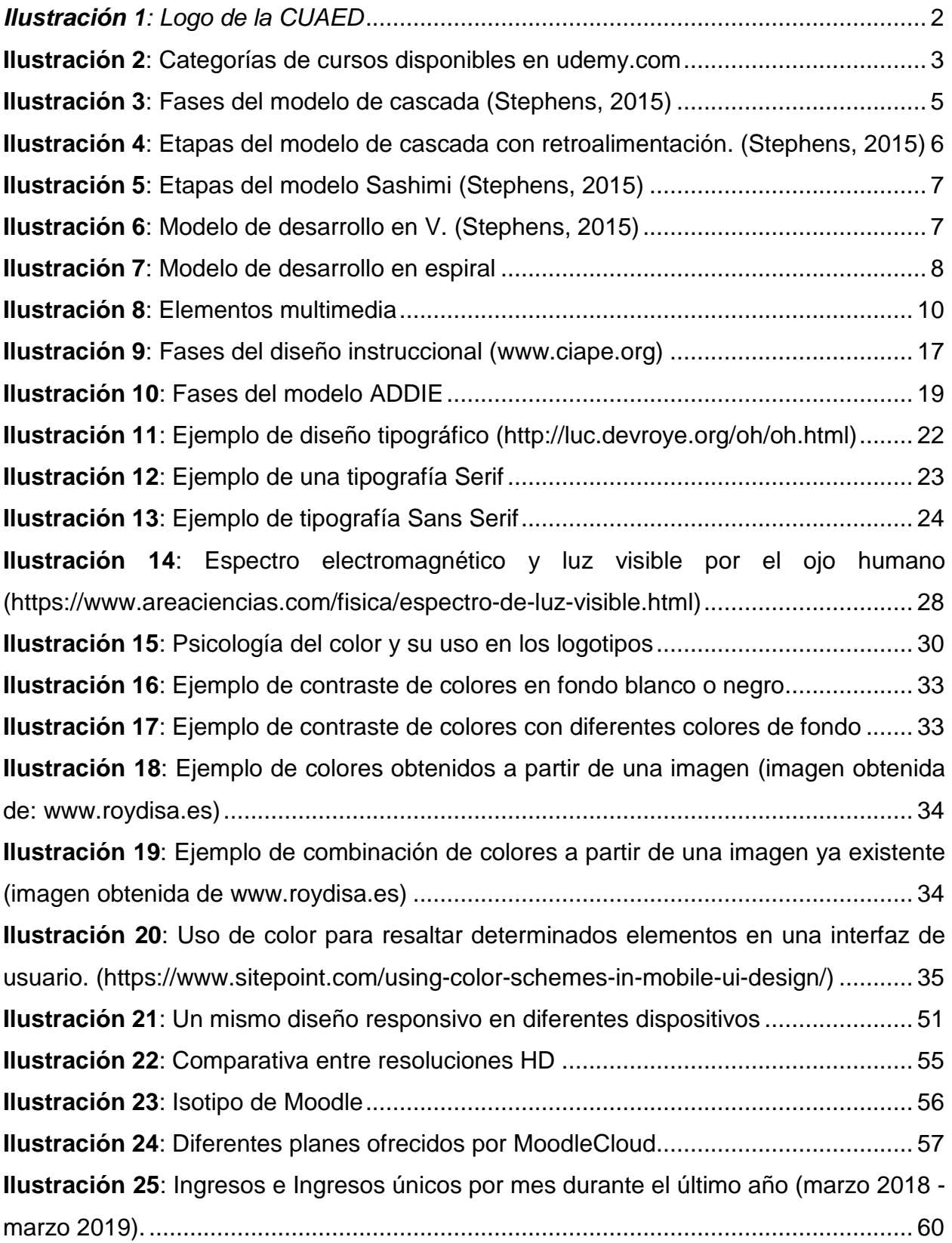

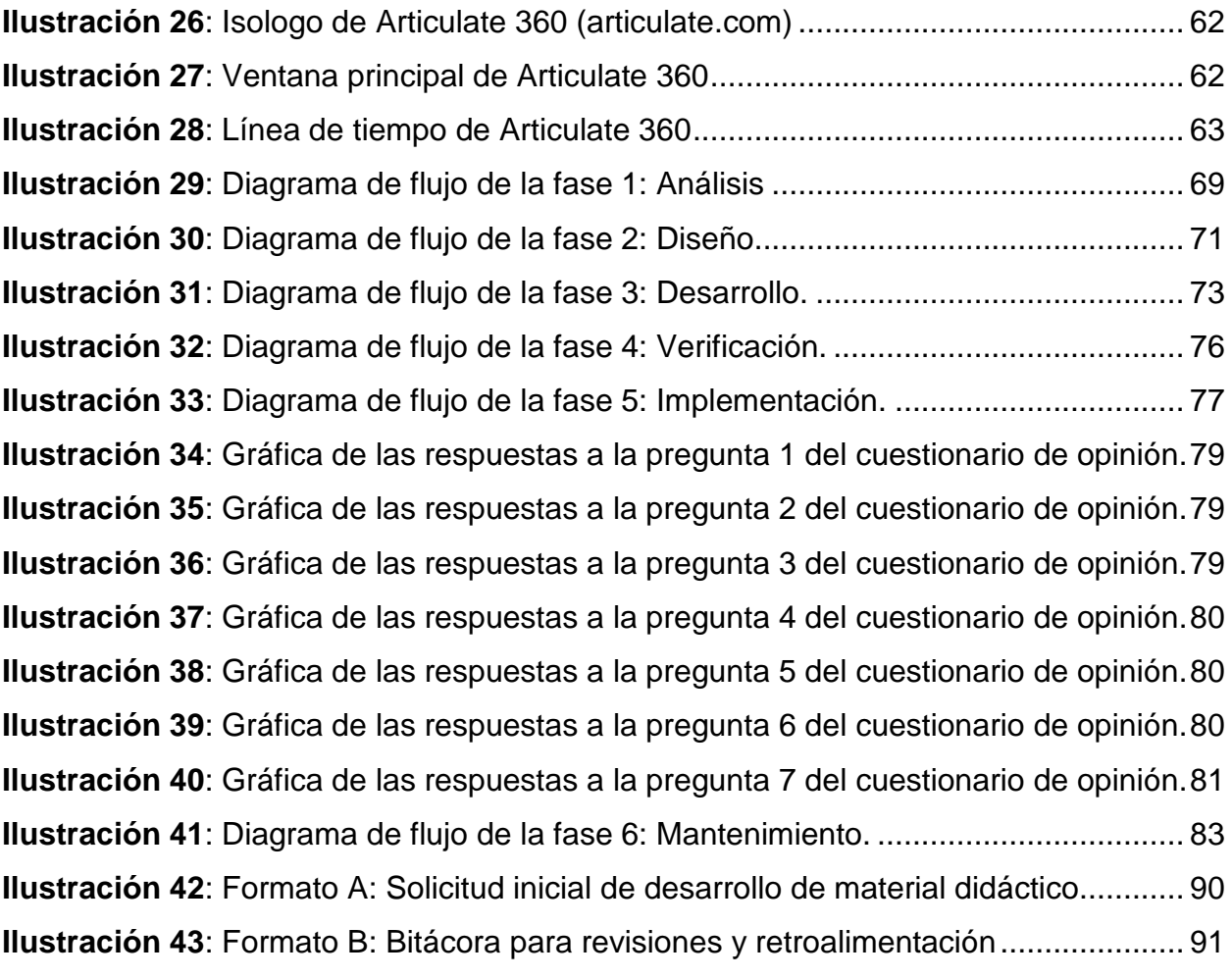